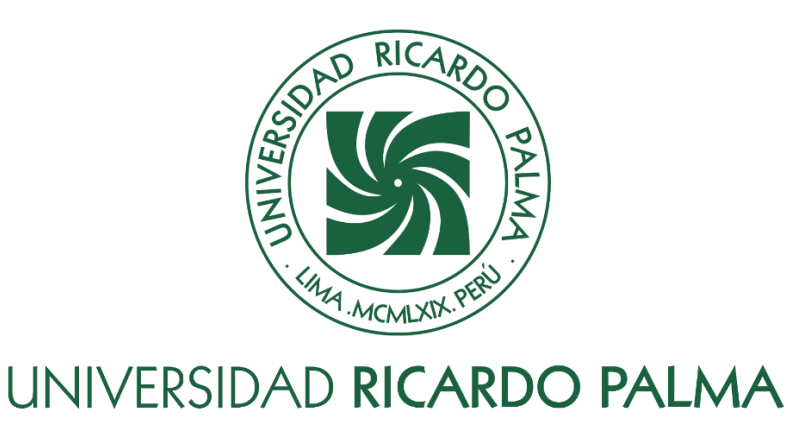

## **FACULTAD DE INGENIERÍA ESCUELA PROFESIONAL DE INGENIERÍA CIVIL**

La metodología BIM con fotogrametría de drones y los costos directos de construcción en la factibilidad de una habilitación urbana tipo 5 en Chancay - Huaral

## **TESIS**

Para optar el título profesional de Ingeniero Civil

## **AUTORES**

De La Cruz Callupe, Franco ORCID: 0000-0002-2341-5028

Herencia Prieto, Joseph Gianmarco ORCID: 0000-0002-7967-1274

## **ASESOR**

Estrada Mendoza, Miguel Luis ORCID: 0000-0002-8646-3852

> **Lima, Perú 2022**

## **Metadatos Complementarios**

### **Datos de los autores**

De La Cruz Callupe, Franco DNI: 70979106 Herencia Prieto, Joseph Gianmarco DNI: 47295192

## **Datos de asesor**

Estrada Mendoza, Miguel Luis DNI: 10493289

### **Datos del jurado**

JURADO 1 Fano Miranda, Gonzalo Ramcés DNI: 09178719 ORCID: 0000-0002-4401-8654

## JURADO 2 Sueldo Mesones, Jaime Pío

DNI: 43703437 ORCID: 0000-0003-3760-8370

JURADO 3 Donayre Córdova, Oscar Eduardo DNI: 06162939 ORCID: 0000-0002-4778-3789

### **Datos de la investigación**

Campo del conocimiento OCDE: 2.01.01 Código del Programa: 732016

## **DEDICATORIA**

Dedico esta tesis a mi madre y hermano, quienes me brindaron consejos, apoyo y conocimientos a lo largo de mis años de estudio. Les debo una vida entera, gracias por todo.

(De La Cruz Callupe Franco)

Esta tesis está dedicada a todos mis seres amados; quienes, en conjunto, han sido el soporte perfecto para nunca decaer y siempre mantenerme firme en cada etapa del proceso del desarrollo de esta tesis.

(Herencia Prieto Joseph Gianmarco)

## **AGRADECIMIENTO**

Nuestro sincero agradecimiento a nuestra alma mater, por habernos brindado los conocimientos de esta maravillosa carrera; a la empresa por abrirnos sus puertas; y a todas personas que de alguna manera nos apoyaron en el desarrollo de la tesis, entre ellos docentes y familiares.

(De La Cruz Callupe Franco)

(Herencia Prieto Joseph Gianmarco)

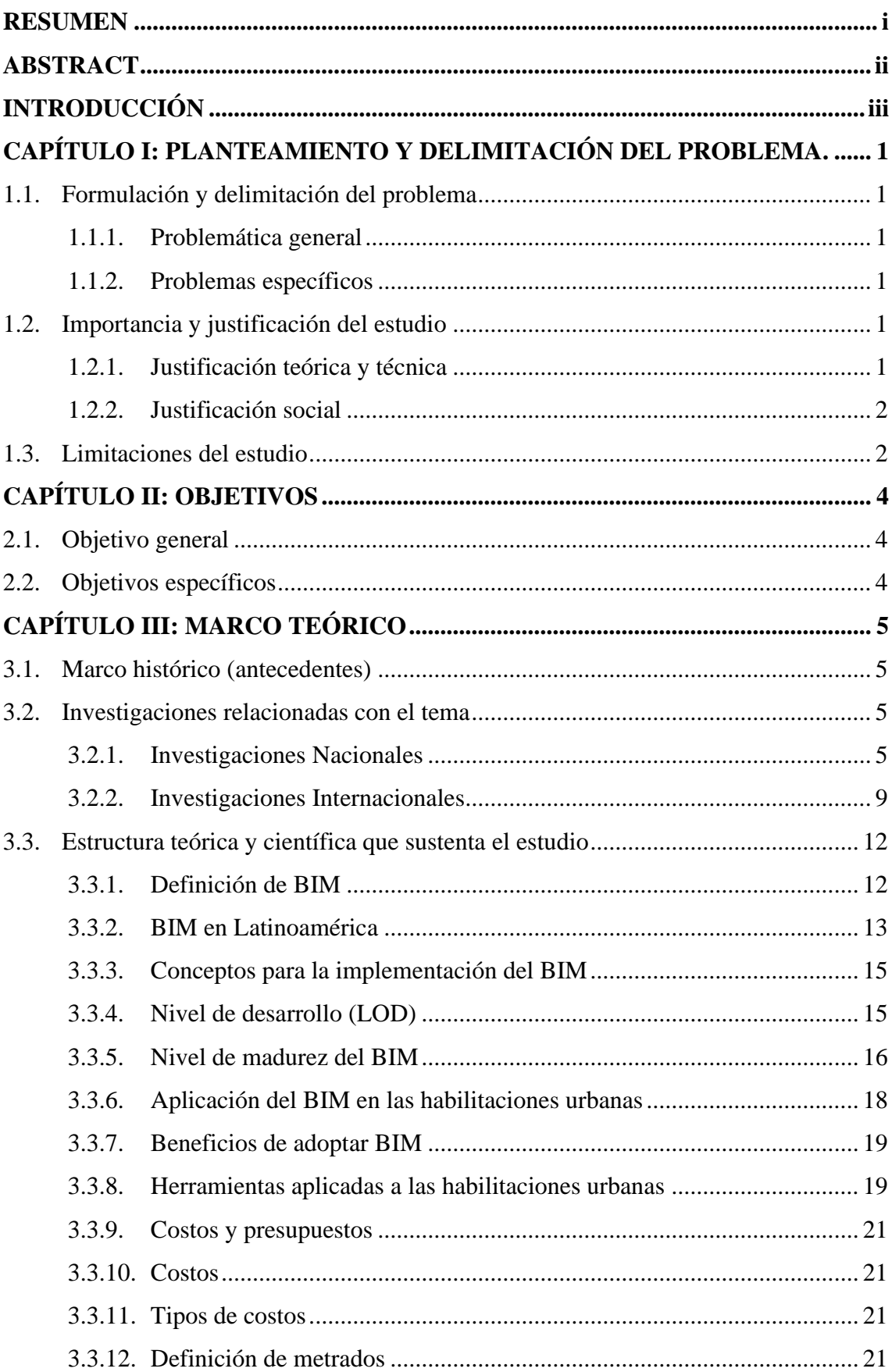

# ÍNDICE GENERAL

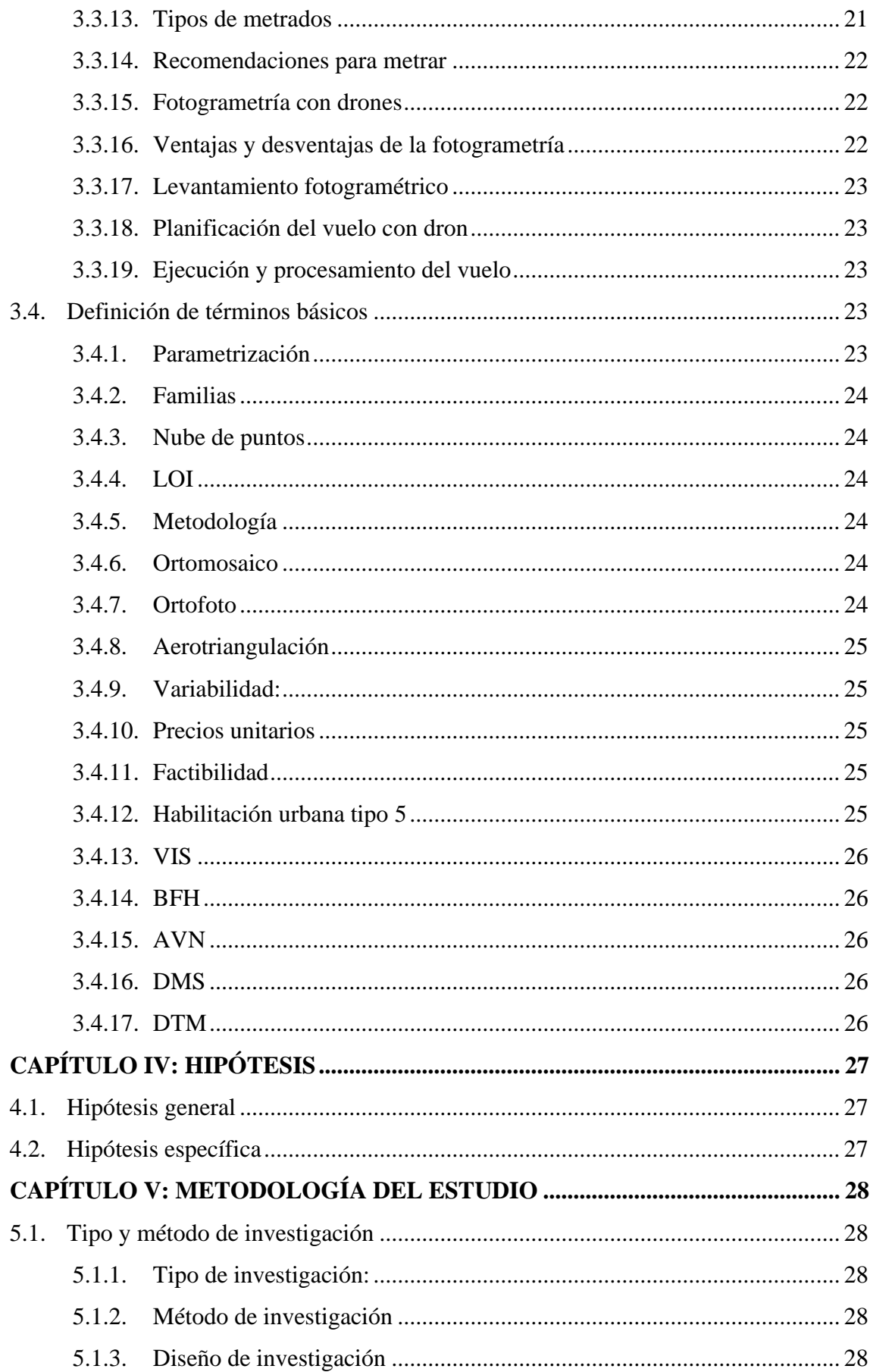

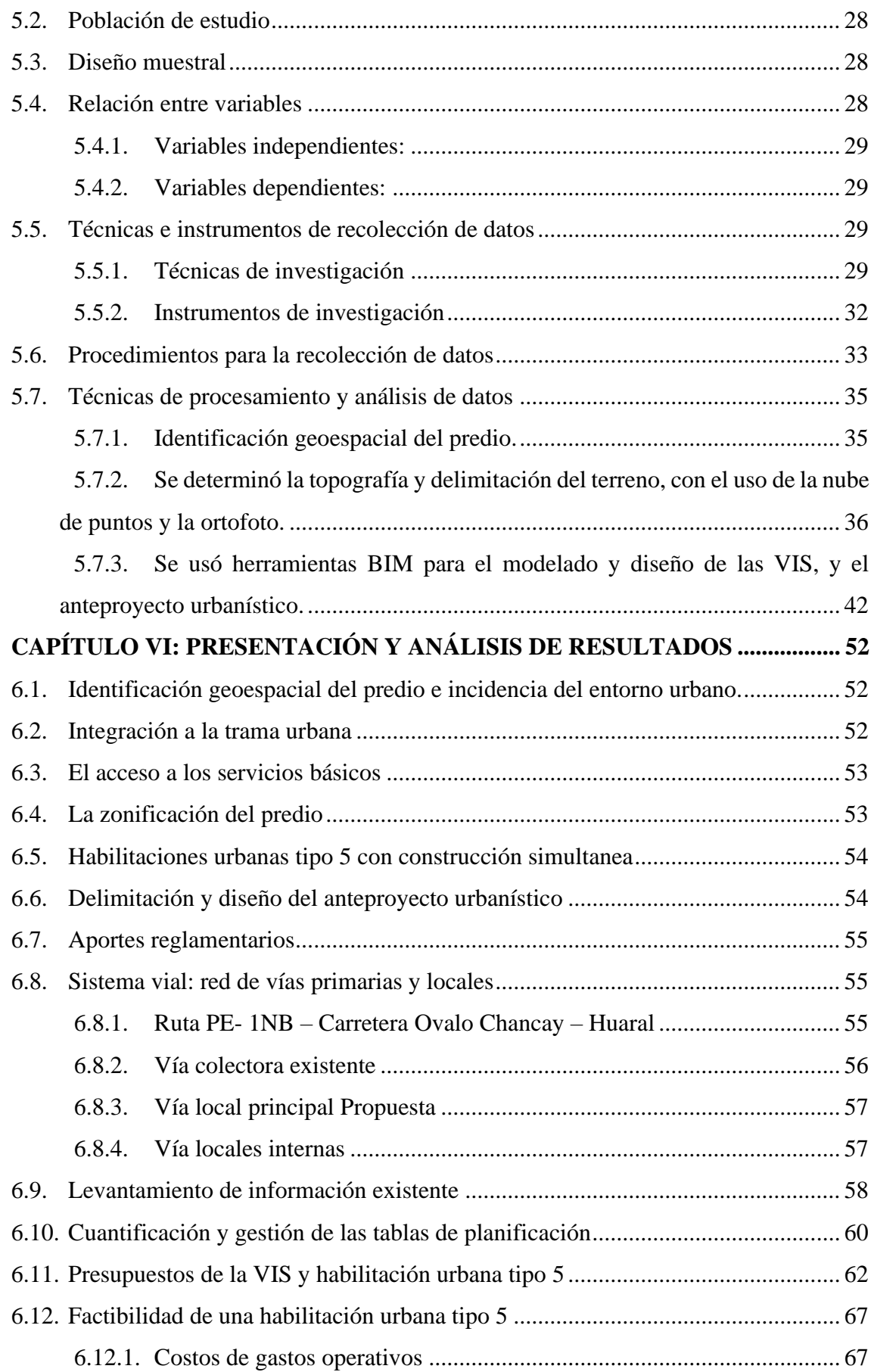

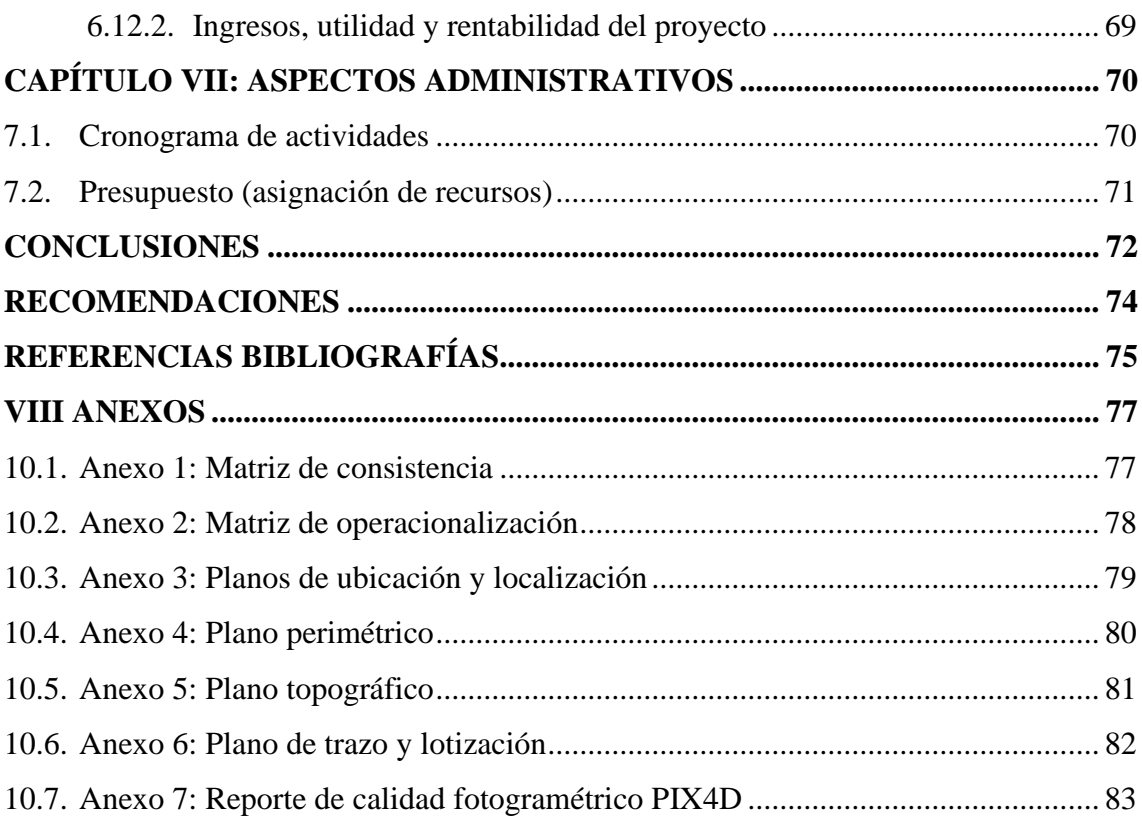

# **ÍNDICE DE TABLAS**

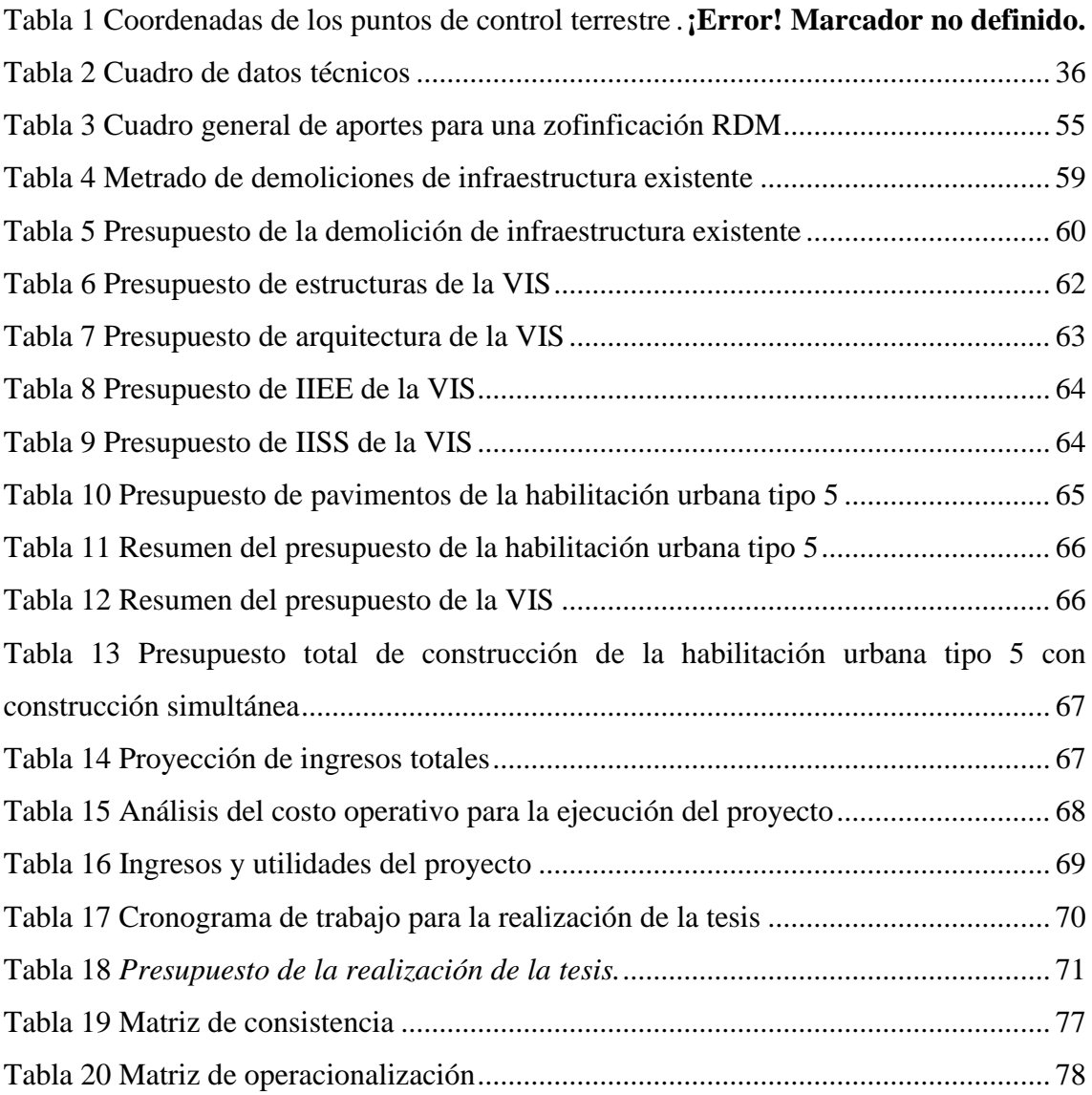

# **ÍNDICE DE ILUSTRACIONES**

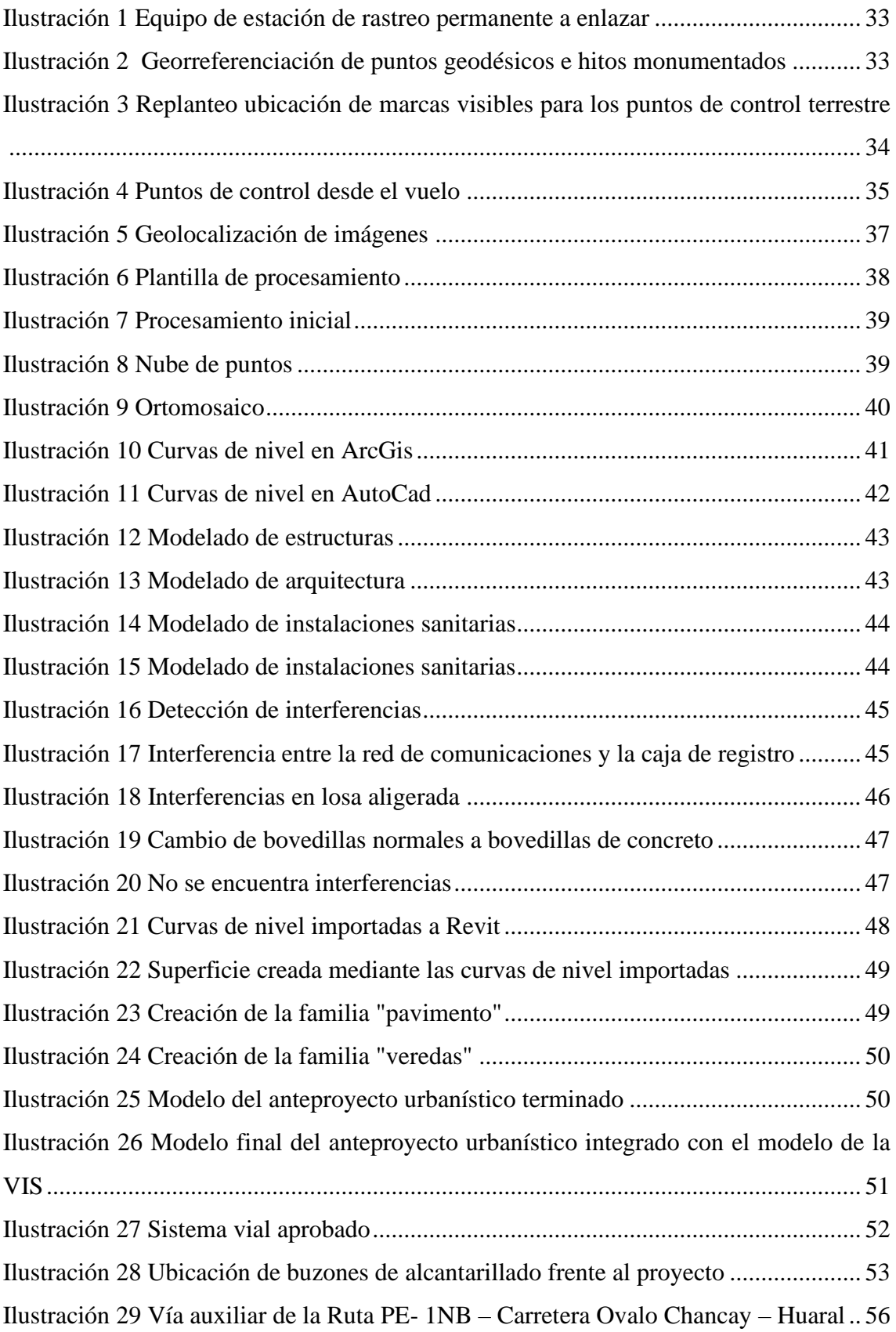

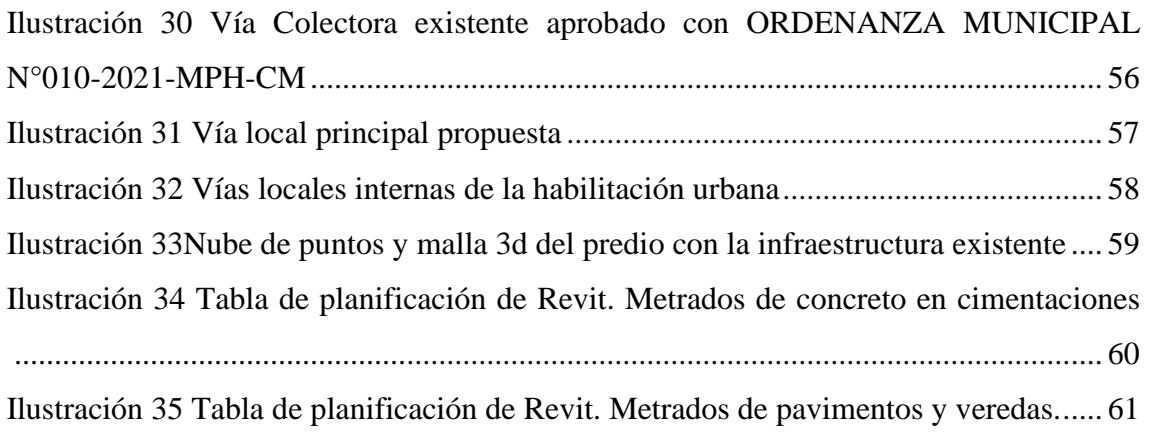

#### **RESUMEN**

<span id="page-11-0"></span>La presente investigación tiene como objeto analizar en qué medida la metodología BIM con fotometría de drones incide en los cálculos de los costos directos de construcción de las viviendas de interés social y el urbanismo.

Lo que genera esta problemática es la variabilidad de los precios de los materiales, afectando al costo directo de construcción, esto está relacionado a la coyuntura actual con el alza de los precios; así mismo el proceso tradicional de elaboración de presupuestos y la poca identificación geoespacial del área del trabajo, impide un reajuste rápido de los costos de construcción en una etapa temprana del proyecto, como es la factibilidad.

Debido a ello, muchas veces se genera gastos operativos adicionales o replanteos que dan perdidas de lotes para venta, generando el alza en los precios de venta al público y el replanteo del proyecto para ajustar el costo directo de construcción e incluso pudiendo generarse el cierre del proyecto en una etapa avanzada debido a la baja rentabilidad.

Por último, la presente investigación plantea la metodología BIM con fotogrametría de drones como una herramienta que ayudará a identificar el entorno geoespacial del predio en estudio, definir los límites, colindancias, integración a la trama urbana, servicios básicos y secciones de vías existentes; lo que generan un buen diseño urbanístico; así mismo, a realizar ajustes rápidos en el diseño de las VIS y el urbanismo, generando planos, metrados y presupuestos más rápidos que nos ayudan a actualizar constantemente la factibilidad de la habilitación urbana tipo 5 con construcción simultánea.

**Palabras Clave**: BIM, fotogrametría, costos directos, habilitación urbana tipo 5

### **ABSTRACT**

<span id="page-12-0"></span>The purpose of this research is to analyze to what extent the BIM methodology with drone photometry affects the calculations of the direct costs of construction of social housing and urban planning.

What generates this problem is the need for the prices of materials, disappearing at the direct cost of construction, this is related to the current situation with the rise in prices; Likewise, the traditional budgeting process and the poor geospatial identification of the work area prevent a rapid readjustment of construction costs at an early stage of the project, such as feasibility.

Due to this, additional operating expenses or redesign are often generated that lead to losses of lots for sale, discovering the increase in retail prices and the redesign of the project to adjust the direct cost of construction and even being able to generate the closure of the project at an advanced stage due to low profitability.

Finally, this research proposes the BIM methodology with drone photogrammetry as a tool that will help identify the geospatial environment of the property under study, define the limits, boundaries, integration into the urban fabric, basic services and existing road sections; what generates a good urban design; likewise, to make rapid adjustments in the design of the VIS and urban planning, develop faster plans, measurements and budgets that help us to constantly update the feasibility of urban rehabilitation type 5 with simultaneous construction.

**Keywords:** BIM, photogrammetry, direct costs, urban rehabilitation type 5

## <span id="page-13-0"></span> **INTRODUCCIÓN**

Durante estos últimos años y luego de la gran crisis sanitaria covid-19, el Perú y el mundo ha cambiado bastante, el sector construcción se vio afectado por la paralización masiva de obras y actualmente estamos en camino hacia un futuro incierto, donde los precios de los materiales varían de un día a otro. Ante esta gran problemática, donde la vigencia de un presupuesto de obra es de máximo una semana, debido a la gran variabilidad de los costos de los materiales; por lo tanto, es necesario utilizar herramientas que agilicen y optimicen la elaboración de presupuestos, y que reduzcan la variabilidad. Aplicar herramientas como la metodología BIM con fotogrametría de drones ayuda a sobrellevar la variabilidad de los costos directos de construcción, gracias a la cuantificación de materiales, análisis de interferencias y optimización de los materiales que componen el proyecto, gracias a la parametrización de las familias podemos generar metrados automáticamente y agilizar la elaboración de presupuestos; y la fotogrametría de drones nos facilita la ubicación geoespacial de la habilitación urbana tipo 5, así tenemos una perspectiva amplia del entorno donde se desarrollará el proyecto; es muy importante el uso de estas herramientas, estaríamos colaborando con la implementación de la metodología BIM y uso común de estas herramientas en el Perú.

## <span id="page-14-0"></span>**1. CAPÍTULO I: PLANTEAMIENTO Y DELIMITACIÓN DEL PROBLEMA**

#### <span id="page-14-2"></span><span id="page-14-1"></span>**1.1. Formulación y delimitación del problema**

#### **1.1.1. Problemática general**

¿En qué medida la metodología BIM con fotogrametría de drones incide en los cálculos de los costos directos de construcción en la factibilidad de una habilitación urbana tipo 5 ubicada en Chancay-Huaral?

#### <span id="page-14-3"></span>**1.1.2. Problemas específicos**

- a) ¿En qué medida la fotogrametría con dron para la obtención de la topografía y la ortofoto inciden en los cálculos de los costos directos de construcción de las viviendas de interés social y el urbanismo en la factibilidad de una habilitación urbana tipo 5 ubicada en Chancay-Huaral?
- b) ¿En qué medida el modelado de las viviendas de interés social y el anteproyecto urbanístico en un LOD 3 inciden en los cálculos de los costos directos de construcción de las viviendas de interés social y el urbanismo en la factibilidad de una habilitación urbana tipo 5 ubicada en Chancay-Huaral?
- c) ¿En qué medida la integración del modelo BIM de las viviendas de interés social y el modelo BIM urbanístico inciden en los cálculos de los costos directos de construcción de las viviendas de interés social y el urbanismo en la factibilidad de una habilitación urbana tipo 5 ubicada en Chancay-Huaral?
- d) ¿En qué medida la automatización de metrados y precios unitarios del modelo urbanístico completo inciden en los cálculos de los costos directos de construcción de las viviendas de interés social y el urbanismo en la factibilidad de una habilitación urbana tipo 5 ubicada en Chancay-Huaral?

#### <span id="page-14-5"></span><span id="page-14-4"></span>**1.2. Importancia y justificación del estudio**

#### **1.2.1. Justificación teórica y técnica**

La aplicación de la metodología BIM nos facilita la cuantificación de materiales, análisis de interferencias y optimización de los materiales que componen el proyecto, gracias a la parametrización de las familias podemos elaborar metrados,

presupuestos y cronogramas. La aplicación de la fotogrametría con drones nos facilita la ubicación geoespacial de nuestro proyecto, brindándonos la ortofoto que nos permite la rápida medición planimétrica de nuestros linderos, cálculo de áreas y cálculo de volúmenes; que nos sirve para comparar con la información catastral de registros públicos e identificar posibles superposiciones gráficas, y la integración a la trama urbana. También nos brinda la topografía gracias a la nube de puntos georreferenciada, que nos sirve para la medición de volúmenes de demoliciones, volúmenes de movimientos de tierra y elaboración del modelo BIM del urbanismo para una etapa de anteproyecto, propia de una factibilidad. De esta forma reducimos la variabilidad de los costos directos de construcción.

#### <span id="page-15-0"></span>**1.2.2. Justificación social**

Las habilitaciones urbanas tipo 5 están dentro del marco de los productos del Fondo MIVIVIENDA y son necesariamente habilitaciones con construcción simultanea de viviendas de interés social (VIS); donde, la adquisición de una vivienda nueva con ayuda del bono familiar habitacional (BFH) está dirigido a familias de bajos recursos que no tienen vivienda ni terreno propio, por ello, el coste final de las viviendas de interés social tienen un precio accesible y alcanzable para las familias que califiquen al BFH; por ende, los precios de venta a las familias no tienen que aumentar vertiginosamente, sino perdería su enfoque de interés social. Debido a esto, es necesario llevar un control constante de los precios de construcción en la factibilidad de una habilitación urbana durante la etapa de proyecto y preventa. Ante esto, la metodología BIM con fotogrametría de drones nos permite llevar un control de los costos directos, hacer replanteos o rediseños de manera ágil, y así tomar decisiones rápidas para que el precio de venta a las familias no se vea afectado y que el proyecto no deje de ser rentable.

#### <span id="page-15-1"></span>**1.3. Limitaciones del estudio**

La etapa de proyecto de las habilitaciones urbanas tiene un tiempo prolongado, ello, a razón de que cada trámite administrativo que es requisito para la licencia de habilitación urbana tipo 5, se ve afectado por la demora en los plazos establecidos para cada tramite

por las entidades públicas; en ese sentido, esto genera una constante reevaluación del costo directo de construcción y por ende la variación de la factibilidad del proyecto. Por consiguiente, este proyecto de tesis se limita a evaluar los costos directos de construcción de una factibilidad para la habilitación urbana tipo 5 ubicada en Chancay-Huaral apoyado de la metodología BIM con fotogrametría de drones.

## **2. CAPÍTULO II: OBJETIVOS**

#### <span id="page-17-1"></span><span id="page-17-0"></span>**2.1. Objetivo general**

Determinar en qué medida la metodología BIM con fotogrametría de drones incide en los cálculos de los costos directos de construcción en la factibilidad de una habilitación urbana tipo 5 ubicada en Chancay-Huaral.

#### <span id="page-17-2"></span>**2.2. Objetivos específicos**

- a) Llevar a cabo la fotogrametría con dron para la obtención de la topografía y la ortofoto a fin de medir la incidencia en los cálculos de los costos directos de construcción de las viviendas de interés social y el urbanismo en la factibilidad de una habilitación urbana tipo 5 ubicada en Chancay-Huaral.
- b) Realizar el modelado de las viviendas de interés social y el anteproyecto urbanístico en un LOD 3 para los cálculos de los costos directos de construcción de las viviendas de interés social y el urbanismo en la factibilidad de una habilitación urbana tipo 5 ubicada en Chancay-Huaral.
- c) Integrar del modelo BIM de las viviendas de interés social y el modelo BIM urbanístico para los cálculos de los costos directos de construcción de las viviendas de interés social y el urbanismo en la factibilidad de una habilitación urbana tipo 5 ubicada en Chancay-Huaral.
- d) Automatizar los metrados y los precios unitarios del modelo urbanístico completo para los cálculos de los costos directos de construcción de las viviendas de interés social y el urbanismo en la factibilidad de una habilitación urbana tipo 5 ubicada en Chancay-Huaral.

## **3. CAPÍTULO III: MARCO TEÓRICO**

#### <span id="page-18-1"></span><span id="page-18-0"></span>**3.1. Marco histórico (antecedentes)**

BIM, es un término que se ha vuelto muy relevante en los campos del diseño y la construcción en los últimos 20 años, pero ¿de dónde vino? La historia es compleja con artífices de los Estados Unidos, y Europa Occidental que compiten para crear la solución de software de arquitectura perfecta para interrumpir los flujos de trabajo CAD bidimensionales

Desde hace cuarenta años que existe el sistema BIM, el cual siempre está en constante cambio y en distintas áreas de actividad. Hoy en día cada vez es más popular el uso del sistema BIM en el mundo de la construcción. Las grandes empresas de ingeniería y arquitectura la han venido utilizando esporádicamente desde hace más de diez años; sin embargo, desde hace dos años, la gran expectativa por usar este método se ha hecho presente.

En 2017, Francia impondrá progresivamente el uso de modelos digitales en los mercados públicos del estado para alentar a la sociedad a seguir su ejemplo. Los empresarios generales de la EBC inc. y Pomerleau iniciaron la conversión de sus métodos a BIM. BIM está muy presente en la promoción de BIM en nuestro campo a través de BIM Can y BIM Quebec; además han actuado de forma proactiva dentro de su empresa. Su deseo a largo plazo es el de utilizar un enfoque de ingeniería concurrente o simultánea, una forma sistemática de elaborar un producto, que tenga en cuenta todos los elementos desde el ciclo de vida de la concepción al mantenimiento.

#### <span id="page-18-3"></span><span id="page-18-2"></span>**3.2. Investigaciones relacionadas con el tema**

#### **3.2.1. Investigaciones Nacionales**

En la tesis "Aplicación de drones para el mejoramiento y rehabilitación del camino vecinal Moyobamba - Santa Rosa - Chonta - Santa Cruz - km 214 a la carretera interoceánica del distrito de Chipao. Lucanas"**.**

Indica que el proyecto de aplicación de drones para el mejoramiento y rehabilitación del camino vecinal Moyobamba – Santa Rosa – Chonta – Santa Cruz – km 214 a la carretera interoceánica cuya longitud tiene 70km aproximadamente, el camino vecinal se encuentra en el Departamento de

Ayacucho, Provincia Lucanas, Distrito de Chipao. El dueño de proyecto es la Municipalidad Distrital de Chipao, el costo de ejecución del proyecto es de s/. 13 206 905.73, el tiempo establecido para la entrega del proyecto en 12 meses (360 días calendario), el personal que participo del proyecto fueron, Ingeniero Residente, Ingeniero de suelos, topógrafo, Asistente de Campo, tres especialista de drones, operario, oficiales y peones, el proyecto consta de la siguiente metodología que se utilizó para la ejecución desde el levantamiento topográfico para la elaboración de planos, colocar los niveles la cantidad de excavación relleno y eliminación de materiales como también colocar el buzón y los alcantarillados, seguido del trazo y replanteo para iniciar las excavaciones y rellenos, continuamos con la nivelación de campo, colocación de cunetas muros entre otros.

Las entidades o empresas consultoras al realizar un levantamiento topográfico con Dron deben considerar el clima, la temperatura y el viento, porque afectan directamente al ejecutar la programación de vuelo del dron". (Samaniego Melo, 2021, pág. 10)

En la tesis "Las fases del proyecto y la metodología virtual design and construction del proyecto "habilitación urbana almonte", Lurín – 2017", nos permite demostrar la importancia de las fases del proyecto y de la metodología VDC "metodología Virtual Design and Construction" del proyecto de habilitación urbana Almonte, sector interno de soporte y formulación de proyectos de la inmobiliaria GyM - Almonte, en donde se obtuvo un análisis que es el proyecto habilitación urbana Almonte, que se ubica en el distrito de Lurín, provincia de lima, referencia km 40 panamericana sur. El tipo de investigación que se realizo es aplicada, de enfoque cuantitativo con un alcance correlacional y de diseño no experimental - transversal.

Los resultados obtenidos a partir del procesamiento de información obtenidas por los requerimientos de información o solicitud de información (S.I.), y a la vez la presencia visual de la ejecución del proyecto, se determina que si posible determinar las fases del proyecto y la metodología Virtual Design and Construction del proyecto "habilitación urbana Almonte", se integran adecuadamente al desarrollo del proyecto en un escenario favorable esta puede mejorarlas en un 44,2%". (Charaja Mananí , 2017, pág. 13)

En la tesis "Metodología BIM para ciclos de desarrollo de proyectos inmobiliarios", uno de los problemas más comunes en la etapa de diseño de proyectos es la presencia de incompatibilidades entre los planos de las diferentes especialidades debido a la falta de trabajo sincronizado. Estas, en la etapa de ejecución pueden llegar a generar retrasos en las partidas previstas, traduciéndose esto muchas veces en adicionales de obra y ampliaciones de plazo. Con el fin de evitar este tipo de problemas, se planteó como Hipótesis que la aplicación de la metodología BIM en la etapa de diseño de un proyecto inmobiliario de habilitación urbana evita la presencia de incompatibilidades. Por lo tanto, se planteó como objetivo aplicar la metodología BIM en el diseño de una habilitación urbana.

La investigación realizada es de tipo cuantitativa y tecnológica con un diseño cuasiexperimental, ya que se centra en el uso de datos numéricos obtenidos de cálculos para realizar el modelamiento informático mediante software BIM de la habilitación urbana.

Al finalizar el diseño informático usando el programa Infraworks se pudo detectar anticipadamente algunas incompatibilidades lo que permitió implantar soluciones tempranas a dichos problemas, esto permite concluir que la aplicación de la metodología BIM en proyectos de inmobiliarios es factible y viable, por lo que se recomienda la creación de normativas que permitan dicha implementación a nivel nacional". (Huancas Tineo & Torres Pedraza, 2020, pág. 6)

En la tesis "Análisis comparativo de un levantamiento fotogramétrico con diferentes alturas de vuelo y cantidades de puntos de apoyo usando drones" indica que tiene como objetivo analizar la precisión de un levantamiento fotogramétrico, determinando la altura de vuelo más óptima y la cantidad correcta de puntos apoyo, haciendo uso de un vehículo aéreo no tripulado (drone).

La base para obtener buenos resultados en el presente levantamiento fotogramétrico fue una correcta planificación de la misión de vuelo, en las misiones de vuelo se utilizó un solapamiento entre las fotografías de 80 % en el plano frontal y 75 % en el plano lateral, se realizaron vuelos a 60 m, 90 m y 120 m de altura. El siguiente paso de vital importancia para obtener la precisión esperada fue la correcta distribución, colocación (estacado) y toma de los puntos de apoyo y control con estación total, la cantidad de puntos fue de 28. Luego de realizar la distribución, colocación y toma de puntos se procedió a la colocación de las dianas y marcas de yeso en todos estos, y a la ejecución de las misiones de vuelo ya planificadas. Después de obtener la información de campo se procedió al procesamiento de ésta en el programa Agisoft Metashape, obteniendo nubes de puntos densa, modelos de elevación digital, curvas de nivel, modelos 3d y ortomosaicos.

Finalmente se determinó que los modelos cuya georreferenciación se realizó con 5 y 10 puntos de apoyo poseen una precisión menor que los modelos georreferenciados con 15 puntos de apoyo, también se observa que los modelos cuyo vuelo se realizó a 60 m de altura tienen una precisión menor a los modelos cuyo vuelo se realizó a 90 m y 120 m de altura. Se determinó que el modelo georreferenciado con 15 puntos de apoyo y cuyo vuelo se realizó a 120 m de altura es el modelo más óptimo, este obtuvo una precisión de 8.1 cm en el plano XY y 7.8 cm en el eje Z". (Meza Zapata, 2022, pág. 9)

En la tesis "Uso de la metodología BIM para la mejora del proyecto de habilitación urbana, San Antonio de Pachacamac, Etapa 7 – Manchay", tiene el propósito de aplicar una metodología de trabajo colaborativa para la gestión de proyectos de habilitación urbana de la Empresa La Fortaleza, a través de una simulación del producto final y que conforma una base de datos que permiten gestionar los elementos que forman parte de la infraestructura durante todo el ciclo de vida del proyecto. Esta metodología es BIM (Building Information Modeling) que nos permite mejorar la comprensión y comunicación del proyecto a través de su visualización en 3D, generando, de manera automática, toda la información necesaria para la gestión de obra compartiéndola a todos los involucrados en tiempo real. La habilitación urbana es el proceso de convertir un terreno rústico o eriazo en urbano, donde los predios de una zona urbana debidamente consolidada deben contar con servicios públicos domiciliarios, pistas, veredas e infraestructura vial, redes de agua, desagüe y alcantarillado y alumbrado público, cómo es el proyecto San Antonio de Pachacamac, Etapa 7 – Manchay. Objeto del estudio de la presente tesis. La tesis muestra cuan útil llega a ser el utilizar BIM en la gestión de un proyecto de habilitación urbana durante los procesos de diseño y construcción, identificando de esta manera las interferencias en la etapa de diseño; comparativamente con la metodología tradicional que en la etapa de construcción se identifican las interferencias que ocasionan los reprocesos, que cuantificados representan pérdidas económicas, ampliaciones de plazo, la falta de integración de los involucrados y deficiente gestión colaborativa; afectando de esta manera a la rentabilidad del negocio por la mala calidad constructiva". (Cabezas Escurra, Cortés Montúfar, Ramirez Mendoza, & Santa Cruz Alcántara, 2019, pág. 3)

#### <span id="page-22-0"></span>**3.2.2. Investigaciones Internacionales**

En la tesis "Geomorfometría y cálculo de erosión hídrica en diferentes litologías a través de fotogrametría digital con drones", se pone a prueba la fotogrametría digital con drones cuyos objetivos son conocer el modelado erosivo del paisaje a través de análisis geomorfométricos a gran detalle y cuantificar tasas de erosión en volumen (m3/área) y masa (t/área) en diferentes litologías. Para ello se estudiaron la longitud, el área de captación y la disección vertical de los escurrimientos de tres tipos contrastantes de rocas sobre una misma ladera en el valle de Yanhuitlán, Oaxaca: arcillas lacustres, cenizas volcánicas litificadas y lavas andesíticas. A partir de la hipótesis de que el tipo de erosión en rocas depende del tipo litológico, los resultados muestran una mayor incisión en las arcillas, mayores áreas de captación en las cenizas volcánicas y escurrimientos de menor tamaño en la andesita, la roca más resistente. Del mismo modo, se obtuvieron resultados de pérdida de volumen en el periodo de lluvias (mayooctubre) de 2016, los cuales están asociados a los valores que muestran los parámetros geomorfométricos en cada formación litológica. Este trabajo compara la manera en que la erosión hídrica modela diferentes formaciones litológicas bajo condiciones similares y la forma en que la fotogrametría digital de alta resolución, a partir de fotografía aérea tomada con drones, es una herramienta válida para calcular tasas de erosión". (Fernández de Castro Martínez, Vázquez Selem, Palacio Prieto, Peralta Higuera, & García Romero, 2018, pág. 1)

En la revista "Estudio de las configuraciones de puntos de control terrestre para fotogrametría con drones", propone obtener la mejor configuración de puntos de control teniendo en cuenta la cantidad y su distribución sobre el terreno. El primer paso fue la elaboración del diseño de una malla regular de puntos sobre la zona de estudio. Estos puntos fueron materializados en el terreno a través de un replanteo mediante topografía clásica utilizando una estación total y a continuación se obtuvieron coordenadas precisas a través de tecnología GNSS. El posicionamiento se realizó por el método fast static con equipos de una frecuencia y para finalizar se realizó el debido postproceso. Por último, se realizó el vuelo con drone de la zona para la obtención de imágenes con las que se realizaron los ortomosaicos para un total de 45 configuraciones diferentes de 3, 4, 5 y 6 puntos de control. Como se ha visto, para la fotogrametría con drone no existe una metodología que indique cuantos puntos y donde deben ser colocados ya que estos parámetros varían dependiendo del terreno en donde se va a realizar el proyecto, es por ello que más bien estos criterios están basados en la experiencia del operador. De esta forma, se pretende ofrecer una guía a la hora de seleccionar los puntos de control, para futuros trabajos de características muy similares al presente proyecto. La configuración que obtuvo menor error medio cuadrático (RMSE) fue una de las configuraciones de 5 puntos". (Cisneros , García, Montoya, & Sinde, 2019, pág. 1)

En la tesis "Análisis de la metodología BIM en el desarrollo de obras de construcción en el marco de la ingeniería geomática" indica que el BIM es un conjunto de políticas, procesos y tecnologías interactivas que generan una metodología para gestionar el diseño esencial del edificio y los datos del proyecto en formato digital a lo largo de todo el ciclo de vida del edificio. El sistema BIM, consigue que toda la información de un proyecto de construcción se mantenga integrada y conectada en un único modelo colaborativo, de manera que cuando el proyecto digital reciba cualquier tipo de cambio o modificación se ejecute de manera extendida, lo cual garantiza la integridad y la actualización de todos los datos, pudiendo trabajar en el mismo diseño e incluso de manera simultánea en distintas empresas y/o profesionales.

En Chile, Plan BIM es una iniciativa que busca modernizar la industria de la construcción mediante un plan público-privado que tiene por objetivo principal, aumentar la productividad y sustentabilidad de la industria de la construcción, mediante la incorporación de metodologías y tecnologías avanzadas de información.

En este trabajo se plantea buscar una revisión técnica de BIM y el estado del arte a nivel nacional e internacional, además de relacionar la definición de la Geomática y algunas de sus disciplinas que tienen algún grado de vinculación con las tecnologías BIM". (Salazar Montalba, 2018, pág. 5)

En la revista "Levantamientos topográficos con drones" indica que la topografía es la ciencia y el arte de realizar las mediciones necesarias para determinar la posición relativa de puntos sobre, en, o debajo de la superficie terrestre, así como para situar puntos en una posición concreta; se divide básicamente en planimetría y altimetría. La planimetría se define como la topografía dedicada al estudio de los procedimientos y los métodos que se ponen en marcha para lograr representar a escala los detalles de un terreno sobre la superficie plana; lo que hace la planimetría es prescindir del relieve y la altitud para lograr una representación en dirección horizontal. La altimetría se define como la topografía especializada en la medición de la altura; considerando que la topografía es la disciplina que se encarga de la descripción detallada de las superficies. Los estudios fotogramétricos a partir de drones han representado un extraordinario apoyo, debido a que en una medida de tiempo y costos es relativamente inferior a un levantamiento topográfico, generando de esta forma, productos geoespaciales de gran precisión y contenido. Los vehículos aéreos no tripulados, son una clara apuesta por el medio ambiente, pues no emite CO2 a la atmosfera. Además, mejora significativamente la seguridad de los trabajadores en campo, al evitar el ingreso a zonas de riesgo, un ejemplo sencillo, es que hace años poder examinar 100 hectáreas con la tecnología existente en el momento, podría llegar a ser un trabajo de días, incluso de semanas. Gracias a la tecnología existente, con un Drone se puede llegar a emplear alrededor de 40 minutos frente a trabajos que realizarlos con otras técnicas llevaría un tiempo estimado de 3 semanas.

El principal factor es la seguridad, el topógrafo no necesita transportar la estación a lugares potencialmente peligrosos, con lo que los riesgos de la existente en esta profesión se minimizan. Permite obtener una mayor base de conocimiento del lugar y sus alrededores, ya que se llega a espacios inaccesibles para una persona como acantilados, claros rodeados de árboles etc. Captura un mayor número de puntos para crear las planimetrías. El levantamiento topográfico de un dron, debido a sus cámaras de última generación aporta mucha más información gráfica que un levantamiento tradicional. Por otra parte, la información es mucho más completa en cuanto a color de las fotografías, lo que consigue una mayor resolución y realismo del terreno. Reducción de costes, un estudio topográfico que hace años podía suponer importantes costes a una empresa, gracias a esta tecnología se han reducido hasta en un 70%". (del Río Santana, 2019, pág. 15)

En la tesis "cambiando el chip en la construcción, dejando la metodología tradicional de diseño CAD para aventurarse a lo moderno de la metodología BIM" hace referencia que en los últimos años se han venido mejorando todas estas herramientas poderosas las cuales han ido desplazado los programas tipo CAD. Debido a la complejidad de los proyectos y los tiempos de ejecución de los mismos, las empresas han tenido que incursionar en la era del Modelado en tercera dimensión conocido como 3D y hasta 4D, para ello se vieron en la necesidad de implementar las tecnologías y metodologías tipo BIM (Building Information Modeling), que más que ser modelos 3D son una base de datos que permiten extraer todo tipo de información como áreas, volúmenes, cantidades, propiedades de los elementos, precios y muchas aplicaciones que facilitan el trabajo de constructibilidad y ayudan en la mejora de la productividad". (Blanco Diazgranados, 2018, pág. 15)

#### <span id="page-25-1"></span><span id="page-25-0"></span>**3.3. Estructura teórica y científica que sustenta el estudio**

#### **3.3.1. Definición de BIM**

El sistema BIM por sus siglas en ingles ¨Building Information Modeling¨ es un término que se viene utilizando en la industria de la construcción nacional desde hace más de diez años. Ha sido aceptado internacionalmente por un gran número de países y diferentes organizaciones, dando como resultado una gran variedad de definiciones, creando y adaptando sus propias versiones según el contexto en donde han sido aplicados. En ella se utiliza y se logran los objetivos de las organizaciones en las cuales esta se implementó.

Una adopción más eficaz del sistema BIM requiere claridad y definición en todas estas áreas, independientemente de la complejidad o la escala de las inversiones. De manera similar se necesita contar con un marco nacional de BIM en el Perú, no solo con el fin de poder presentar y definir claramente el lenguaje del método, sino también para garantizar la claridad y consistencia de su metodología e implementación en diversas industrias nacionales.

Vale la pena señalar que el uso del BIM no significa el solo hacer un modelado en 3D, sino que también la composición estructurada de toda la información de inversión y ajustes organizacionales que le permiten mejorar la planificación, el diseño, la construcción, la operación y el mantenimiento de los activos creados producto de la inversión.

En este sentido como parte de la adopción de sistema BIM en el Perú, de conformidad con el N°1 del artículo 2 del reglamento de aplicación progresiva de modelos BIM en la inversión pública, aprobado por el Decreto Supremo N° 289- 2019-EF y modificadas por el Decreto Supremo N° 108- 2021-EF, el sistema BIM se define como un método de trabajo colaborativo para la gestión de la información relacionada con las inversiones públicas, utilizando un modelo de información creado por las partes interesadas , para poder facilitar la formulación, la construcción, el diseño, la programación multianual, la operación y el mantenimiento de las infraestructuras públicas, asegurando una base confiable para la toma de decisiones.

#### <span id="page-26-0"></span>**3.3.2. BIM en Latinoamérica**

En estos últimos tiempos se han desarrollado distintas iniciativas desde el sector privado y público para mejorar la construcción, la operación de la infraestructura y el diseño, a través de la investigación, el desarrollo y la innovación en el sector de la construcción.

En Latinoamérica existen organismos internacionales orientados a promover la adopción de modelados BIM en los países de la región, como lo es el caso de la Red BIM de Gobiernos Latinoamericanos la cual es un organismo compuesto por representantes del sector público de los países de la región, actualmente está siendo conformada por los países de Costa Rica, México, Colombia, Brasil, Perú, Argentina, Uruguay y Chile. Con el objetivo aumentar la productividad del sector de la construcción a través del cambio digital, Agilizando los programas nacionales de implementación del sistema BIM a través de la colaboración para promover pautas comunes y mejorar el comercio y el intercambio de conocimientos en la región. Los integrantes de la red trabajan en colaboración para desarrollar acciones, estrategias comunes y otros contenidos, crean productos que respaldan el asesoramiento, la información y de difusión para lograr los objetivos de la Red.

Respecto a este contexto, actualmente varios países de América Latina están desarrollando o implementando programas nacionales para implementar modelos BIM, como es el caso de Chile que desde el año 2016 este cuenta con su propio programa denominado "Planbim", organizado por la Corporación de Fomento de la Producción, organización dependiente del Ministerio de Economía, Fomento y Turismo. El programa tiene como objetivo aumentar la productividad y la sostenibilidad – social, económica y ambiental del sector de la construcción a través de la combinación de procesos, métodos de trabajo y tecnologías de la información y la comunicación para promover la aceleración de la modernización a lo largo de todo el ciclo de vida de las obras, desde su diseño a su funcionamiento. El programa incluye con las siguientes líneas de acción para adoptar progresivamente el sistema BIM hasta el año 2025.

La estrategia BIM Argentina (EB-AR) se encuentra desde el año 2018, y está a cargo del Ministerio del Interior, Obras Públicas y Vivienda, con el objetivo de promover un entorno favorable a la difusión e inversión del BIM en Argentina y su objetivo es el de mejorar la eficiencia y calidad de las obras públicas, a través de la transformación digital del estado. El programa está organizado de acuerdo con los siguientes componentes para implementar el BIM gradualmente al 2025. Estrategia, desarrollo institucional, participación, colaboración y capacitación.

Desde el 2020 en Colombia existe una estrategia de aceptación hacia el BIM, a cargo del Departamento Nacional de Planeación, organización dependiente de la Presidencia de la República de Colombia, con el objetivo de impulsar la transformación digital en el ámbito de la construcción y se ha fijado como meta que al 2026 el 100 % de la inversión pública en infraestructura sea desarrollada con el sistema BIM. El sistema contiene los siguientes pilares para la adopción progresivamente del BIM para el 2025., Marco colaborativo, liderazgo público, comunicaciones y comunidades y desarrollo de capacidades.

Los programas nacionales de la implementación del sistema BIM expuestos anteriormente demuestran un claro compromiso de los gobiernos de América Latina por adoptar el BIM en el desarrollo de las inversiones, para promover el cambio digital del sector de la construcción, de tal manera que este pueda mejorar la competitividad y la productividad de los países de Latinoamérica, al tiempo que promueve el crecimiento económico largo y mediano plazo.

#### <span id="page-28-0"></span>**3.3.3. Conceptos para la implementación del BIM**

Usando la tecnología BIM, podemos desarrollar proyectos desde concepto hasta el mantenimiento y operaciones de la edificación. Fundamentalmente se divide la Tecnología BIM en 4 grandes áreas que son las siguientes:

- a) Conceptualización y análisis.
- b) Diseño y documentación.
- c) Construcción.
- d) Mantenimiento y operaciones.

La tecnología BIM los principales beneficios de su uso son:

- a) Fijar varios procesos en una sola aplicación pudiendo permitir el poder obtener una información más concisa y de manera mucho más rápida.
- b) Hace más fácil la colaboración entre distintas especialidades.
- c) En los proyectos reduce los tiempos de entregas.
- d) En una obra reduce errores.
- e) En un ambiente multidisciplinario es más eficiente.

#### <span id="page-28-1"></span>**3.3.4. Nivel de desarrollo (LOD)**

El nivel de desarrollo también conocido por sus siglas en ingles LOD "Level Of Development", es un indicador que nos dice el nivel de sofisticación, y que en cada caso se ha implementado o se debe implementar en el modelo BIM de cualquier estructura o edificación.

Gracias al LOD conocerás el nivel de datos, parámetros y geometría sobre la que instalado el modelo BIM. Esto, puede ser directamente visible en la apariencia visual del resultado en modelado 3D, pero no todos los parámetros son visibles cuando se visualiza el modelo virtual, logrando ser necesario interactuar con él. Para poder profundizar en el nivel de desarrollo.

Están establecidos los siguientes niveles LOD:

- a) LOD 1: este es el nivel que desarrolla el aspecto físico, la propuesta visual o de diseño conceptual que equivale al 20% del total de la cantidad posible.
- b) LOD 2: en este nivel está considerado en un nivel básico o esquematizado el cual incluye la información dimensional parametrizada y la cual equivale al 40% del total de la información posible
- c) LOD 3: los elementos en este nivel ya incluyen funciones puntuales, también de sus dimensiones geométricas y corresponde al 60% del total de la cantidad de información.
- d) LOD 4: los elementos en este nivel ya cuentan con la información de un LOD 3 más los parámetros de un modelado concreto, fabricante, coste, etc. En este nivel ya se contempla un proyecto de contratación o construcción, equivalente a un 80% del total de la cantidad de información.
- e) LOD 5: se le conoce como "AS BUILT", quiere es decir que hace mención a un nivel en el que el modelo es una la réplica de casi exacta a la edificación ya construida. Este nivel se asume que tiene el 100% de la información total posible.

#### <span id="page-29-0"></span>**3.3.5. Nivel de madurez del BIM**

Desarrolla las capacidades de colaboración e intercambio de información de la cadena de suministro de la construcción, así como el nivel de la sofisticación de las herramientas.

Acorde con la NBS (National BIM Survey) empresa responsable de la creación de los Estándares Nacionales para el Reino Unido (UK), estos definen que la madurez del BIM está constituido por 04 Niveles, los cuales son los siguientes:

- a) Nivel 0 BIM: No hay ninguna colaboración alguna en ello, se basa en la utilización de un software para crear planos y detalles en 2D, la información resultante se detalla en papel o documentos electrónicos.
- b) Nivel 1 BIM: Para el diseño conceptual se aplica el uso del 3D, el uso del 2D sirve para elaborar la documentación de un proyecto, aparece el término CDE - Common Data Environment o Entorno de compartición de datos, no existe trabajo colaborativo entre las diversas disciplinas.
- c) Nivel 2 BIM: El modelado 3D está avanzando a un nivel superior en su desarrollo, ahora sí, surge el flujo de trabajo colaborativo, cada una de las partes interesadas tiene su propio modelo 3D y comparten la información a través de archivos de un formato común, de esta manera todos pueden importar a sus modelos la información proveniente de las demás partes implicadas.
- d) Nivel 3 BIM: en el cual el trabajo integrado entre todas las partes implicadas mediante el uso de un modelo alojado en el CDE, cada persona trabaja en ese modelo individual. De manera los riesgos de aparición de conflictos se eliminan en el mismo.

Para ello para poder llegar a estos niveles implica la estandarización de todo el proceso. Por lo que son importantes tres elementos:

- a) Protocolo BIM: Este es un acuerdo legal que permite que el proyecto BIM funcione sin problemas. Este documento define el papel del gestor de la información y las normas incorporadas que todos los miembros del equipo deben seguir. Para eso, se requiere a los proveedores a proporcionar los datos BIM con cierto nivel y proporciona la protección necesaria a los productores de la información a través de licencias BIM específicas.
- b) Plan de ejecución BIM BEP: Este es un documento compartido y aceptado por todas las partes dentro del proceso BIM, ya que se ha demostrado que los diferentes agentes trabajan juntos para alcanzar los estándares del EIR – ¨Employers Information Requirements¨. Incluye los agentes involucrados en el proceso y su rol, los entregables y el tiempo de entrega asociado a cada uno de ellos, los procesos de intercambio, la autoría y coordinación de los

modelos y la MET - ¨Model Element Table¨, que debe recoger el nivel de detalle gráfico con el que se modelarán los objetos BIM.

c) Common data environment – CDE: Aquí es donde se almacena toda la información respecto a un proyecto BIM, a la cual todos los participantes de dicho proyecto pueden acceder.

El caso más común es el uso de la nube. Por ejemplo, en el caso de Autodesk Revit, sería BIM 360 Team, es un espacio en el cual se puede ver, anotar y revisar los archivos de diseño de los proyectos elaborados 2D y 3D desde cualquier lugar y dispositivo, mediante un dispositivo móvil o un navegador web. Cabe resaltar que con el software BIM 360 puedes realizar las siguientes funciones:

- a) Realizar la centralización de la información de proyectos.
- b) Realiza la conexión al todo el equipo de diseño.
- c) Permite acelerar la toma de decisiones.
- d) Permite poder revisar en tiempo real.
- e) Permite supervisar el proceso de diseño.
- f) Permite acceder desde cualquier lugar.

#### <span id="page-31-0"></span>**3.3.6. Aplicación del BIM en las habilitaciones urbanas**

Para la optimización de las Habilitaciones Urbanas, tomando en cuenta como punto de partida inicial el levantamiento topográfico, la metodología BIM nos ayuda a modelar la superficie del terreno a estudiar, teniendo en cuenta los elementos naturales como lo son los árboles, elementos artificiales y construcciones superficiales ya existentes. Esta información va a permitir analizar y estimar su inclusión o exclusión en el proyecto; así como también el de definir la ubicación de las obras en el terreno y si es necesario su orientación.

De manera similar, BIM nos permitirá combinar las especialidades como lo son: arquitectura, estructuras, eléctricas, sanitarias y otros en un solo modelo virtual. De igual modo, para lograr un diseño colaborativo y la gestión de la información del proyecto en tiempo real. Asimismo, nos permiten obtener diferentes reportes los cuales son:

a) La detección inicial de la interferencia y su procedimiento a su liberación.

- b) La pre-construcción virtual de la obra civil, la cual nos permite desarrollar su constructibilidad y planificar su ejecución, además el flujo logístico de manera más precisa y el balanceo de recursos.
- c) El reporte de la cantidad de los materiales y sus características para poder realizar la elaboración de los presupuestos del proyecto.
- d) Nos da la opción de visualizar a partir de un modelo en 3D, alternativas de habilitación urbana basadas en la capacidad de arquitectura.
- e) Fijar claramente previo a la realización de las obras, el camino de ventas basado en la programación Lean del desarrollo de la urbanización por etapas.

#### <span id="page-32-0"></span>**3.3.7. Beneficios de adoptar BIM**

El BIM hoy en día está siendo adoptado por todos los países del mundo en sus diversos niveles de madurez, manteniendo un enfoque para el desarrollo de las inversiones públicas y privadas, brindando beneficios tangibles en cada fase del ciclo de inversión, desde la planificación hasta la formulación, el diseño y la construcción, así como también el mantenimiento y su operación.

El beneficio de la utilización del BIM se extienden hacia toda la cadena de valor. Varios estudios manifiestan impactos positivos y mejoras en la productividad para las pequeñas y medianas empresas. Un informe de McKinsey & Company probo que "el 75% de las empresas que han usado el BIM, lograron un retorno positivo de la inversión, mediante los ciclos de vida de proyectos más cortos, produciendo un ahorro en los costos de materiales. De la misma forma, de acuerdo con el segundo estudio de la adopción BIM en Lima y Callao, la mayor parte de los encuestados, siente que el mejor efecto de usar el BIM es para la mejora de la calidad de la información, así como la calidad, el alcance y la definición del proyecto.

#### <span id="page-32-1"></span>**3.3.8. Herramientas aplicadas a las habilitaciones urbanas**

Dentro de las herramientas que se pueden utilizar para la gestión y desarrollo de proyectos de habilitaciones urbanas tenemos las siguientes:

a) Autodesk Revit: Es un software de diseño inteligente el cual nos permite el modelado en sistema BIM para la ingeniería y la arquitectura las cuales facilitan los procesos de trabajo y el diseño del proyecto. Lo que más caracteriza a este software es que todo lo modelado es mediante objetos inteligentes y en 3D.

El Revit está basado en el sistema BIM el cual usa la metodología de trabajo colaborativa y usa el modelado paramétrico de los objetos y los elementos constructivos del proyecto.

b) Autodesk Civil 3D: es un software el cual nos brinda diferentes herramientas de diseño y cálculos los cuales son muy útiles para el desarrollo de los diseños a estudiar como lo son; las carreteras, diseño urbanístico, la topografía, el movimiento de tierras, etc.

Asimismo, el civil3D es compatible con el sistema BIM con características integradas para el mejoramiento del diseño y de la documentación de construcción

- c) Pix4D: es un software de fotogrametría que procesa imágenes en base a la detección automática de miles de puntos comunes entre imágenes. A cada punto encontrado en una imagen se le conoce como punto clave. Cuando el software determina que dos puntos claves en distintas imágenes son iguales, estos son emparejados. Cada grupo de puntos clave que se emparejaron correctamente generarán un punto 3D.
- d) ArcGIS Pro: es un software completo qué permite recopilar, analizar, administrar, compartir, organizar y distribuir información geográfica. Sirve para crear y compartir mapas interactivos además pueden combinar fotos y mapas compartidos por otras personas y agregar elementos como imágenes y datos de plataformas como el Excel.
- e) Google Earth: es un sistema de información geográfica el cual nos muestra un globo terráqueo virtual el cual permite visualizar múltiple cartografía, basado en imágenes satelitales y además permite la creación de entidades de puntos líneas y polígonos, contando también con la posibilidad de crear mapas.

#### <span id="page-34-0"></span>**3.3.9. Costos y presupuestos**

Son dos definiciones qué van estrechamente de la mano, dado que no puede darse un presupuesto sin costos; y un costo por sí solo aplicado a una cantidad o metrado de cualquier unidad, ya que esto constituye ya un presupuesto.

#### <span id="page-34-1"></span>**3.3.10. Costos**

Para (Eyzaguirre, 2010), el análisis del costo de un proyecto puede variar de acuerdo con la fase en la que este se encuentra, pero siempre tiene que ser en la misma estructura de costos.

#### <span id="page-34-2"></span>**3.3.11.Tipos de costos**

- a) Costos directos: Son los que se dan en el proceso de la construcción, es decir, la mano de obra, maquinaria o equipos, así como también los materiales usados en el proceso constructivo.
- b) Costos indirectos: Son aquellos que también forman parte del costo total del proyecto como lo son los gastos generales y la utilidad.

#### <span id="page-34-3"></span>**3.3.12. Definición de metrados**

(Ramos, 2004), nos indica a los metrados como el conjunto ordenado de datos obtenidos o logrados mediante lecturas acotadas. Los metrados se realizan con el objetivo de calcular la cantidad de obra a realizar y que al ser multiplicado por el respectivo costo unitario y sumados obtendremos el costo directo.

#### <span id="page-34-4"></span>**3.3.13.Tipos de metrados**

(Salinas, 2022), define los métodos de metrado de la siguiente manera:

- a) Metrado por conteo: se da cuando se metra en base a contar una cierta cantidad de unidades y/o piezas de las partidas consideradas en los planos.
- b) Metrado por acotamiento: se da cuando se metra en base a las cotas que definen un elemento.
- c) Metrado por gráficos: se da cuando se metra en base a un gráfico.
- d) Metrado con instrumentos: se da cuando se metra en base a instrumentos con el planímetro.
- e) Metrados mediante software: se da cuando se metra en base a algún software.
- f) Metrados mediante fórmulas: se da cuando se metra usando fórmulas definidas.
- g) Metrados empleando coeficientes: se da cuando se metra usando coeficientes definidos o aproximados.
- h) Metrados isométricos: se dá cuando se metra usando modelos isométricos.

#### <span id="page-35-0"></span>**3.3.14. Recomendaciones para metrar**

(Salinas, 2022), nos indica lo siguiente como recomendaciones generales para metrar:

- a) Que la persona que va a metrar tenga conocimiento y criterio técnico sobre este proceso.
- b) Estudio integral de los planos y especificaciones técnicas.
- c) Aplicación de la normatividad vigente.
- d) Establecer un orden y sistema de metrar.
- e) Apoyarse en colores por elementos y áreas.
- f) Utilizar formatos.

#### <span id="page-35-1"></span>**3.3.15. Fotogrametría con drones**

(Quirós, 2014), es definida como la ciencia aplicada que tiene como objetivo estudiar y definir con precisión la forma, dimensiones y posición en el espacio de un objeto cualquiera utilizando esencialmente medidas hechas sobre una o varias fotografías.

#### <span id="page-35-2"></span>**3.3.16. Ventajas y desventajas de la fotogrametría**

(Quirós, 2014), indica que una de las ventajas concierne al tema económico, aunque siempre dependiendo de la superficie a levantar. Levantamientos más rápidos, si el terreno es de fácil acceso y registro continuo de todo el terreno, todos los detalles del terreno quedarían registrados en la fotogrametría.

La única desventaja de levantamiento de planos por medio de la fotogrametría sería el ocultamiento de elementos por vegetación quiere decir; si el terreno tiene demasiada vegetación, este impide la visión de elementos que están por debajo de ella.
Aplicaciones de la fotogrametría en la ingeniería civil:

- a) Vías de comunicación: para el estudio de establecimiento de trazados.
- b) Planificación territorial: en el planeamiento urbanístico y ordenación del territorio.
- c) Hidrografía: en el estudio de cuencas, deformaciones de presas, etc.
- d) Ejecución de movimiento de tierras: para la medición de volúmenes removidos.

#### **3.3.17.Levantamiento fotogramétrico**

Es la elaboración de un plano que indica con mucha precisión la forma, dimensiones y posición de un objeto, gracias al uso de una gran cantidad de imágenes recogidas a tal efecto. Para llevar a cabo la recogida de información se suelen utilizar cámaras métricas, vuelos con avionetas desde los que se obtienen imágenes o, en los últimos tiempos también, vuelos con drones.

#### **3.3.18. Planificación del vuelo con dron**

Es la etapa en la que se definen los parámetros geométricos del vuelo para conseguir una adecuada cobertura fotográfica y que permitan el óptimo aprovechamiento de este material. Se considerarán óptimas condiciones climáticas para el vuelo (nubosidad, Lluvia, viento, etc.), de gran importancia para correcta obtención de fotografías.

#### **3.3.19.Ejecución y procesamiento del vuelo**

Es la etapa en la que se obtienen las imágenes fotográficas de acuerdo con la planificación previa. Es el vuelo propiamente dicho durante el cual se realiza las tomas recorriendo el área de interés.

#### **3.4. Definición de términos básicos**

#### **3.4.1. Parametrización**

Son las relaciones entre todos los elementos de un proyecto que permiten la coordinación y la gestión de cambios que proporciona la plataforma BIM. Estas relaciones son creadas automáticamente por el software o por el encargado mientras trabaja y gestiona la información.

### **3.4.2. Familias**

Son todos los elementos que pueden ser añadidos a un proyecto, estas tendrán una serie de propiedades según el elemento que sea y la función que cumpla en el modelo BIM.

#### **3.4.3. Nube de puntos**

Se componen de un conjunto de vértices, elementos o puntos que contienen la información necesaria para generar un modelo virtual. Su finalidad es obtener una representación fiel de la realidad de una construcción concreta, como puede ser un edificio o una vivienda, que te ofrezca la posibilidad de poder trabajar digitalmente con dicho proyecto.

## **3.4.4. LOI**

Es la cantidad de información no modelada que tiene un objeto BIM. El LOI pueden ser tablas, especificaciones e información paramétrica.

#### **3.4.5. Metodología**

Es la ciencia (o técnica) que utilizamos para realizar esa indagación de manera eficaz y conseguir los resultados deseados, con ella obtenemos la estrategia a seguir en el proceso de investigación.

### **3.4.6. Ortomosaico**

Se generan a partir del modelo digital de superficie, se genera a partir de la nube de puntos 3D que es el producto inicial del procesamiento de datos generado por el Pix4D.

### **3.4.7. Ortofoto**

Se genera a partir de fotografías aéreas que han sido rectificadas para adaptarse a la forma del terreno, de tal forma que el punto de vista de la cámara no afecte a la posición real de los objetos.

#### **3.4.8. Aerotriangulación**

Se trata de una de las fases del proceso de aerofotogrametría. En esta etapa del proceso cartográfico, se determinan las coordenadas terrestres de los modelos estereoscópicos para obtener un mapa digital del terreno. De esta forma se procede a orientar el modelo y a leer en un sistema de coordenadas locales, sus puntos de campo y fotogramétricos. De esta forma se obtienen las coordenadas X, Y, Z locales.

#### **3.4.9. Variabilidad:**

Es la ocurrencia de eventos distintos a los previstos por efectos internos o externos del sistema al cual está relacionado.

#### **3.4.10. Precios unitarios**

Es el costo por una unidad de medición de una partida o proceso constructivo, está en función al análisis de precio unitario o análisis de costo unitario.

#### **3.4.11. Factibilidad**

Proceso por el cual se evalúa la viabilidad de un proyecto de habilitación urbana mediante la estimación de precios y experiencia adquirida; teniendo en cuenta la rentabilidad de esta.

#### **3.4.12. Habilitación urbana tipo 5**

Corresponden a Habilitaciones Urbanas con construcción simultánea, pertenecientes a programas de promoción del acceso a la propiedad privada de la vivienda. No tendrán limitación en el número, dimensiones o área mínima de los lotes resultantes; y se podrán realizar en áreas calificadas como Zonas de Densidad Media (R3 y R4) y Densidad Alta (R5, R6, y R8) o en Zonas compatibles con estas densidades. Los proyectos de habilitación urbana de este tipo se calificarán y autorizarán como habilitaciones urbanas con construcción simultánea de viviendas. Para la aprobación de este tipo de proyectos de habilitación urbana deberá incluirse los anteproyectos arquitectónicos de las viviendas a ser ejecutadas, los que se aprobaran simultáneamente.

#### **3.4.13. VIS**

Vivienda de interés social, es aquella que reúne los elementos que aseguran su habitabilidad, estándares de calidad en diseño urbanístico.

## **3.4.14.BFH**

El bono familiar habitacional es un subsidio directo que otorga el Estado a una familia de manera gratuita como premio a su esfuerzo ahorrador y no se devuelve.

## **3.4.15. AVN**

La adquisición de vivienda nueva, esta modalidad está dirigida a los grupos familiares beneficiarios que no cuentan con vivienda, terreno o aires independizados para vivienda.

## **3.4.16. DMS**

Es el modelo digital de superficie son todas las elevaciones presentes en la superficie, terreno, infraestructura y vegetación.

### **3.4.17. DTM**

Es el modelo digital de terreno son solo la elevación del punto más bajo de la superficie del terreno.

# **4. CAPÍTULO IV: HIPÓTESIS**

## **4.1. Hipótesis general**

La aplicación de la metodología BIM con fotogrametría de drones ayudará al constante control de los cálculos de los costos directos de construcción debido a su variabilidad, en la factibilidad de una habilitación urbana tipo 5 ubicada en Chancay-Huaral.

## **4.2. Hipótesis específica**

- a) La fotogrametría con dron para la obtención de la topografía y la ortofoto ayudará en los cálculos de los costos directos de construcción de las viviendas de interés social y el urbanismo en la factibilidad de una habilitación urbana tipo 5 ubicada en Chancay-Huaral.
- b) El modelado de las viviendas de interés social y el anteproyecto urbanístico en un LOD 3 ayudará en los cálculos de los costos directos de construcción de las viviendas de interés social y el urbanismo en la factibilidad de una habilitación urbana tipo 5 ubicada en Chancay-Huaral.
- c) La integración del modelo BIM de las viviendas de interés social y el modelo BIM urbanístico ayudará en los cálculos de los costos directos de construcción de las viviendas de interés social y el urbanismo en la factibilidad de una habilitación urbana tipo 5 ubicada en Chancay-Huaral.
- d) La automatización de metrados y precios unitarios del modelo urbanístico completo permitirá calcular los costos directos de construcción de las viviendas de interés social y el urbanismo en la factibilidad de una habilitación urbana tipo 5 ubicada en Chancay-Huaral.

## **5. CAPÍTULO V: METODOLOGÍA DEL ESTUDIO**

#### **5.1. Tipo y método de investigación**

#### **5.1.1. Tipo de investigación:**

Se realizó una investigación del tipo aplicado, donde la aplicación de la metodología BIM con fotogrametría de drones generó aportes significativos al control de los costos directos de construcción en la factibilidad de una habilitación urbana tipo 5.

#### **5.1.2. Método de investigación**

Se realizó un método descriptivo correlacional con 2 variables, donde se determinó la relación e incidencia que existe entre la metodología BIM con fotogrametría de drones y los costos directos de construcción en la factibilidad de una habilitación urbana de tipo 5.

#### **5.1.3. Diseño de investigación**

Se realizó un diseño no experimental, donde nuestras variables no se ven manipuladas, porque se tiene como objetivo medir la incidencia y relación relevante que existe entre la metodología BIM con fotogrametría de drones y los costos directos de construcción en la factibilidad de una habilitación urbana de tipo 5.

#### **5.2. Población de estudio**

La habilitación urbana de tipo 5 ubicada en el distrito de Chancay, provincia de Huaral, departamento de Lima.

#### **5.3. Diseño muestral**

La factibilidad de una habilitación urbana tipo 5 ubicada en el distrito de Chancay, provincia de Huaral, departamento de Lima.

#### **5.4. Relación entre variables**

Proceso por el cual se convierte a una variable en un elemento capaz de ser directamente medible a través de un conjunto de operaciones secuenciales. Requiere del establecimiento de dimensiones e indicadores específicos de medición. Por lo tanto, la relación entre ambas variables es el control de la variabilidad. Ver Anexo 1 "Matriz de Consistencia" y ver Anexo 2 "Matriz de operacionalización"

#### **5.4.1. Variables independientes:**

X: Metodología BIM con fotogrametría de drones.

Adicionalmente se tiene las siguientes dimensiones o subvariables:

- a) X1: Fotogrametría con dron para la obtención de la topografía y la ortofoto.
- b) X2: Modelado de las viviendas de interés social y el anteproyecto urbanístico en un LOD 3.
- c) X3: Integración del modelo BIM de las viviendas de interés social y el modelo BIM urbanístico.
- d) X4: Automatización de metrados y precios unitarios del modelo urbanístico completo.

#### **5.4.2. Variables dependientes:**

Y: Costos directos de construcción.

Adicionalmente se tiene la siguiente dimensión o subvariable:

a) Y1. Cálculos de los costos directos de construcción de las viviendas de interés social y el urbanismo.

#### **5.5. Técnicas e instrumentos de recolección de datos**

#### **5.5.1. Técnicas de investigación**

#### Observación directa

Se empleó para la determinación geoespacial del predio donde se desarrolló el proyecto habilitación urbana tipo 5, gracias a la fotogrametría con drones se identificó aspectos generales del predio, como:

a) Ubicación y localización: El predio denominado Parcela 06 del Fundo Molino Hospital-U.C N°02700, se encuentra ubicado en la Carretera Chancay – Huaral, al noreste del centro urbano de Chancay, en la Jurisdicción del distrito de Chancay, Provincia de Huaral, Departamento de Lima, con una superficie de área de 35988.66 m2 ó 3.59 ha, con un perímetro aproximado de 932.12 ml, distrito de chancay, provincia de Huaral y departamento de Lima.

- b) Acceso a los servicios públicos de vialidad: El entorno cercano al predio está articulado por una red vial de nivel nacional, colocando al predio en una ubicación favorable, por la proximidad de la infraestructura vial de la denominada Carretera Chancay – Huaral, RUTA PE-1NB, aprobado con Resolución Ministerial N°099-2006-MTC/02, esta importante vía permite la conexión del predio con el casco urbano de la ciudad de Chancay en un tiempo aproximado de 10 minutos, la carretera se encuentra asfaltada y en buen estado.
- c) Acceso a los servicios públicos de limpieza pública: El predio, se encuentra dentro del área de recojo de residuos sólidos de la ciudad de Chancay, establecido en el horario de recolección regular de la zona este del distrito de Chancay. La planta se encuentra la ubicada en el sector de Punta de Grita Lobos colindante con el sector de Chancayllo.
- d) Acceso a los servicios públicos de transporte: La red vial del distrito de Chancay se encuentra asfaltada en su mayoría, como es el caso de carretera Chancay - Huaral, estas características le que permite atender la demanda de todo tipo de transporte local e interprovincial, por lo que se tiene acceso al servicio de transporte en dirección a la ciudad de Chancay y la ciudad de Huaral a través del servicio de vehículos menores particulares, privados, motorizados, como transporte de cargas y tránsito pesado al igual que el transporte público de nivel provincial.
- e) Dotación de equipamiento urbano de educación, salud y seguridad: El predio se encuentra a unos minutos del centro poblado Quepepampa, que cuenta con instituciones educativas de nivel básico como la Institución Educativa Nuestra Señora de Fátima de nivel inicial, así también se encuentra próximo a otros centros poblados como el centro poblado Buena Vista con la Institución Educativa Santísima Virgen María de nivel Primario, el C.P. Torreblanca la Institución Educativa Los Vencedores de Torre Blanca de nivel primario y la Institución Educativa General Don José de San Martin nivel inicial en el Centro Poblado 28 de Julio.

La salud y su dotación y los accesos a estos equipamientos en todos sus niveles se dan dentro del Centro Urbano de la ciudad de Chancay, los equipamientos de mayor cobertura son el Hospital de Chancay, y otros centros de atención como: Clínica Dental San Marcos, Clinife, Clinivida, Clínica Villa de Arnedo, Clinica World dent, entre otros.

La Policía Nacional del Perú-PNP- Comisaría de Chancay, ubicado en el centro de la ciudad de Chancay, a unos 15 minutos en auto, así también cuenta con acceso a los servicios de seguridad ciudadana y apoyo de serenazgo, también cuenta con una compañía de bomberos para actuar y prestar ayuda en casos de siniestro o emergencias, y el apoyo de serenazgo.

- f) Acceso a los servicios básicos: En el entorno urbano, cuenta con redes de energía eléctrica, redes existentes de agua potable y alcantarillado. Por lo cual el acceso al suministro de energía eléctrica, agua potable y alcantarillado está sustentada, de esta manera se puede solicitar los certificados de factibilidad de servicios de energía eléctrica de agua y alcantarillado. Esto es importante para la elaboración de una factibilidad, ya que, define sí los servicios básicos estarán a cargo de las EPS correspondientes o se realizarán con recursos propios. De esta manera se evalúa la proyección de sub estaciones, pozos tubulares o PTAR, según corresponda.
- g) Zonificación existente en el predio: Se cuenta con información fotogramétrica que nos ayudó a la elaboración de plano de ubicación y localización, plano perimétrico, y plano topográfico, todos en coordenadas UTM Datum WGS84. El certificado de zonificación y vías es clave para saber la zonificación del predio y evaluar si se realizará un cambio de zonificación. Esto es importante para la elaboración de una factibilidad, ya que, el proceso de cambio de zonificación tiene un proceso administrativo prolongado.
- h) Levantamiento de información existente: Con la generación de la nube de puntos y la ortofoto del predio se levantó la información existente, el predio cuenta con infraestructura existente que se tiene que considerar para una futura demolición.

#### Sistemas de información

Se empleó la metodología BIM para la parametrización, el modelado y la gestión integral de los modelos de las viviendas de interés social y el anteproyecto urbanístico.

Análisis documentario

Se usó información de páginas web, reglamentos, normativas peruanas, libros, artículos, planos de viviendas típicas, softwares de ingeniería, etc.

#### **5.5.2. Instrumentos de investigación**

Registro observación directa:

Se realizó un registro fotogramétrico que consiste en:

- a) Plano topográfico con curvas de nivel.
- b) Planos perimétricos.
- c) Planos de ubicación y localización.
- d) Nube de puntos.
- e) Ortofoto.

Registro de sistemas de información:

Se emplearon softwares de ingeniería como:

- a) Autodesk AutoCAD 2023 versión educativa.
- b) Autodesk AutoCAD Civil 3D 2023 versión educativa.
- c) Autodesk Revit 2023 versión educativa.
- d) Microsoft Excel.
- e) Pix4D Mapper
- f) ArcGIS Pro
- g) Google Earth

Registro de análisis documentario:

Se usó guías de análisis documentario, como:

- a) Manuales de los softwares de ingeniería Autodesk Revit, Autodesk Civil 3D, etc.
- b) Reglamento nacional de edificaciones (RNE).
- c) Reglamento especial de habilitaciones urbanas y edificaciones.
- d) Reglamento Operativo para acceder al Bono Familiar Habitacional para la modalidad de Adquisición de Vivienda.

#### **5.6. Procedimientos para la recolección de datos**

a) Se determinó un sistema de puntos de control terrestre que será utilizado como referencia para la georreferenciación de las imágenes aéreas. Proyección: UTM

Datum: WGS84

Zona: 18S

b) Se instaló una base en dos hitos monumentados e identificados de los cuales a partir de estos se procedió a ubicar y levantar las coordenadas de los puntos de control terrestre y poder georreferenciar las imágenes obtenidas. Para estos fines se realizó el traslado del punto IGN (LI02) de la ERP de rastreo permanente ubicado en el gobierno regional de Lima, hasta el lugar del proyectado ubicado en el distrito de Chancay.

Hitos monumentados:

GPS-01

GPS-02

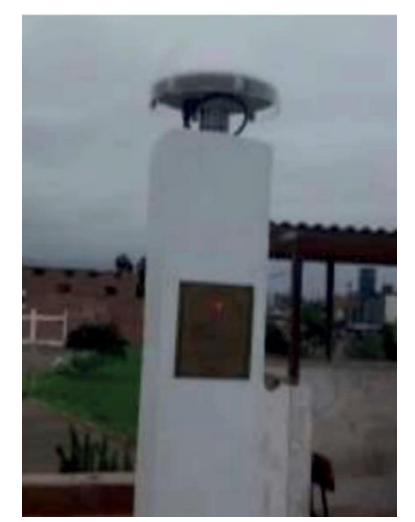

*Ilustración 1 Equipo de estación de rastreo permanente a enlazar*

Fuente: Propia

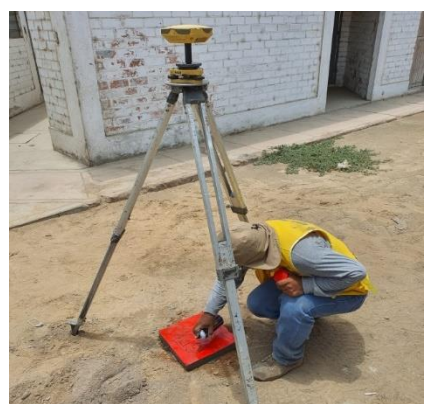

*Ilustración 2 Georreferenciación de puntos geodésicos e hitos monumentados*

- c) Para la ubicación y monumentación de los 02 puntos geodésicos se colocaron señales visibles en lugares estratégicos desde la altura programada para el vuelo, en el cual se pueda ver todo o la mayor parte del predio. Las características de los hitos son de forma cuadrada de dimensiones 0.40 x 0.40 x 0.50.
- d) Se realizaron marcas temporales con banner o una referencia visible de los puntos de control terrestre para el vuelo.

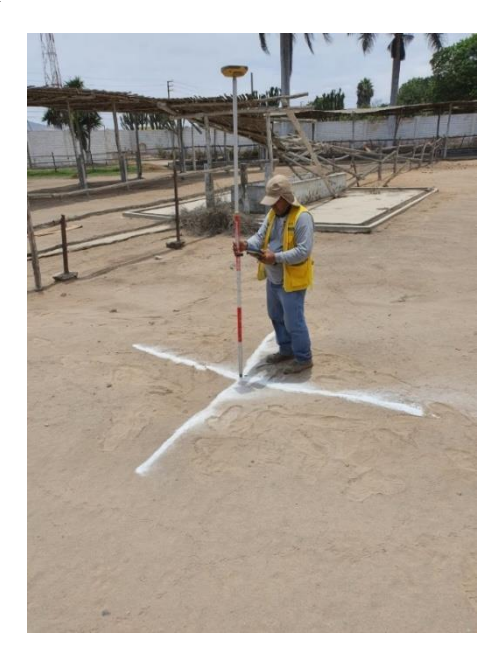

*Ilustración 3 Replanteo ubicación de marcas visibles para los puntos de control terrestre* Fuente: Propia

| <b>PUNTO</b>                | <b>ESTE</b> |                      |       | NORTE COTA DESCRIPCIÓN |
|-----------------------------|-------------|----------------------|-------|------------------------|
|                             |             | 254377.96 8724108.61 | 94.6  | GCP <sub>1</sub>       |
| $\mathcal{D}_{\mathcal{L}}$ |             | 254461 23 8724110 75 | 95.9  | GCP <sub>1</sub>       |
| 3                           |             | 254626.89 8724154.10 | 98.37 | GCP <sub>1</sub>       |
| 4                           |             | 254687.56 8724091.84 | 99.02 | GCP <sub>1</sub>       |
| 5                           |             | 254567.09 8724055.79 | 97.39 | GCP1                   |
|                             |             |                      |       |                        |

 *Tabla 1 Coordenadas de los puntos de control terrestre*

e) Se realizó el plan de vuelo, donde se determinaron los parámetros geométricos del vuelo para obtener una adecuada cobertura fotográfica y en condiciones climatológicas óptimas

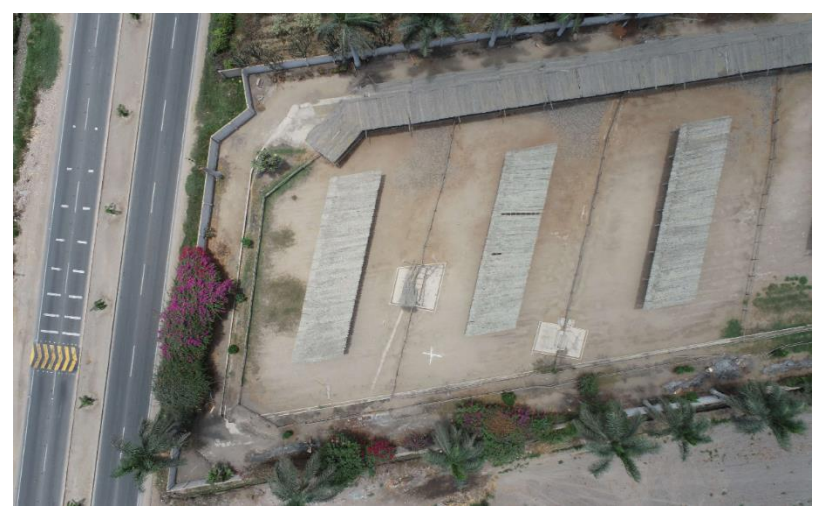

*Ilustración 4 Puntos de control desde el vuelo* Fuente: Propia

f) Se realizó el procesamiento de aerotriangulación automatizada de la información obtenida en campo con software Pix4D.

## **5.7. Técnicas de procesamiento y análisis de datos**

## **5.7.1. Identificación geoespacial del predio.**

Una vez procesada la información fotogramétrica, obtenemos la ortofoto. Así se evaluó el estado geoespacial del predio, para verificar los linderos, integración a la trama urbana, cercanía de los servicios básicos y elaborar los planos de ubicación localización y perimétricos.

Descripción de límites y colindancias: Por el norte, en los tramos de 88.59 m y 110.37 m, con terreno de terceros y 203.76 m con camino carrozable. Por el este, con 154.03 m. con terreno de terceros. Por el sur con 316.72 m con terreno de terceros. Por el Oeste: Con 58.65 m. con carretera Chancay – Huaral Km. 3 aproximadamente.

Área y perímetro: La figura regular (Poligonal) tiene un perímetro de 932.12 ml y encierra un área total de 35988.66 m2 ó 3.59 ha de terreno plano en toda su extensión.

Planos de ubicación, localización y perimétricos: Este está comprendido en coordenadas UTM-18S, Datum WGS 84 que se especifica a continuación en el cuadro de datos técnicos:

*Tabla 2 Cuadro de datos técnicos*

|              |         | <b>CUADRO DE DATOS TÉCNICOS DATUM WGS 84 18S</b> |                      |             |              |
|--------------|---------|--------------------------------------------------|----------------------|-------------|--------------|
|              |         | VERTICE LADO DISTANCIA ÁNGULO                    |                      | <b>ESTE</b> | <b>NORTE</b> |
| A            | $A-B$   | 316.7203                                         | 115°35'28"           | 254646.8276 | 8724018.434  |
| B            | $B-C$   | 58.6468                                          | 73°27'49"            | 254342.3016 | 8724105.472  |
| C            | $C-D$   | 88.5906                                          | $105^{\circ}49'11''$ | 254373.8015 | 8724154.941  |
| D            | $D - E$ | 110.3677                                         | 228°26'58"           | 254458.67   | 8724129.532  |
| E            | $E-F$   | 203.7565                                         | $132^{\circ}52'3''$  | 254552.489  | 8724187.661  |
| F            | $F - A$ | 154.0321                                         | 63°48'31"            | 254748.9764 | 8724133.722  |
| <b>TOTAL</b> |         | 932.1240                                         | 720°0'0"             |             |              |

## **PERÍMETRO: 932.12 m ÁREA: 35,988.66 m2 ÁREA: 3.5988 ha**

Fuente: Propia

Ver Anexo 3: "Planos de ubicación y localización".

Ver Anexo 4: "Planos perimétrico".

## **5.7.2. Se determinó la topografía y delimitación del terreno, con el uso de la nube de puntos y la ortofoto.**

El terreno tiene un desnivel aprox. de 4.10 m desde su ingreso hasta el fondo, con una pendiente aproximada de 1.35%. Ver Anexo 5: "Plano topográfico".

Procesamiento para la obtención de nube de puntos y ortomosaico: Para iniciar con el procesamiento primero se obtienen las imágenes recopiladas por el dron en la zona de estudio, una vez obtenidas esas imágenes procederemos a importarlas al programa Pix4D en cual verificaremos que estén correctamente georreferenciadas.

#### - Nuevo Proyecto

 $\times$ 

#### Propiedades de Imagen

| అ<br>Datum: WGS 1984; Sistema de Coordenadas: WGS 84 (EGM 96 Geoid)<br><b>GD</b> |                                          |        |                       |                   |                |           |
|----------------------------------------------------------------------------------|------------------------------------------|--------|-----------------------|-------------------|----------------|-----------|
|                                                                                  | Geolocalización y Orientación            |        |                       |                   |                |           |
| Imágenes Geolocalizadas: 116 de 116<br>ల                                         |                                          |        | Limpiar               | De EXIF           | De Fichero     | A fichero |
|                                                                                  | Precisión de geolocalización: C Estándar |        | Personalizado<br>Baja |                   |                |           |
|                                                                                  | Modelo de Cámara Seleccionado            |        |                       |                   |                |           |
| $\bullet$<br>目                                                                   | FC6310_8.8_5472x3648 (RGB)               |        |                       |                   |                | Editar    |
| ▽                                                                                |                                          |        |                       |                   |                |           |
| Activada                                                                         | Imagen                                   | Grupo  | Latitud<br>[dea]      | Longitud<br>[deg] | Altitud<br>[m] | F<br>F    |
| $\sim$                                                                           | <b>DJI_0001.JPG</b>                      | group1 | $-11.53251353$        | -77.25203336      | 154.850        | 5.000     |
| $\overline{\mathcal{L}}$                                                         | <b>DJI_0002.JPG</b>                      | group1 | $-11.53266214$        | -77.25211167      | 154.950        | 5.000     |
| $\sim$                                                                           | <b>DJI_0003.JPG</b>                      | group1 | -11.53279631          | -77.25220100      | 154.650        | 5.000     |
|                                                                                  | <b>DJI_0004.JPG</b>                      | group1 | -11.53293103          | -77.25229047      | 154.450        | 5.000     |
| $\sim$                                                                           |                                          |        |                       |                   |                |           |

Ayuda

< Atrás  $Siguiente >$ Cancelar

*Ilustración 5 Geolocalización de imágenes*

Escogemos el tipo de proyecto que vamos a realizar, en nuestro caso como queremos obtener un ortomosaico un DSM y una nube de puntos seleccionaremos como tipo de proyecto Estándar 3DMaps.

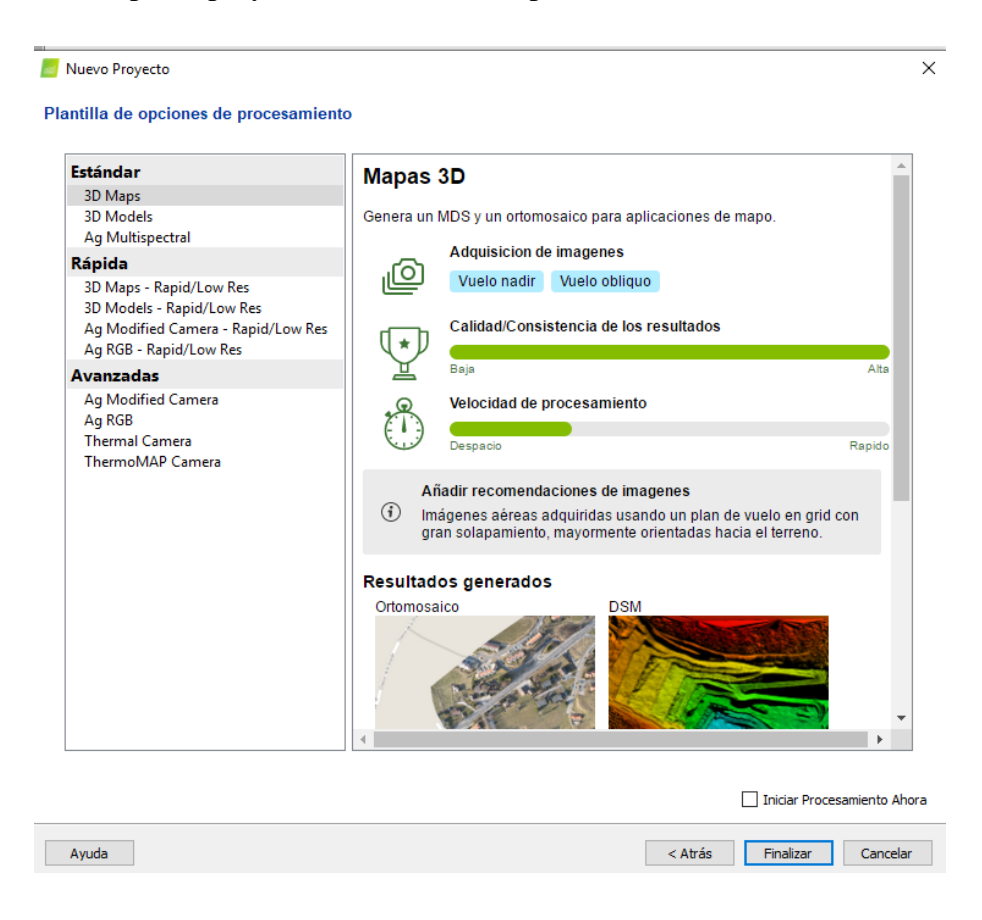

*Ilustración 6 Plantilla de procesamiento*

Fuente: Propia

Etapas del procesamiento fotogramétrico

a) Procesamiento inicial: El procesamiento inicial (bloque 1) es conveniente realizarlo en campo porque tras este procesamiento Pix4D nos crea un reporte con información importante qué nos indica si el solape entre imágenes es suficiente y si las imágenes se han tomado en la posición correcta.

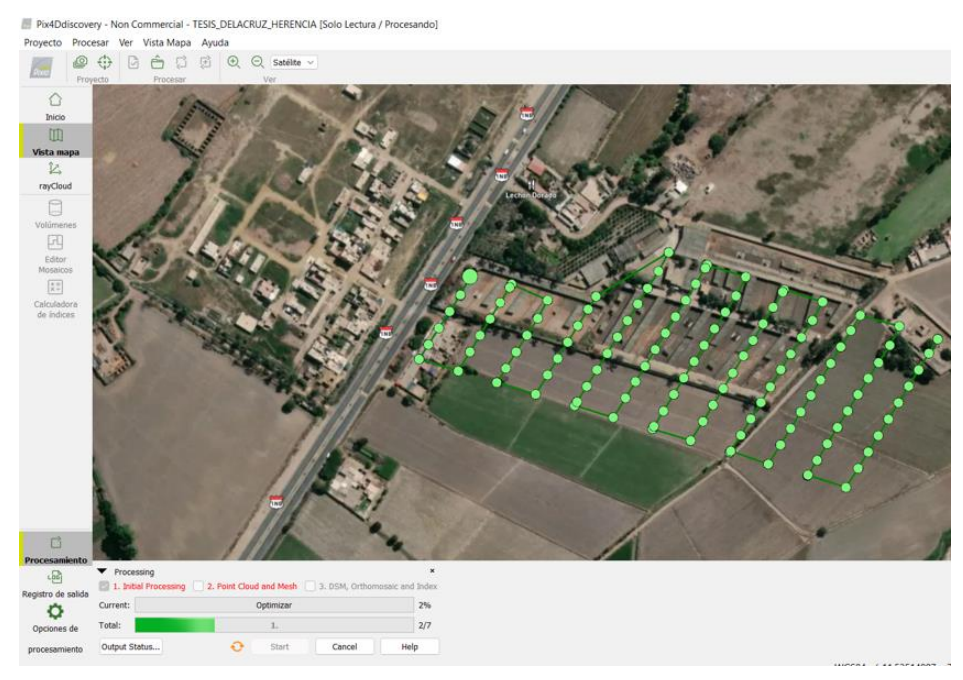

*Ilustración 7 Procesamiento inicial*

- b) **Nube de puntos:** La nube de puntos (bloque 2) se encarga de procesar todas las imágenes, cuándo determina que dos puntos claves en diferentes imágenes son iguales estas son emparejadas y así genera la nube de puntos.
- **c) Ortomosaico**

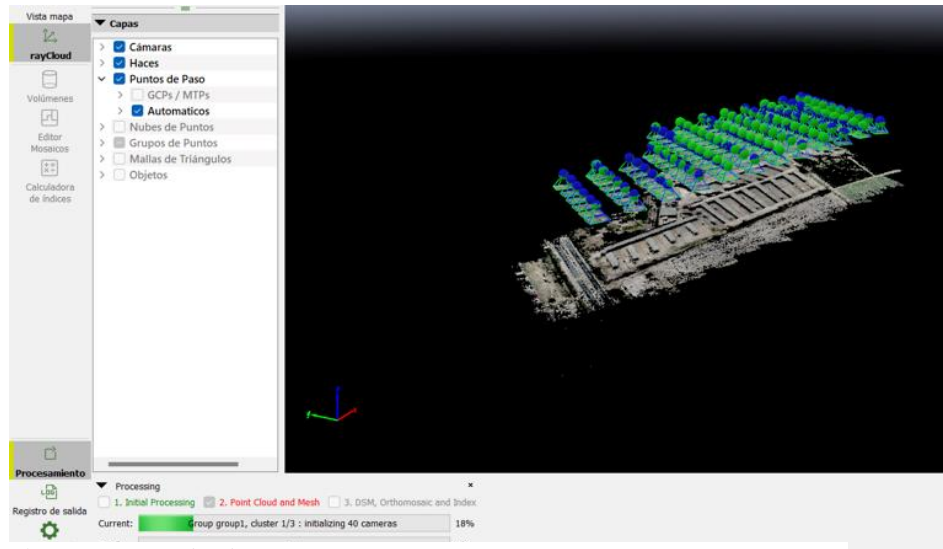

*Ilustración 8 Nube de puntos*

El ortomosaico (bloque 3) se encarga de generar el ortomosaico y el MDS, así como también la obtención de curvas de nivel en archivo SHP el cual se puede utilizar en el ArcGIS.

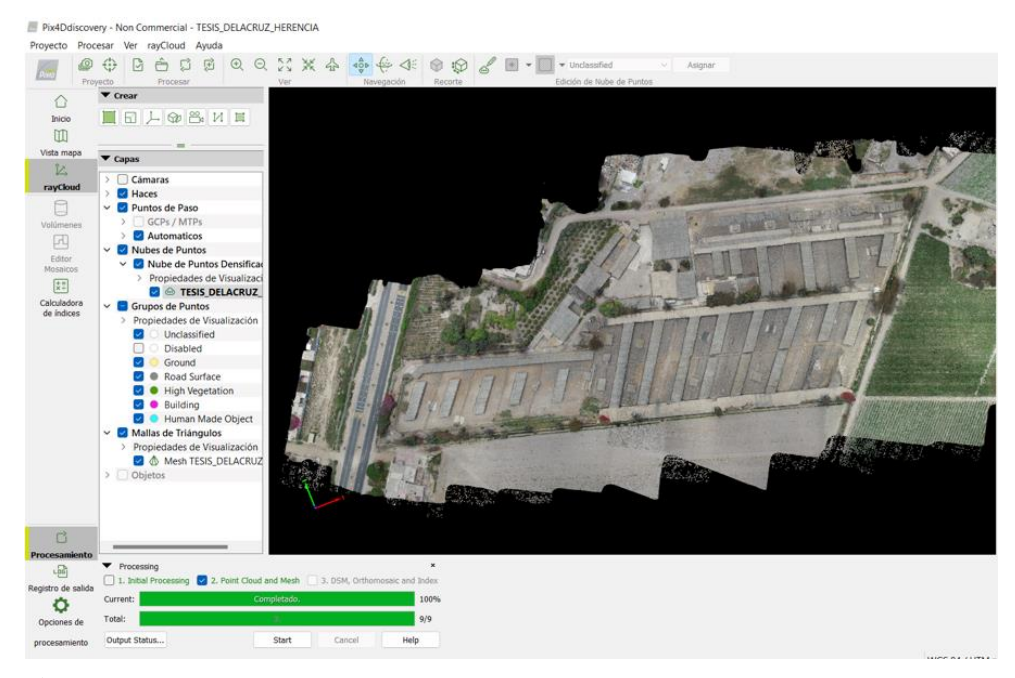

*Ilustración 9 Ortomosaico*

Fuente: Propia

Una vez procesada la nube de puntos y el ortomosaico procederemos a limpiar el ortomosaico en el cual se encuentran vegetación alta y construcciones, así como otras cosas para poder tener un ortomosaico limpio.

Todos estos datos obtenidos en el Pix4D también pueden ser analizados, visualizados y exportados al software ArcGIS. Ver Anexo 7: "Reporte de calidad fotogramétrico PIX4D"

Procesamiento de las curvas de nivel en ArcGIS Pro y AutoCAD: Para iniciar el procesamiento de las curvas de nivel primero importamos el archivo DSM.TIF obtenido del Pix4D hacia el ArcGIS y se cargará el modelo de elevación digital.

En la opción Toolboxs —> Spatial Analyst Tools —> Surface —> Contour, se les seleccionamos el archivo DSM.TIF e ingresamos el intervalo entre cada curva que sería de 1 m.

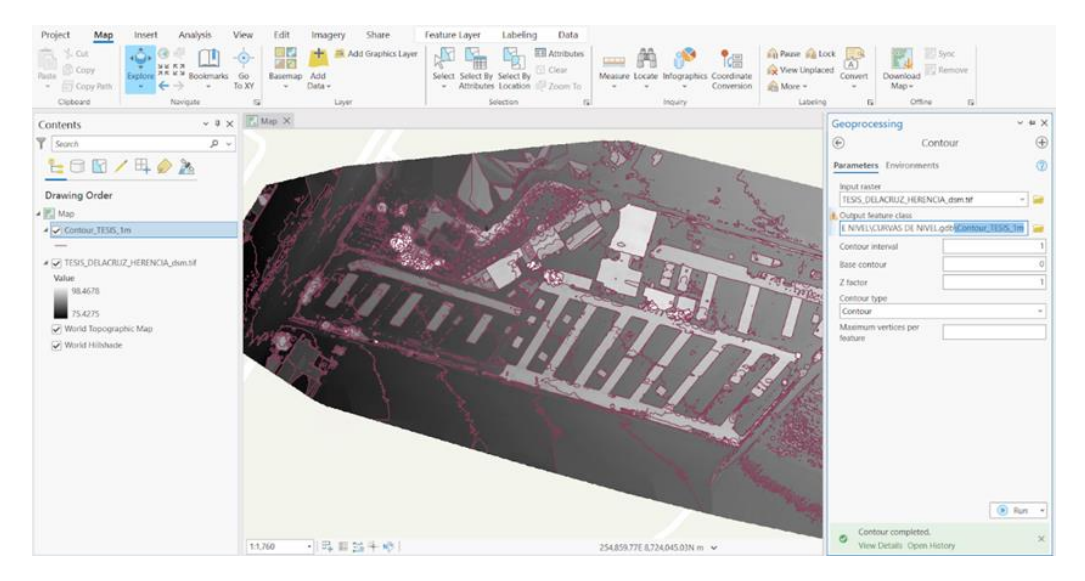

*Ilustración 10 Curvas de nivel en ArcGis* Fuente: Propia

Obtenidas las curvas de nivel en el ArcGIS exportamos el archivo SHP de las curvas de nivel hacia el AutoCAD para poder modificar las curvas de nivel y designar las curvas primarias y secundarias.

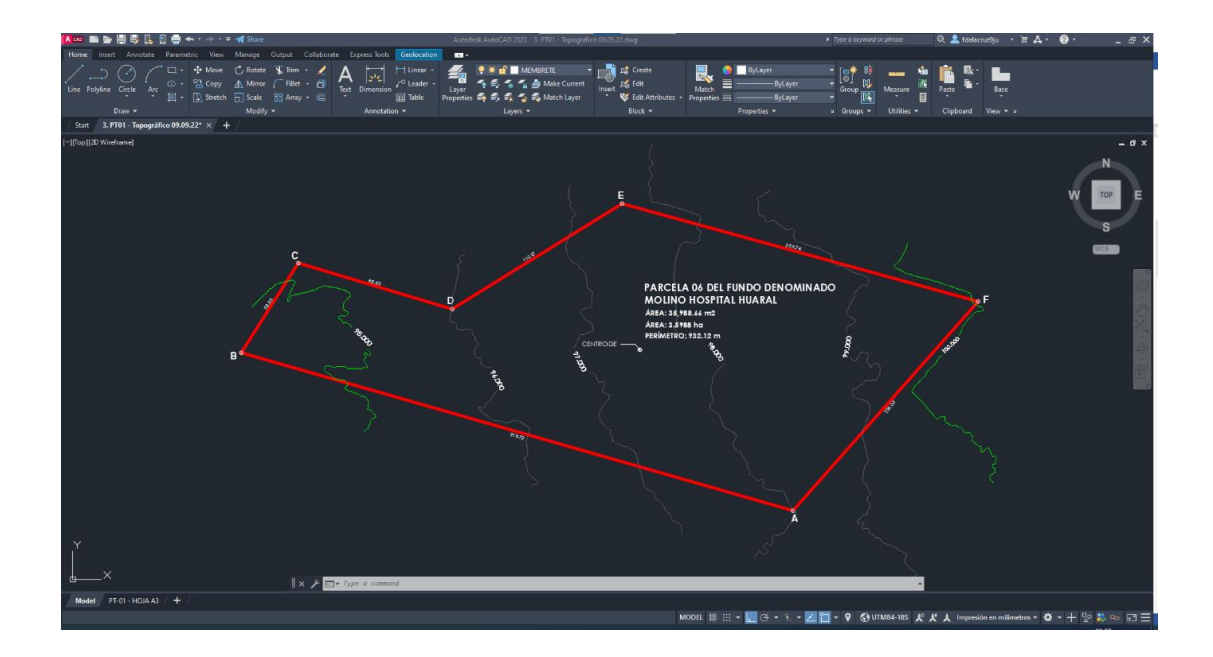

*Ilustración 11 Curvas de nivel en AutoCad*

## **5.7.3. Se usó herramientas BIM para el modelado y diseño de las VIS, y el anteproyecto urbanístico.**

Modelado de la VIS: Se realizó el modelado de la VIS en un LOD 3, que nos servirá para obtener tablas de planificación con los metrados. Las especialidades modeladas son arquitectura, estructuras, instalaciones sanitarias e instalaciones eléctricas. Donde se realizó la parametrización de familias como:

- a) Viguetas prefabricadas.
- b) Bovedillas y Bandejas de concreto.
- c) Cajas de registro sanitario.
- d) Cajas rectangulares, octogonales, y pases.

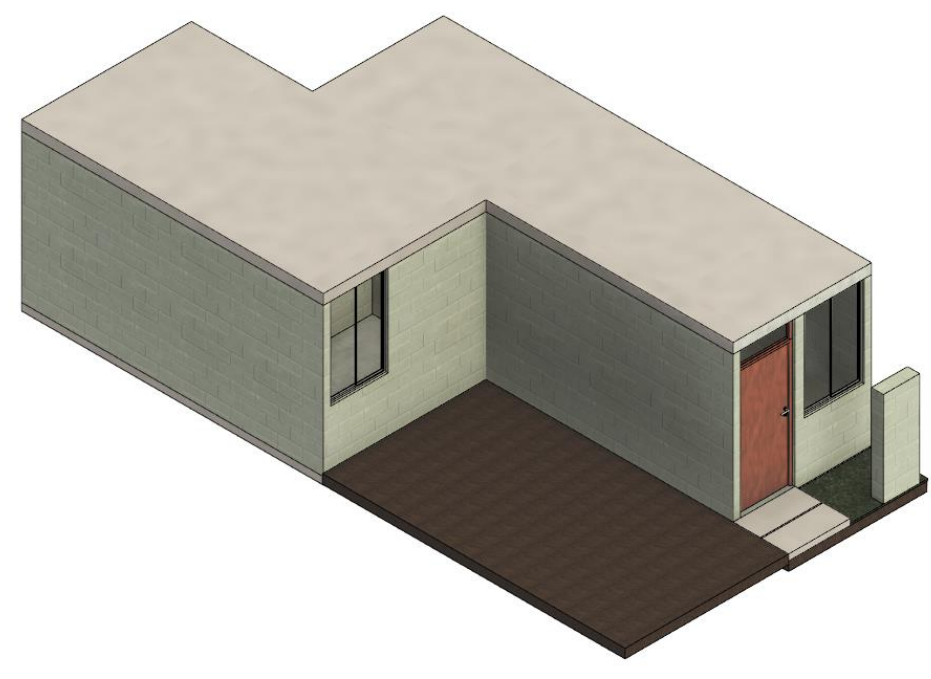

*Ilustración 13 Modelado de arquitectura*

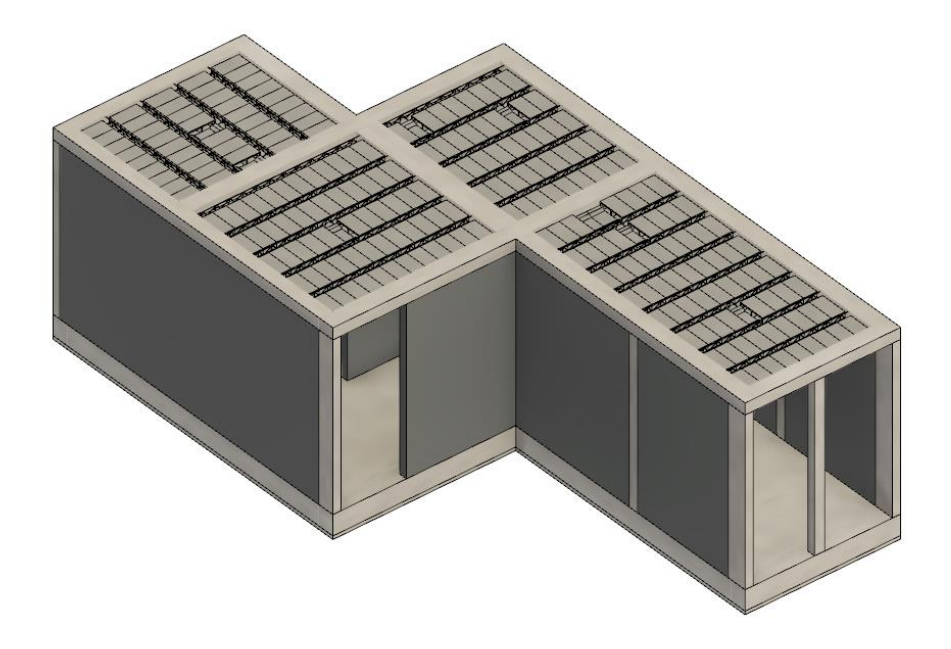

*Ilustración 12 Modelado de estructuras*

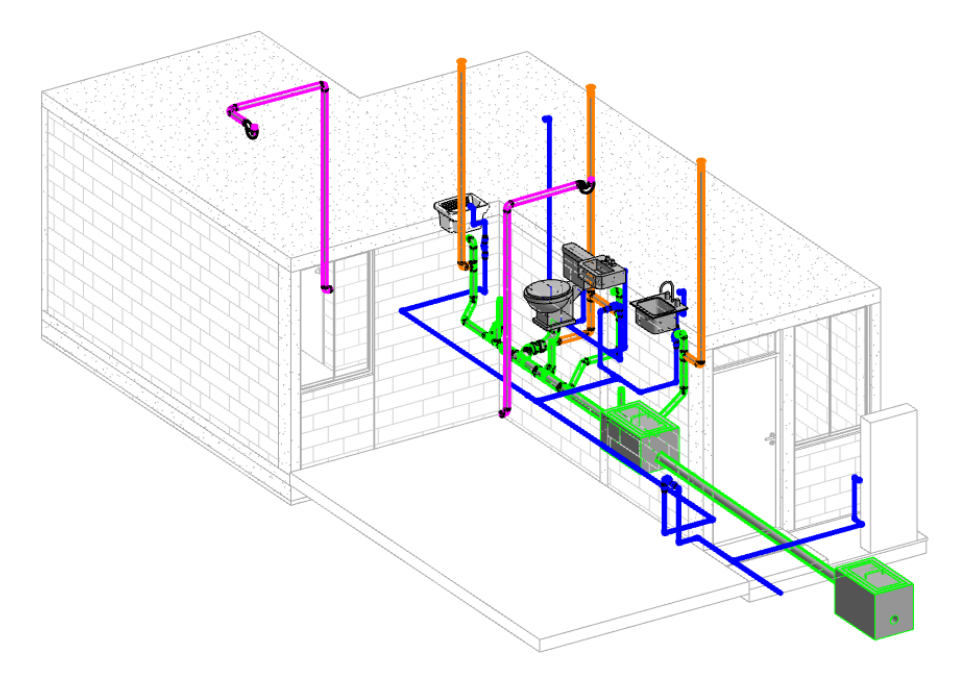

*Ilustración 15 Modelado de instalaciones sanitarias*

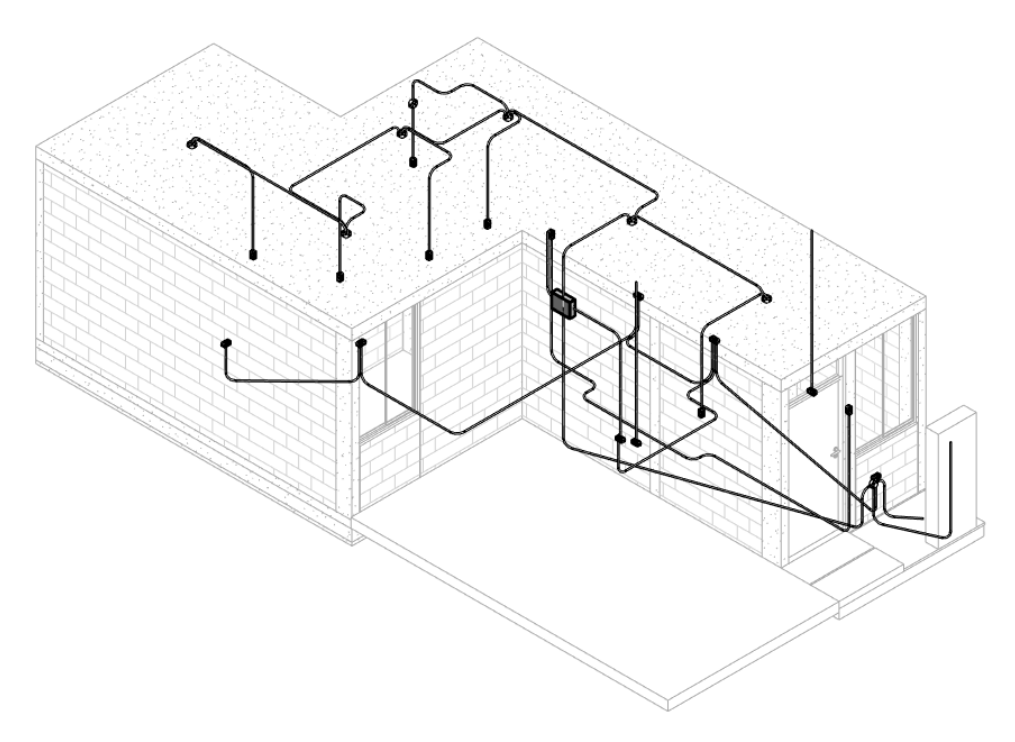

*Ilustración 14 Modelado de instalaciones sanitarias*

Compatibilización de especialidades de la VIS:

Una vez culminado el modelado se pasó a compatibilizar las especialidades y se optimizó los recorridos de tuberías y ubicación de las bovedillas tipo bandeja para instalaciones sanitarias y eléctricas.

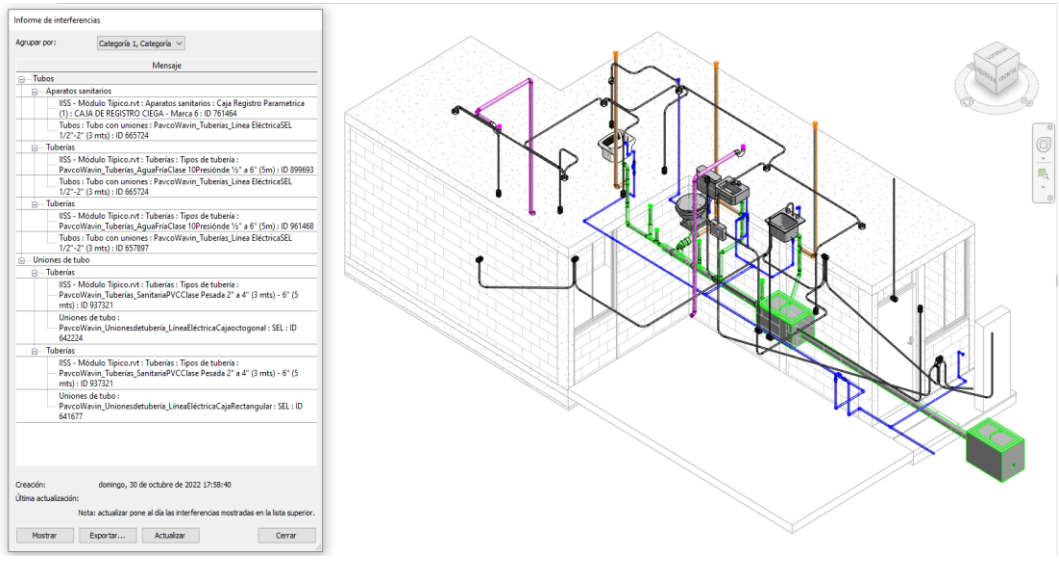

*Ilustración 16 Detección de interferencias* 

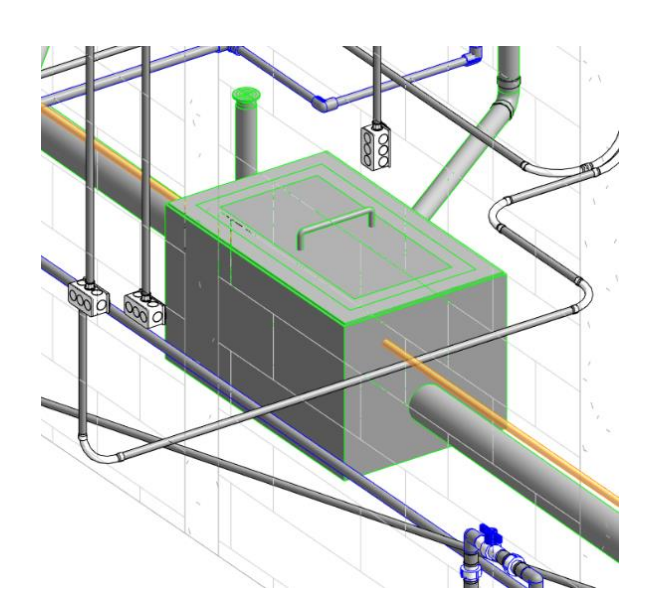

*Ilustración 17 Interferencia entre la red de comunicaciones y la caja de registro* Fuente: Propia

Una vez localizadas las interferencias, estas se compatibilizan. En esta ocasión las interferencias son de cruce entre tuberías; cruces con las cajas de alumbrado, tomacorriente y comunicaciones; cruce de tuberías con a la caja de registro sanitario; cruce de tuberías embebidas en elementos de concreto; cruce entre cajas octogonales con bovedillas; y cruce de cajas rectangulares, octogonales y pases con los muros. De todas estas interferencias solo se toman en cuenta las interferencias entre especialidades y las interferencias de elementos embebidos en concreto son necesarias ya que estas van empotradas y esto se sobre entiende. Así es como ubicamos a las cajas octogonales y puntos de sumidero embebidos en la losa aligerada con el sistema vigueta prefabricada y bovedilla; y se buscó generar el menor recorrido de tuberías y la reubicación de los puntos de alumbrado para aprovechar las bovedillas tipo bandeja. En la ilustración 18 se aprecias la losa aligerada con las interferencias que nos servirán para optimizar la cantidad de bovedillas tipo bandeja que usaremos el cambio se aprecia en la Ilustración 19.

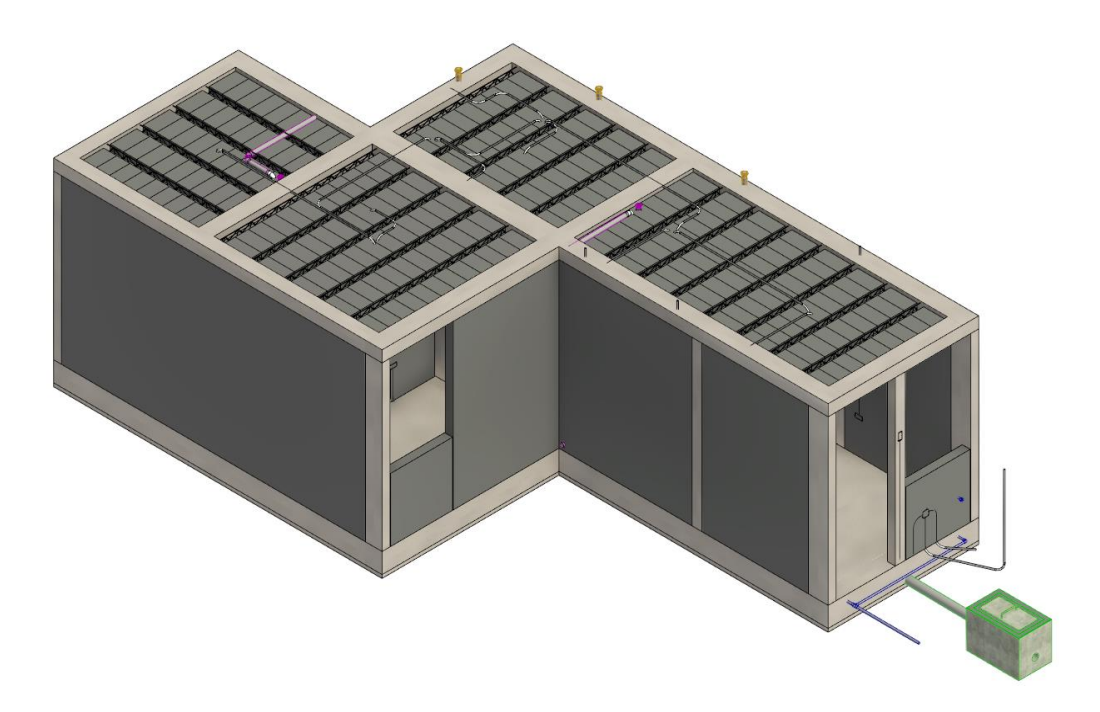

*Ilustración 18 Interferencias en losa aligerada*

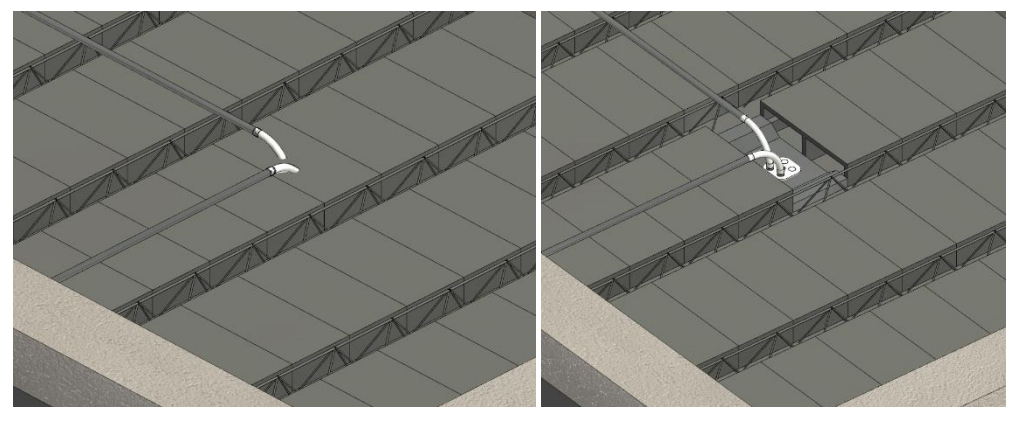

*Ilustración 19 Cambio de bovedillas normales a bovedillas de concreto*

Así, finalmente se vuelve a correr el detector de interferencias y nos resulta positivo.

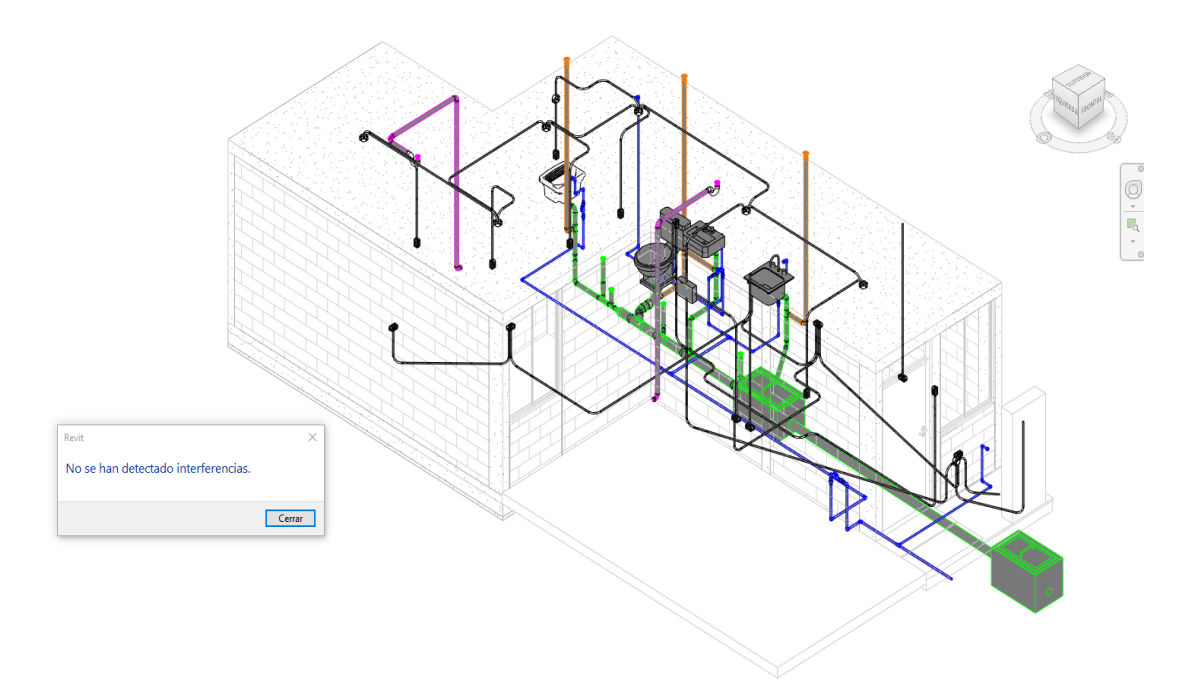

*Ilustración 20 No se encuentra interferencias*

Modelado del anteproyecto urbanístico

Se realizó el modelado del anteproyecto urbanístico en un LOD 3, que nos servirá para obtener tablas de planificación con los metrados. En este caso se inició con la importación de las curvas de nivel de AutoCAD generadas por la fotogrametría a Revit, esta importación se realiza mediante un link vinculado.

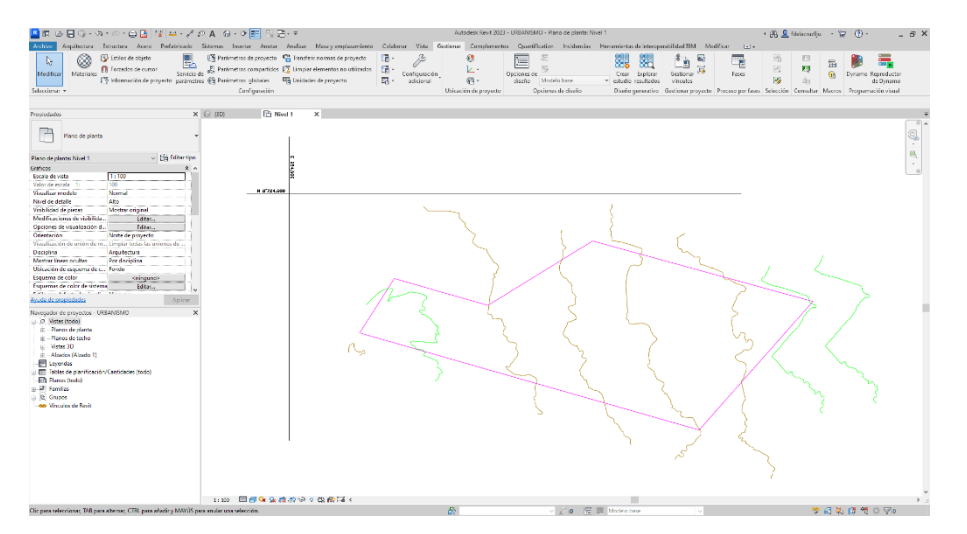

*Ilustración 21 Curvas de nivel importadas a Revit Fuente: Propia* 

Una vez importada generamos las curvas de nivel en Revit, a partir del vínculo realizado, mediante la herramienta "superficie topográfica" seleccionamos el vínculo y elegimos únicamente los layers de las curvas de nivel.

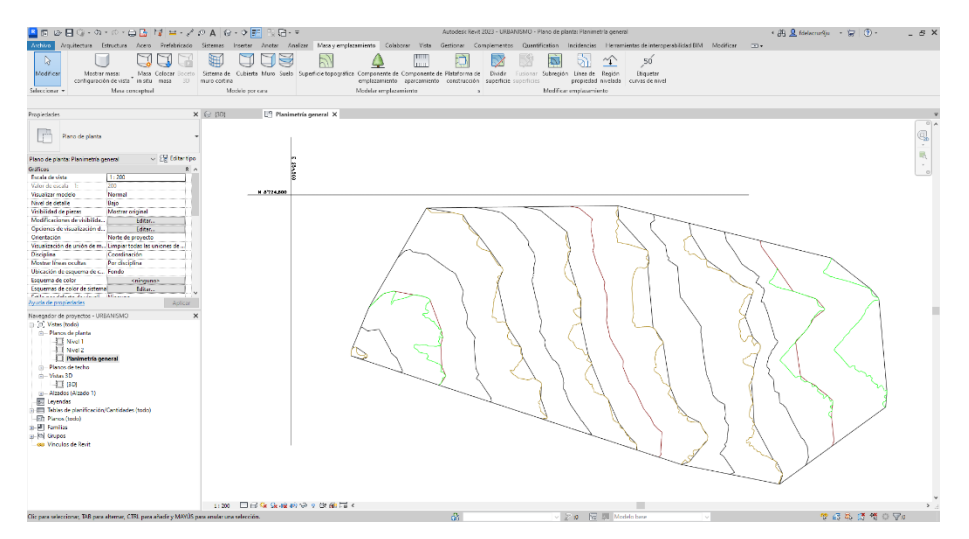

*Ilustración 22 Superficie creada mediante las curvas de nivel importadas* Fuente: Propia

Una vez generada la superficie topográfica se empezó a crear las familias para los pavimentos y veredas. Acorde al diseño de las vías locales internas. Donde, para los pavimentos flexibles usamos una Sub base granular de 20cm, una Base granular de 15cm y una carpeta de rodadura de 5cm. Para las veredas una losa de 15cm con concreto f´c=175 kg/cm2 y un afirmado y compactado de 10cm. Quedando de la siguiente forma:

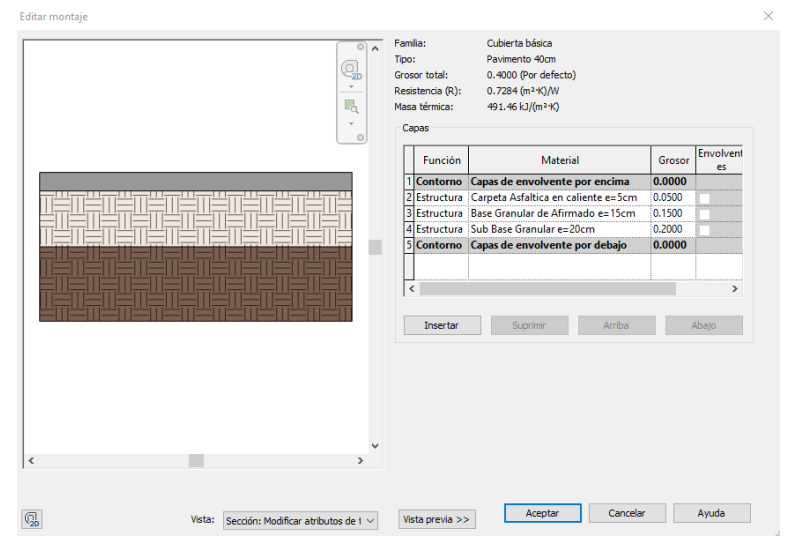

*Ilustración 23 Creación de la familia "pavimento"*

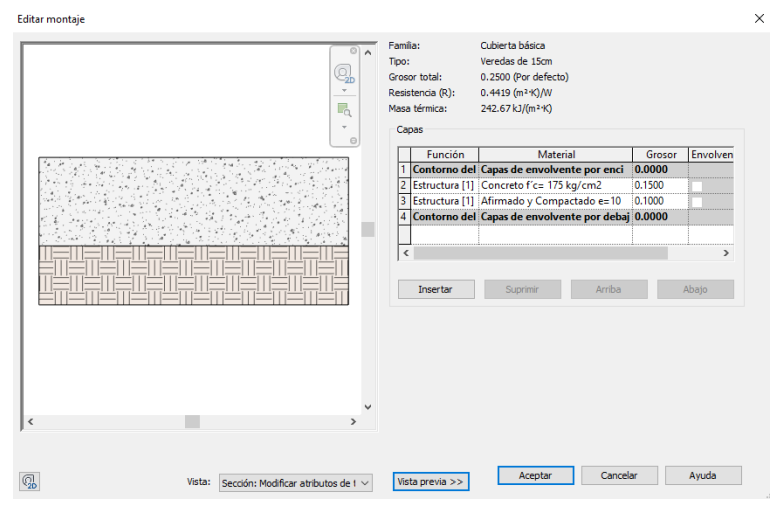

*Ilustración 24 Creación de la familia "veredas"*

Culminado el modelado de pavimentos y veredas, tenemos un modelo íntegro del anteproyecto urbanístico, se pueden generar los metrados e finalmente integral con el modelo de la VIS.

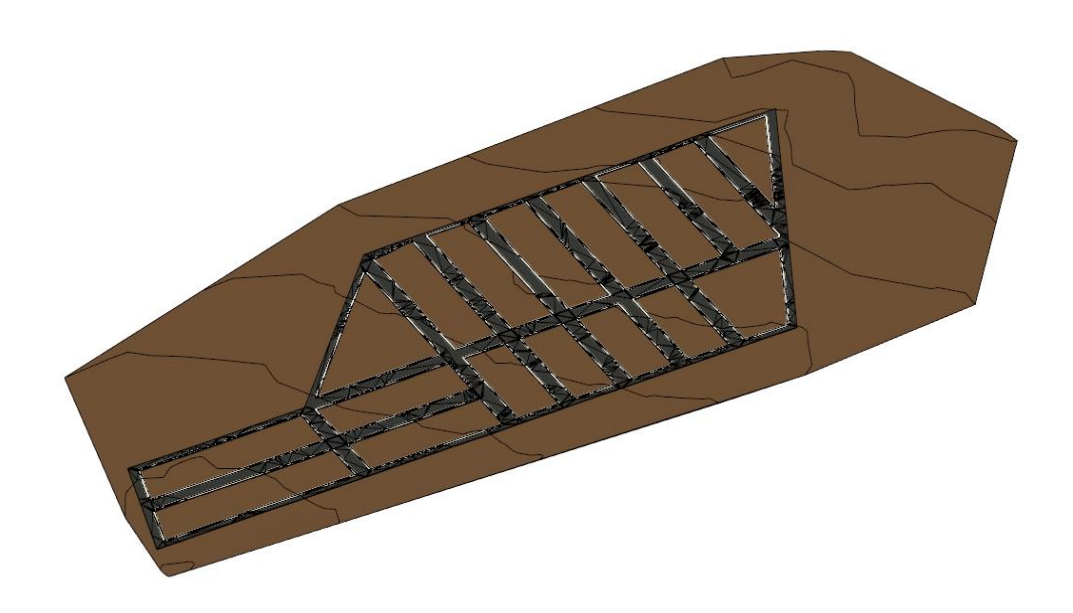

*Ilustración 25 Modelo del anteproyecto urbanístico terminado*

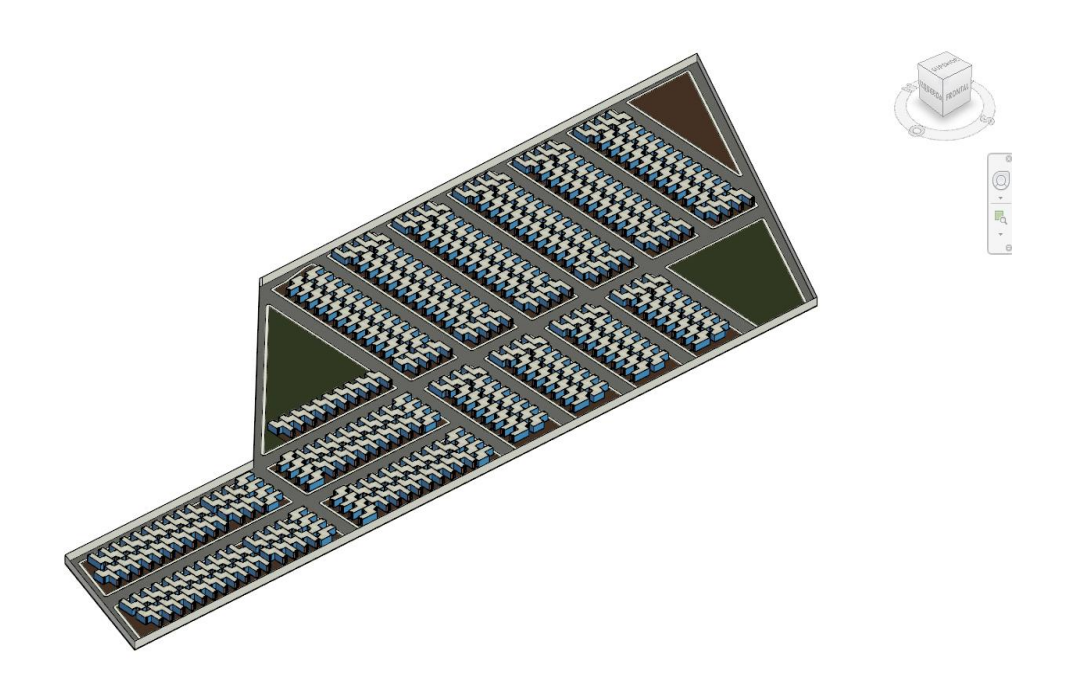

*Ilustración 26 Modelo final del anteproyecto urbanístico integrado con el modelo de la VIS*

# **6. CAPÍTULO VI: PRESENTACIÓN Y ANÁLISIS DE RESULTADOS**

#### **6.1. Identificación geoespacial del predio e incidencia del entorno urbano**

Una vez procesada la información fotogramétrica del predio y teniendo la ortofoto y el levantamiento topográfico podemos empezar a realizar un análisis profundo del entorno en el que nos encontramos. Hay varios factores que definen la viabilidad de un proyecto de habilitación urbana tipo 5 con construcción simultánea, sin embargo, los siguientes factores son determinantes en una primera instancia para decidir si se empezará el proceso de una factibilidad de habilitación urbana y son los siguientes.

#### **6.2. Integración a la trama urbana**

El predio se encuentra estratégicamente próximo a la vía de carácter Nacional denominada Ruta PE- 1NB – Carretera Ovalo Chancay – Huaral, siendo esta vía primaria que distritalmente cumple la función de vía arterial la que integra al predio con la trama urbana más cercana, la misma que se consolida con el conexón hacia el casco urbano del Distrito de Chancay e inclusive con el ámbito urbano del distrito de Huaral.

Adicionalmente la ruta de acceso principal al proyecto Ruta PE- 1NB – Carretera Ovalo Chancay – Huaral, generará un derecho de vía de 40m, lo que implica que tendremos aportes viales en nuestro proyecto. Esto se contrasta con la ortofoto claramente, se aprecia que la vía existente en de menor tamaño al derecho de vía planteado en la Resolución Ministerial n°099-2006-mtc/02 y que está sujeto a futuras ampliaciones de vías auxiliares.

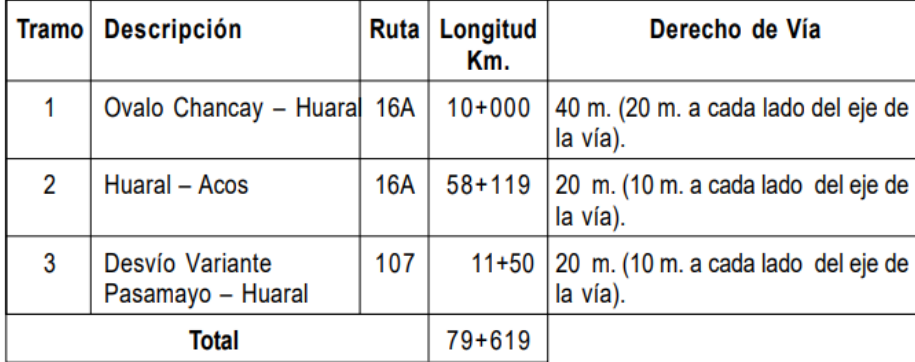

*Ilustración 27 Sistema vial aprobado*

Fuente: RESOLUCIÓN MINISTERIAL Nº 099-2006-MTC/02

#### **6.3. El acceso a los servicios básicos**

a) Suministro de Energía:

En el entorno urbano, se cuenta con redes de energía eléctrica que se encuentran ejecutadas alrededor y dentro del entorno urbanístico adyacente, por lo que el acceso al suministro de energía eléctrica está sustentable.

b) Servicio de agua potable y alcantarillado:

En el entorno urbano, se cuenta con redes existentes de agua potable en mérito a los proyectos de desarrollo de saneamiento básico local; por lo que el acceso al servicio de agua potable se sustentable. En la Ilustración 18 se aprecia la ubicación de buzones de alcantarillado a lo largo de la Ruta PE- 1NB – Carretera Ovalo Chancay – Huaral.

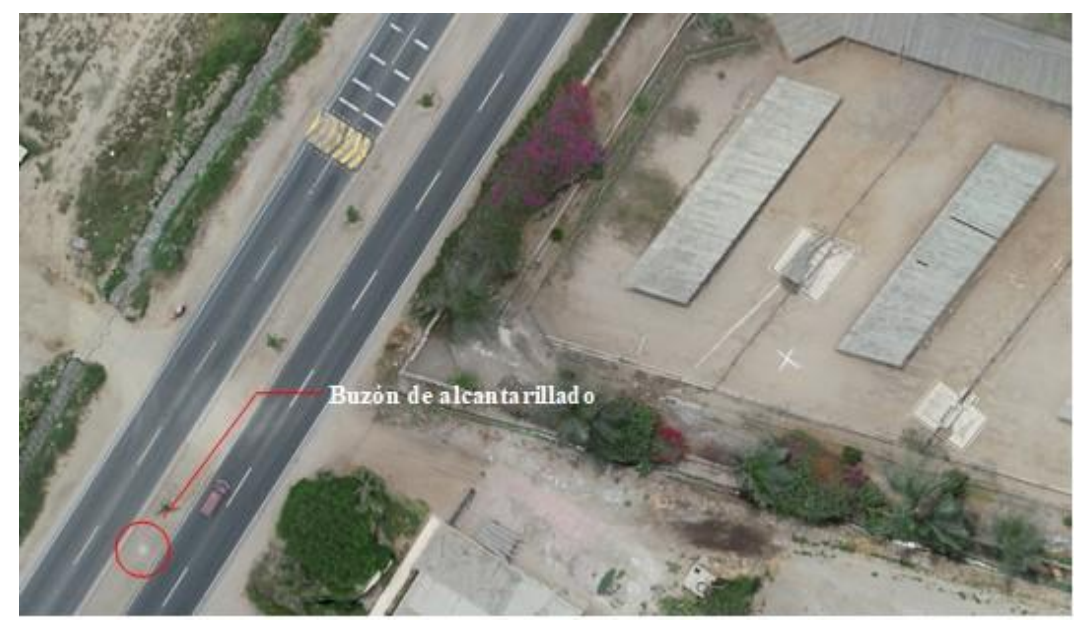

*Ilustración 28 Ubicación de buzones de alcantarillado frente al proyecto* Fuente: Propia

## **6.4. La zonificación del predio**

La zonificación de un predio nos indica si podemos proyectar una habilitación urbana tipo 5 con construcción simultánea. Para ello es fundamental solicitar el certificado de zonificación y vías. Se cuenta con toda la información necesaria para la solicitud de este certificado, planos de ubicación, localización y perimétrico. Ver Anexo 3: "Planos de ubicación y localización" y Ver Anexo 4: "Planos perimétrico". Por esta razón, es importante enmarcar que el proyecto a desarrollar es una habilitación urbana tipo 5 con construcción simultánea y que un cambio de zonificación implica la elaboración de un planeamiento integral del predio, los requisitos y el procedimiento de aprobación se encuentran desarrollados en el Reglamento de Acondicionamiento Territorial y Desarrollo Urbano Sostenible – RATDUS. Esto es importante para la factibilidad, ya que se tiene que incluir en los gastos.

#### **6.5. Habilitaciones urbanas tipo 5 con construcción simultanea**

Este proyecto está enmarcado en programas de promoción del acceso a la propiedad privada de la vivienda, dentro del plan nacional de vivienda del ministerio de vivienda, construcción y saneamiento, para promover la construcción de viviendas de interés social. La propuesta del proyecto es una habilitación urbana Tipo 5 con construcción simultánea de viviendas, en la modalidad "C", está enmarcado en un proyecto de vivienda de interés social, por lo cual se ciñe a lo especificado en el Reglamento Especial de Habilitación Urbana y Edificación aprobado con D.S. 010-2018-VIVIENDA y sus modificatorias D.S. 012-2019-VIVIENDA y D.S. 002-2020-VIVIENDA y cualquier otra modificatoria a la fecha, a la última modificatoria presente según el sub numeral 4.1 del Articulo4, esta se califica como una habilitación urbana Tipo 5. En concordancia con lo mencionado, se busca una zonificación del tipo RDM (ZONA RESIDENCIAL DE DENSIDAD MEDIA)

#### **6.6. Delimitación y diseño del anteproyecto urbanístico**

Teniendo claro que la zonificación del predio contemple desarrollar proyectos con una zonificación tipo RDM (ZONA RESIDENCIAL DE DENSIDAD MEDIA) para una habilitación urbana tipo 5 con construcción simultánea. Se inició con el diseño urbanístico a nivel de anteproyecto que servirá para la elaboración de un presupuesto preliminar y el control de los costos directos de la factibilidad de una habilitación urbana tipo 5 con construcción simultánea.

#### **6.7. Aportes reglamentarios**

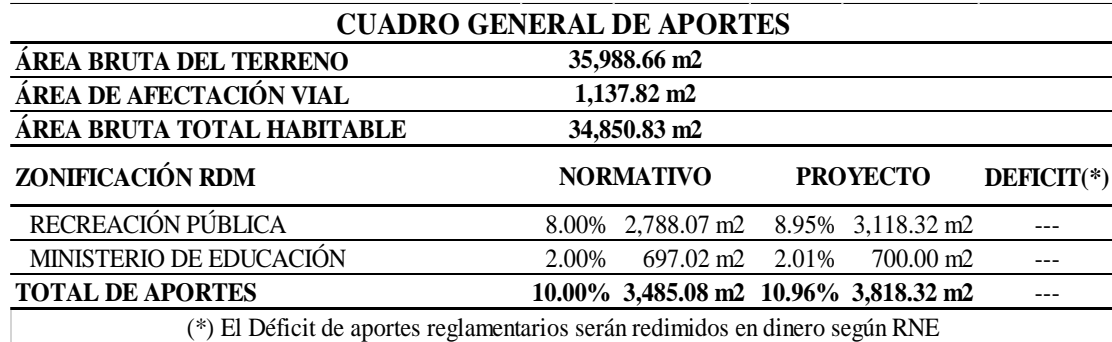

*Tabla 3 Cuadro general de aportes para una zonificación RDM*

Fuente: Propia

Cálculo de aportes reglamentarios para habilitación urbana tipo 5 en concordancia con el artículo 6 del Decreto Supremo Nº 002-2020-VIVIENDA: DECRETO SUPREMO QUE APRUEBA LA MODIFICACIÓN DEL REGLAMENTO ESPECIAL DE HABILITACIÓN URBANA Y EDIFICACIÓN APROBADO POR DECRETO SUPREMO N°010-2018-VIVIENDA MODIFICADO POR DECRETO SUPREMO N°012-2019-VIVIENDA:

"Artículo 6.- De los aportes reglamentarios. Las habilitaciones urbanas de conformidad con su área bruta habitable, efectúan los siguientes aportes:

- Recreación pública, ocho por ciento (8%).

- Ministerio de Educación, dos por ciento (2%)" (Decreto Supremo N°002-2020- Vivienda, 2020, pág. 26)

#### **6.8. Sistema vial: red de vías primarias y locales**

### **6.8.1. Ruta PE- 1NB – Carretera Ovalo Chancay – Huaral**

Según el Ministerio de Transportes y Comunicaciones la carretera de integración vial Chancay – Huaral es una vía de carácter Nacional y a nivel distrital cumple la función de vía expresa, cuya sección denominada A-A´, está aprobada con 40.00 ml de longitud que comprende 20.00 ml de cada lado desde el eje de vía, tan cómo se muestra en el siguiente detalle:

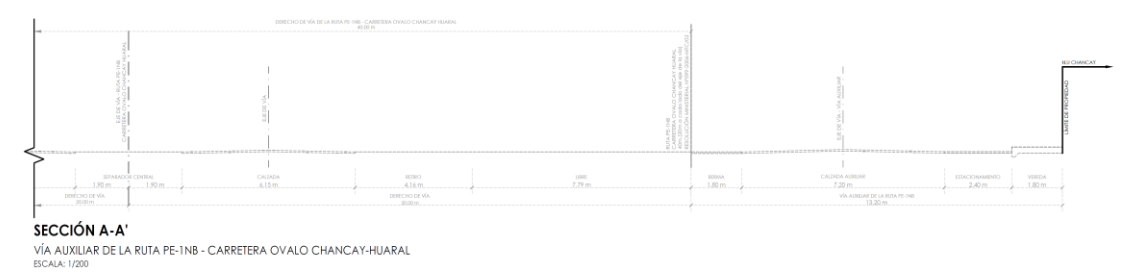

*Ilustración 29 Vía auxiliar de la Ruta PE- 1NB – Carretera Ovalo Chancay – Huaral*

### **6.8.2. Vía colectora existente**

Es una vía colectora existente sin asfaltar, colindante al predio, ubicado en la zona norte del mismo.

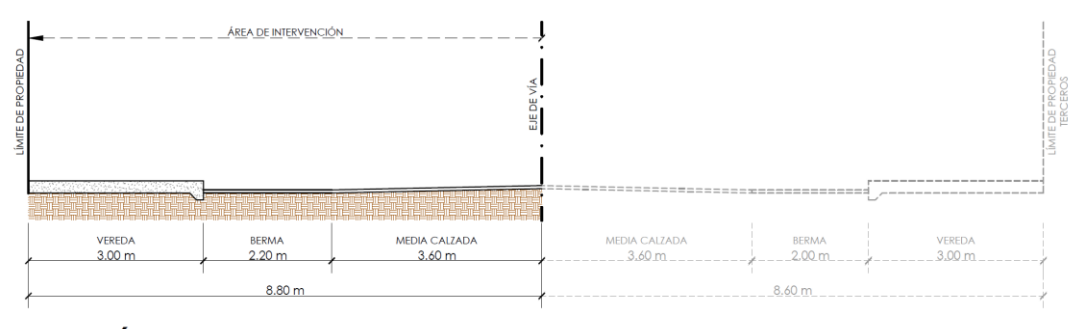

SECCIÓN C5-C5' VÍA COLECTORA **ESCALA: 1/200** 

*Ilustración 30 Vía Colectora existente aprobado con ORDENANZA MUNICIPAL N°010-2021-MPH-CM*

Fuente: ORDENANZA MUNICIPAL N°010-2021-MPH-CM

#### **6.8.3. Vía local principal Propuesta**

Es una vía local existente sin asfaltar, colindante al predio, ubicado en la zona este del mismo. Comprende un ancho vial existente variable de 6.00 ml a 6.70 ml. El Planeamiento vial comprenderá la propuesta del cumplimiento de la normativa vigente para vías locales principales, por tal motivo se propone la sección de vía con el siguiente detalle:

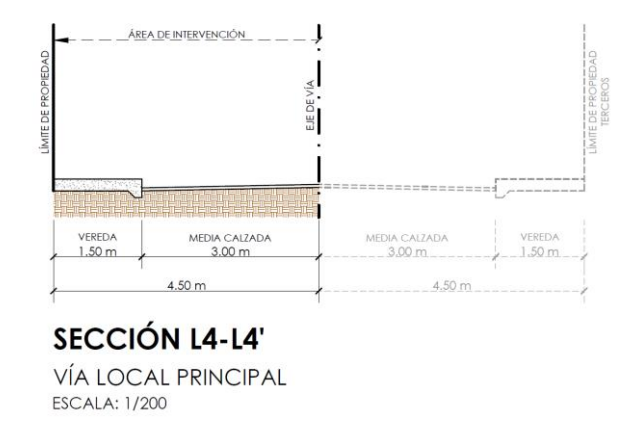

*Ilustración 31 Vía local principal propuesta* Fuente: Propia

#### **6.8.4. Vía locales internas**

En concordancia con el artículo 5 Componentes de diseño de la habilitación urbana del Decreto Supremo Nº 012-2019-VIVIENDA: DECRETO SUPREMO QUE APRUEBA LA MODIFICACIÓN DEL REGLAMENTO ESPECIAL DE HABILITACIÓN URBANA Y EDIFICACIÓN APROBADO POR DECRETO SUPREMO N°010-2018-VIVIENDA. Se tienen las siguientes secciones de vías locales internas de la habilitación urbana tipo 5 con construcción simultánea.

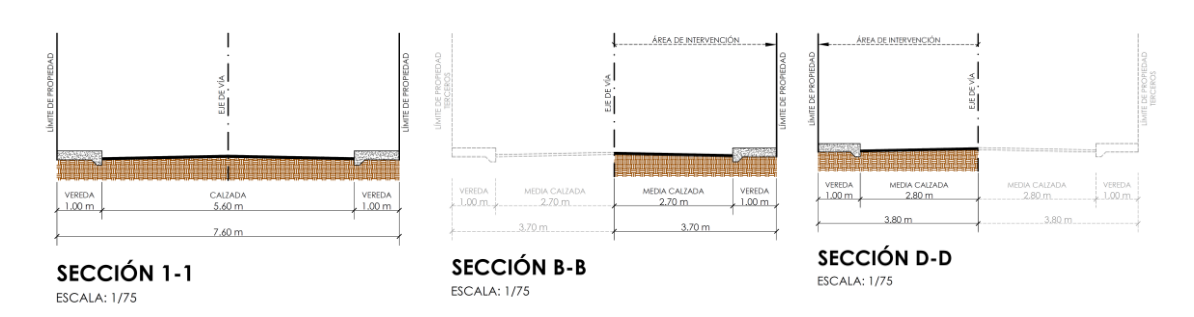

*Ilustración 32 Vías locales internas de la habilitación urbana*

Teniendo en cuenta los aportes reglamentarios para áreas de recreación publica y áreas del ministerio de educación, y las secciones de vías propuestas y existentes; se procedió con el diseño a nivel de anteproyecto del trazo y lotización de la habilitación urbana tipo 5 con construcción simultánea. Ver Anexo 6: "Plano de Trazo y Lotización - Preliminar"

### **6.9. Levantamiento de información existente**

Actualmente el predio cuenta con infraestructura existente, ya que, antes funcionaba un establo. Por lo tanto, hay que considerar una demolición total de las 3.59 ha de terreno. Dentro del terreno localizamos 6 edificaciones de 1 nivel de albañilería confinada, veredas con sardineles, canales para bebederos de animales, comederos, pérgolas con techo de carrizo con parantes de eucalipto, árboles y un muro perimetral que encierra el predio en su totalidad. Eventualmente toda esta infraestructura será demolida, al ser una demolición masiva y con un precio considerable, este tiene que ser tomado en cuenta para la factibilidad.

Con la ayuda de la nube de puntos para la medición de alturas y desniveles, y con la ortofoto para la medición de la planimetría se puede hacer un levantamiento de la infraestructura existente, se utilizó los softwares Autodesk AutoCAD 2023 versión educativa y Autodesk Revit 2023 versión educativa para el modelado y cuantificación de las demoliciones a realizar y así tener un presupuesto más fiel a la realidad.
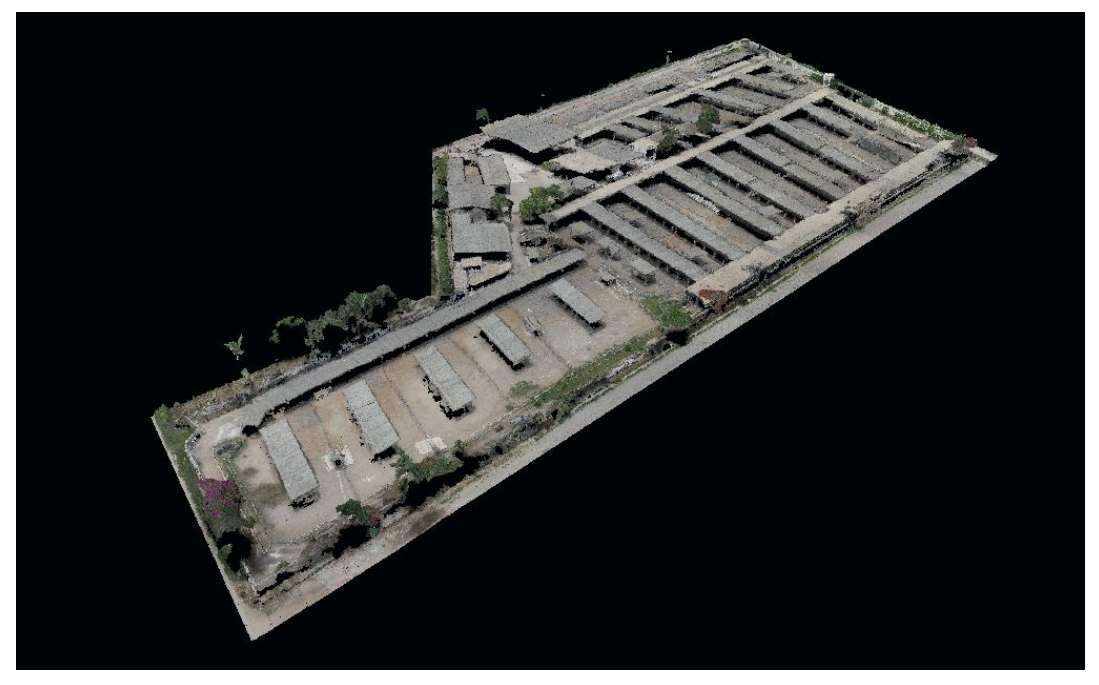

*Ilustración 33Nube de puntos y malla 3d del predio con la infraestructura existente*

Fuente: Propia

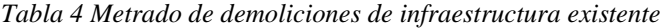

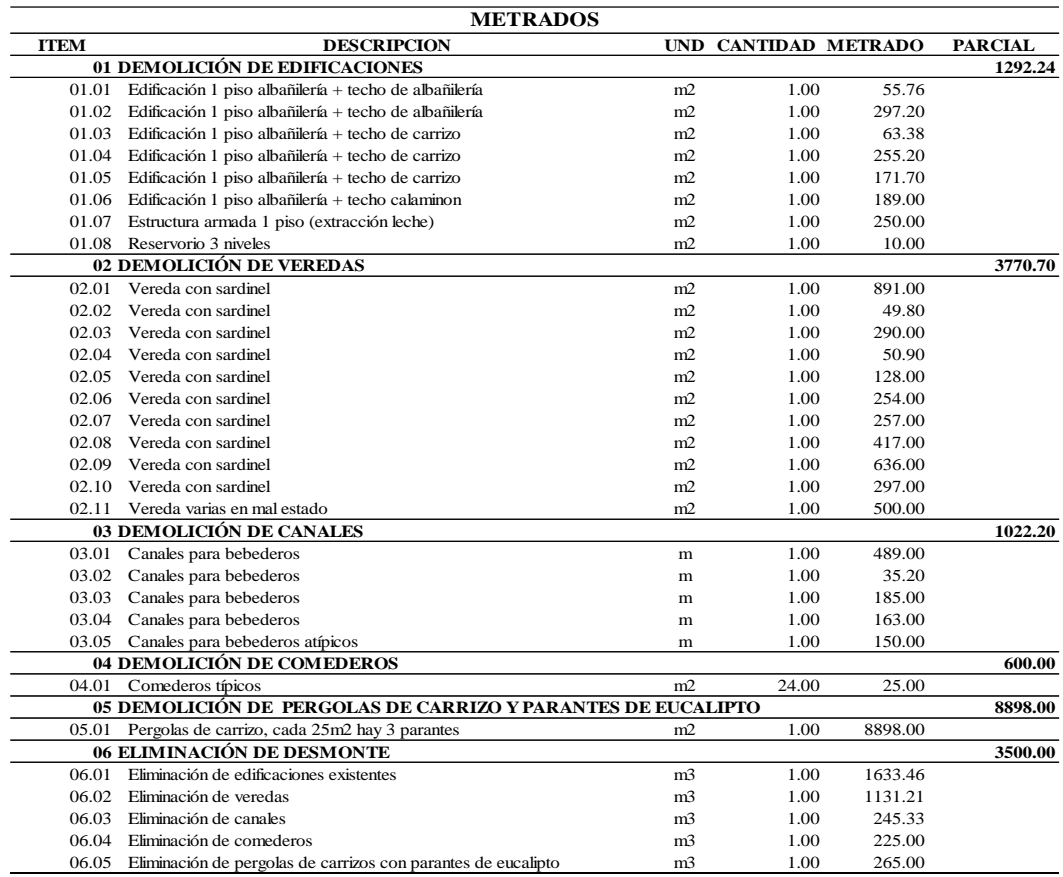

Este presupuesto estará incluido en la factibilidad de la habilitación urbana tipo 5 con construcción simultánea.

*Tabla 5 Presupuesto de la demolición de infraestructura existente*

| PRESUPUESTO DE DEMOLICIÓN, LIMPIEZA Y TRAZO |                                                                        |     |                      |         |                               |
|---------------------------------------------|------------------------------------------------------------------------|-----|----------------------|---------|-------------------------------|
| <b>ITEM</b>                                 | <b>DESCRIPCION</b>                                                     |     | <b>UND METRADO</b>   | P.U.    | <b>PARCIAL</b>                |
|                                             | 01 OBRAS PROVISIONALES                                                 |     |                      |         |                               |
| 01.01                                       | Movilización y desmovilización de equipos                              | glb | 1.00                 | 4500.00 | 4500.00                       |
| 01.02                                       | Demolición de edificaciones (techo, muros y cimientos)                 | m2  | 1292.24              | 40.00   | 51689.60                      |
| 01.03                                       | Demolición de veredas                                                  | m2  | 3770.70              | 9.00    | 33936.30                      |
| 01.04                                       | Demoliciones de canales                                                | m   | 1022.20              | 9.00    | 9199.80                       |
| 01.05                                       | Demolición de comederos                                                | m2  | 600.00               | 9.00    | 5400.00                       |
| 01.06                                       | Desmontaje de pergolas de carrizos con parantes de eucalipto           | m2  | 8898.00              | 0.70    | 6228.60                       |
| 01.07                                       | Retiro de arboles                                                      | glb | 1.00                 | 5500.00 | 5500.00                       |
| 01.08                                       | Eliminación de desmonte                                                | m3  | 3500.00              | 25.00   | 87500.00                      |
|                                             | 02 TRAZO Y REPLANTEO                                                   |     |                      |         |                               |
| 02.01                                       | Sembrado de 66 vértices con tubo de 4" y varilla de acero de 1/2"x30cm | glb | 1.00                 | 6000.00 | 6000.00                       |
|                                             |                                                                        |     | <b>COSTO DIRECTO</b> |         | S/. 209,954.30                |
|                                             | <b>UTILIDAD Y GASTOS GENERALES</b>                                     |     |                      |         | 16.796.34<br>S/.              |
|                                             |                                                                        |     | <b>SUB TOTAL</b>     |         | S/226,750.64                  |
|                                             |                                                                        |     | <b>IGV</b>           | 18%     | 40,815.12<br>S/.              |
|                                             |                                                                        |     | <b>TOTAL</b>         |         | S <sub>1</sub> , 267, 565, 76 |

Fuente: Propia

#### **6.10. Cuantificación y gestión de las tablas de planificación**

Una vez completado el modelado de la VIS en un LOD 3, podremos extraer toda la información de las tablas de planificación de Revit, donde se cuantifican los materiales. En la Ilustración 34, se aprecia un ejemplo de las tablas de planificación que maneja Revit, de esta forma se generan las cuantificaciones de los materiales de todas las partidas que conforman la VIS, esta información se exportó a una plantilla en Excel y se realizó el armado del presupuesto.

| A                                      | в                            | c                       |
|----------------------------------------|------------------------------|-------------------------|
| Material estructural                   | >Z                           | <b>Volumen</b>          |
|                                        |                              |                         |
| Concreto Premezclado HS f'c=210 kg/cm2 | Borde de Platea - eje 3-3    | $0.090 \; \text{m}^3$   |
| Concreto Premezclado HS f'c=210 kg/cm2 | Borde de Platea - eje E-E    | $0.083 \text{ m}^3$     |
| Concreto Premezclado HS f'c=210 kg/cm2 | Borde de Platea - Perimetral | $0.506$ m <sup>3</sup>  |
| Concreto Premezclado HS f'c=210 kg/cm2 | Platea de Cimentación - 12cm | $1.446 \text{ m}^3$     |
| Concreto Premezclado HS f'c=210 kg/cm2 | Platea de Cimentación - 12cm | $0.484 \; \mathrm{m}^3$ |
| Concreto Premezclado HS f'c=210 kg/cm2 | Platea de Cimentación - 12cm | $0.687 \; \mathrm{m}^3$ |
|                                        |                              | $3.297$ m <sup>3</sup>  |
| Concreto Simple 1.12                   | Borde de Solado              | $0.679 \text{ m}^3$     |
| Concreto Simple 1.12                   | Borde de Solado - eje 3-3    | $0.098 \text{ m}^3$     |
| Concreto Simple 1.12                   | Borde de Solado - eje E-E    | $0.086 \; \mathrm{m}^3$ |
| Concreto Simple 1.12                   | Solado - 5cm                 | $0.119$ m <sup>3</sup>  |
| Concreto Simple 1.12                   | Solado - 5cm                 | $0.187 \text{ m}^3$     |
| Concreto Simple 1.12                   | Solado - 5cm                 | $0.418 \text{ m}^3$     |
|                                        |                              | $1.587$ m <sup>3</sup>  |

*Ilustración 34 Tabla de planificación de Revit. Metrados de concreto en cimentaciones*

Se completó el presupuesto de la VIS, este se verá afectado a la cantidad totales de lotes habitables, que en total son 355 lotes.

De igual forma para el modelo del anteproyecto de urbanismo modelado en un LOD 3, podremos extraer toda la información de las tablas de planificación de Revit, donde se cuantifican los materiales. En la Ilustración 35 se aprecia un ejemplo de las tablas de planificación que maneja Revit, de esta forma se generan las cuantificaciones de los materiales de todas las partidas que conforman el anteproyecto urbanístico.

| <metrado de="" pavimentos=""></metrado> |                                                |                |                   |  |  |
|-----------------------------------------|------------------------------------------------|----------------|-------------------|--|--|
| А                                       | D                                              |                |                   |  |  |
| Tipo                                    | Material: Nombre                               | Material: Área | Material: Volumen |  |  |
|                                         |                                                |                |                   |  |  |
| Pavimento 40cm                          | Base Granular de Afirmado e=15cm               | 4534           | 680.13            |  |  |
| Pavimento 40cm                          | Base Granular de Afirmado e=15cm               | 2649           | 397.42            |  |  |
| Pavimento 40cm                          | Base Granular de Afirmado e=15cm               | 4624           | 693.58            |  |  |
| Pavimento 40cm                          | Base Granular de Afirmado e=15cm               | 4761           | 714.11            |  |  |
|                                         |                                                |                |                   |  |  |
| Pavimento 40cm                          | Carpeta Asfaltica en caliente e=5cm            | 4534           | 226.71            |  |  |
| Pavimento 40cm                          | Carpeta Asfaltica en caliente e=5cm            | 2649           | 132.47            |  |  |
| Pavimento 40cm                          | Carpeta Asfaltica en caliente e=5cm            | 4624           | 231.19            |  |  |
| Pavimento 40cm                          | Carpeta Asfaltica en caliente e=5cm            | 4761           | 238.04            |  |  |
|                                         |                                                |                |                   |  |  |
| Pavimento 40cm                          | Sub Base Granular e=20cm                       | 4534           | 906.84            |  |  |
| Pavimento 40cm                          | Sub Base Granular e=20cm                       | 2649           | 529.89            |  |  |
| Pavimento 40cm                          | Sub Base Granular e=20cm                       | 4624           | 924.77            |  |  |
| Pavimento 40cm                          | Sub Base Granular e=20cm                       | 4761           | 952.15            |  |  |
|                                         |                                                |                |                   |  |  |
|                                         | Veredas de 15cm Afirmado y Compactado e=10cm   | 1059           | 105.87            |  |  |
|                                         | Veredas de 15cm Afirmado y Compactado e=10cm   | 1069           | 106.92            |  |  |
|                                         | Veredas de 15cm Afirmado y Compactado e=10cm   | 931            | 93.09             |  |  |
|                                         | Veredas de 15cm Afirmado y Compactado e=10cm   | 143            | 14.35             |  |  |
|                                         | Veredas de 15cm Afirmado y Compactado e=10cm   | 467            | 46.71             |  |  |
|                                         | Veredas de 15cm   Afirmado y Compactado e=10cm | 6              | 0.60              |  |  |
|                                         | Veredas de 15cm   Afirmado y Compactado e=10cm | 6              | 0.55              |  |  |
|                                         | Veredas de 15cm Afirmado y Compactado e=10cm   | 499            | 49.90             |  |  |
|                                         |                                                |                |                   |  |  |
|                                         | Veredas de 15cm Concreto f'c= 175 kg/cm2       | 1059           | 158.81            |  |  |
|                                         | Veredas de 15cm Concreto f'c= 175 kg/cm2       | 1069           | 160.38            |  |  |
|                                         | Veredas de 15cm : Concreto f'c= 175 kg/cm2     | 931            | 139.64            |  |  |
|                                         | Veredas de 15cm Concreto f'c= 175 kg/cm2       | 143            | 21.52             |  |  |
|                                         | Veredas de 15cm Concreto f'c= 175 kg/cm2       | 467            | 70.07             |  |  |
|                                         | Veredas de 15cm Concreto f'c= 175 kg/cm2       | 6              | 0.90              |  |  |
|                                         | Veredas de 15cm Concreto f'c= 175 kg/cm2       | 6              | 0.83              |  |  |
|                                         | Veredas de 15cm Concreto f'c= 175 kg/cm2       | 499            | 74.85             |  |  |

*Ilustración 35 Tabla de planificación de Revit. Metrados de pavimentos y veredas.*

### **6.11. Presupuestos de la VIS y habilitación urbana tipo 5**

Una vez culminado con el modelado, se inicia con el presupuesto correspondiente, este está en función a los metrados extraídos de los modelos BIM, precios unitarios comerciales y ratios comerciales para los presupuestos de la habilitación urbana.

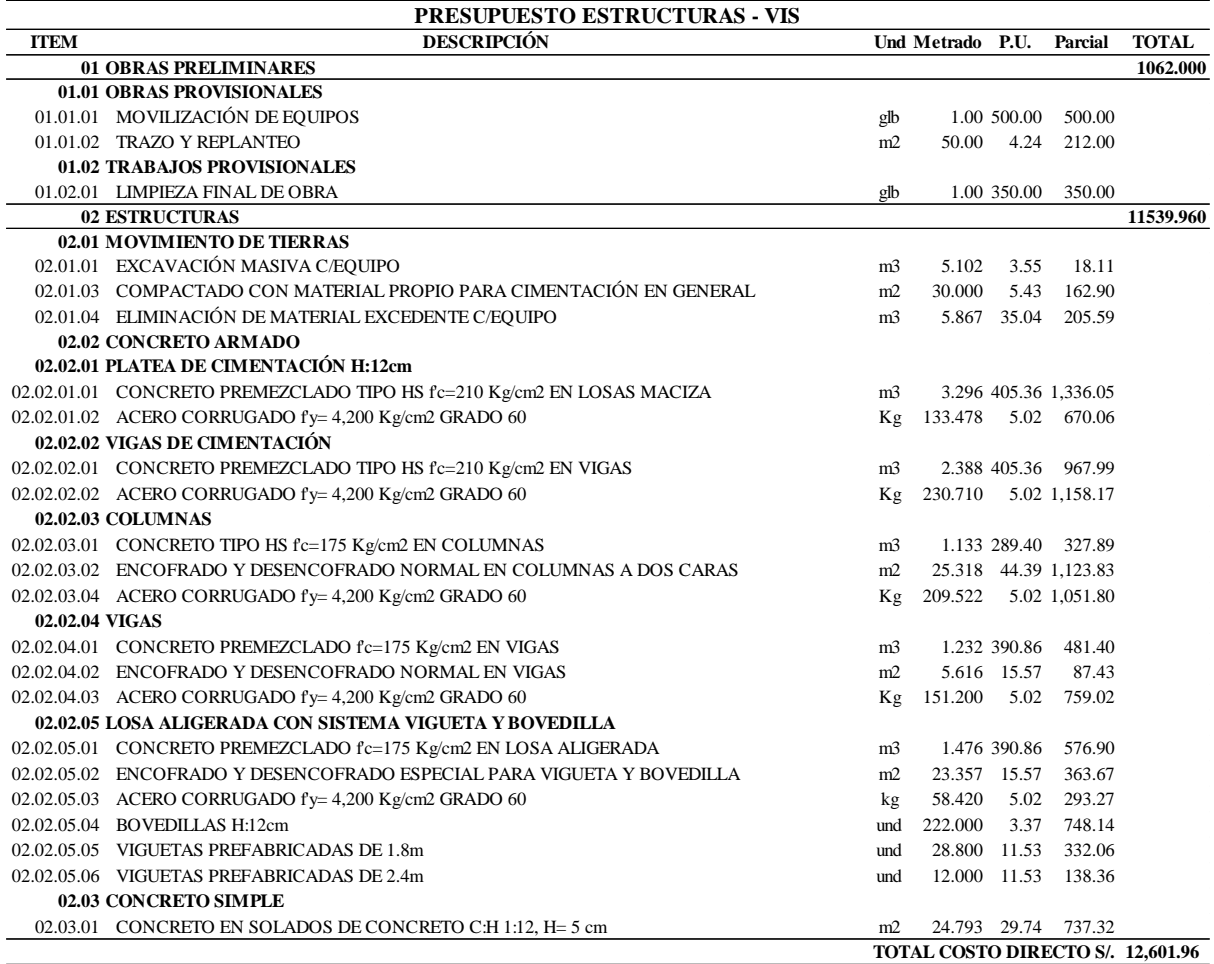

*Tabla 6 Presupuesto de estructuras de la VIS*

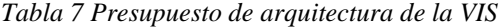

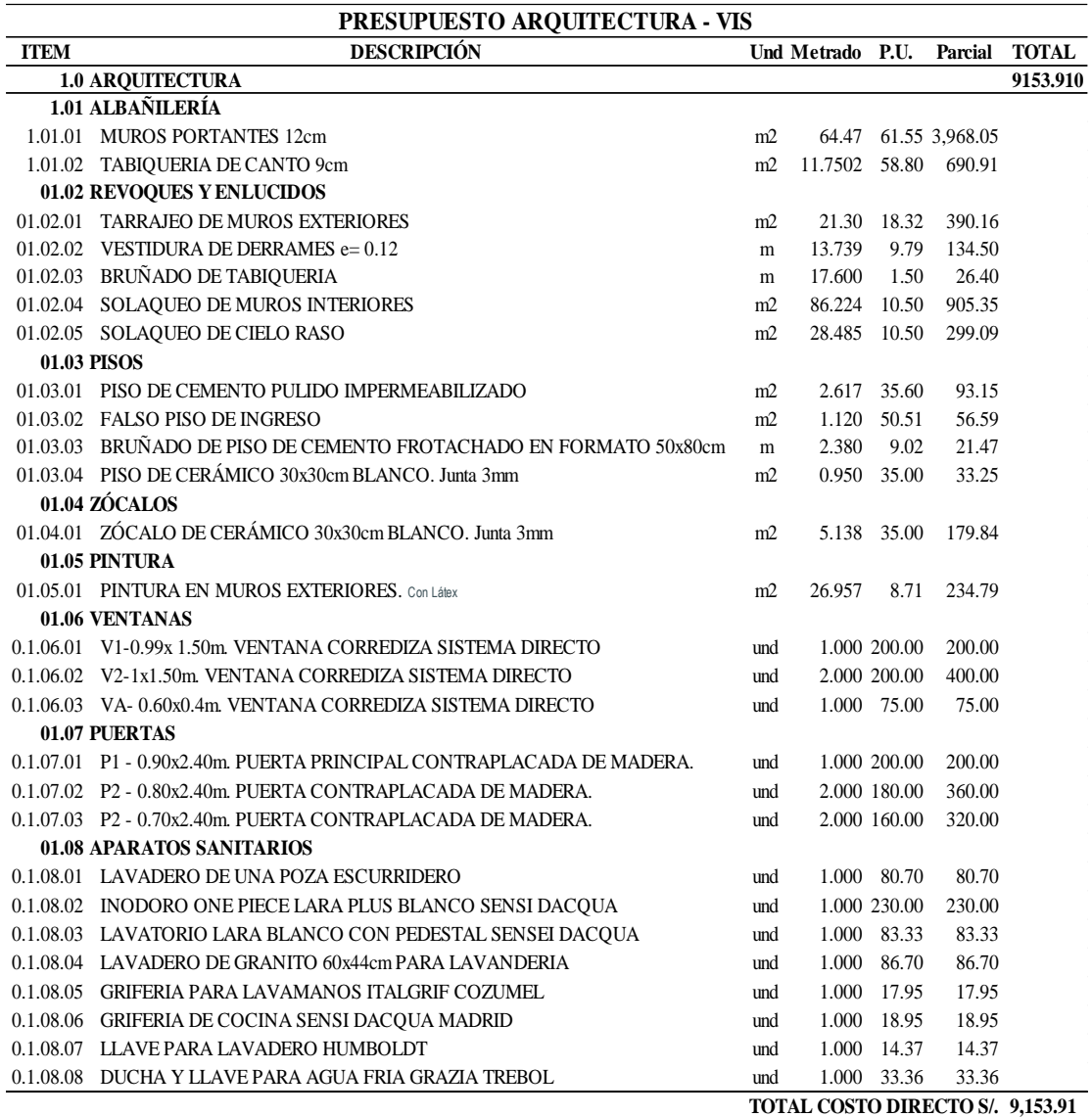

*Tabla 8 Presupuesto de IIEE de la VIS*

| <b>PRESUPUESTO HEE - VIS</b> |                                                                                                    |     |                                |       |                     |                                  |
|------------------------------|----------------------------------------------------------------------------------------------------|-----|--------------------------------|-------|---------------------|----------------------------------|
| <b>ITEM</b>                  | <b>DESCRIPCIÓN</b>                                                                                 |     | Und Metrado P.U. Parcial TOTAL |       |                     |                                  |
|                              | 01 INSTALACIONES ELÉCTRICAS                                                                        |     |                                |       |                     | 1619.030                         |
|                              | <b>1.01 ALUMBRADOS</b>                                                                             |     |                                |       |                     |                                  |
|                              | 1.01.01 INSTALACIÓN DE TENDIDO DE DUCTO PVC 1/2" PARA EQUIPO DE ALUMBRADO Y INTERRUPTORES.         | m   | 21.39                          |       | 10.50 224.64        |                                  |
|                              | 1.01.02 SUMINISTRO DE PVC-SEL 3/4" PARA TENDIDO DE PUNTOS DE ALUMBRADO Y INTERRUPTORES             | m   | 21.394                         |       | 4.20 89.85          |                                  |
|                              | 1.01.03 SUMINISTRO DE EQUIPO DE ILUMINACIÓN CIRCULAR TIPO LED 20-24W MARCA CROW DARLUZ O PARECIDA. | und | 7.00                           |       | 20.00 140.00        |                                  |
|                              | 1.01.04 SUMINISTRO DE INTERRUPTOR SIMPLE                                                           | und | 6.00                           | 6.00  | 36.00               |                                  |
|                              | 1.01.05 PLAQUETEADO DE EQUIPO DE ALUMBRADO                                                         | und | $7\phantom{.0}$                | 7.00  | 49.00               |                                  |
|                              | 1.01.06 PLAQUETEADO DE INTERRUPTORES                                                               | und | 6.000                          | 7.00  | 42.00               |                                  |
|                              | 01.02 TOMACORRIENTES                                                                               |     |                                |       |                     |                                  |
|                              | 01.02.01 INSTALACIÓN DE TENDIDO DE DUCTO PVC 1/2" PARA EQUIPO DE TOMACORRIENTE                     | m   | 16.879                         |       | 10.50 177.23        |                                  |
|                              | 01.02.02 SUMINISTRO DE PVC-SEL 3/4" PARA TENDIDO DE PUNTOS DE TOMACORRIENTE                        | m   | 16.879                         | 4.20  | 70.89               |                                  |
|                              | 01.02.03 SUMINISTRO DE TOMACORRIENTE DOBLE                                                         | und | 6.000                          | 6.00  | 36.00               |                                  |
|                              | 01.02.04 PLAQUETEADO DE TOMACORRIENTES                                                             | und | 6.000                          | 7.00  | 42.00               |                                  |
|                              | <b>1.03 TV Y COMUNICACIONES</b>                                                                    |     |                                |       |                     |                                  |
|                              | 01.03.01 INSTALACIÓN DE TENDIDO DE DUCTO PVC 1/2" PARA EQUIPO DE TV Y COMUNICACIONES               | m   | 11.640                         |       | 10.50 122.22        |                                  |
|                              | 01.03.02 SUMINISTRO DE PVC-SEL 3/4" PARA TENDIDO DE PUNTOS DE TV Y COMUNICACIONES                  | m   | 11.640                         | 4.20  | 48.89               |                                  |
|                              | 01.03.03 SUMINISTRO DE PLACA TV Y COMUNICACIONES                                                   | und | 3.000                          | 6.00  | 18.00               |                                  |
|                              | 01.03.04 PLAQUETEADO DE TOMACORRIENTES                                                             | und | 3.000                          | 7.00  | 21.00               |                                  |
|                              | <b>1.04 TABLEROS ELÉCTRICOS</b>                                                                    |     |                                |       |                     |                                  |
|                              | 01.04.01 INSTALACIÓN DE TABLERO ELÉCTRICO                                                          | glb | 1.000                          | 50.00 | 50.00               |                                  |
|                              | 01.04.02 INSTALACIÓN DE TENDIDO DE DUCTO PVC-SEL 3/4" PARA ALIMENTADOR.                            | m   | 9.300                          |       | 12.50 116.25        |                                  |
|                              | 01.04.03 SUMINISTRO DE PVC-SEL 3/4" PARA ALIMENTADOR ELÉCTRICO.                                    | m   | 9.300                          |       | 4.20 39.06          |                                  |
|                              | 01.04.04 SUMINISTRO DE TABLERO PVC DE 12 POLOS.                                                    | und |                                |       | 1.000 100.00 100.00 |                                  |
|                              | <b>1.05 SUMINISTRO DE MATERIALES</b>                                                               |     |                                |       |                     |                                  |
|                              | 01.05.01 SUMINISTRO DE Cable DE 2.5mm2 MARCA INDECO                                                |     |                                |       | 1.000 190.00 190.00 |                                  |
|                              | 01.05.02 SUMINISTRO DE CAJAS DE PASE                                                               | und | 1.000                          | 6.00  | 6.00                |                                  |
|                              |                                                                                                    |     |                                |       |                     | TOTAL COSTO DIRECTO S/. 1.619.03 |

Fuente: Propia

### *Tabla 9 Presupuesto de IISS de la VIS*

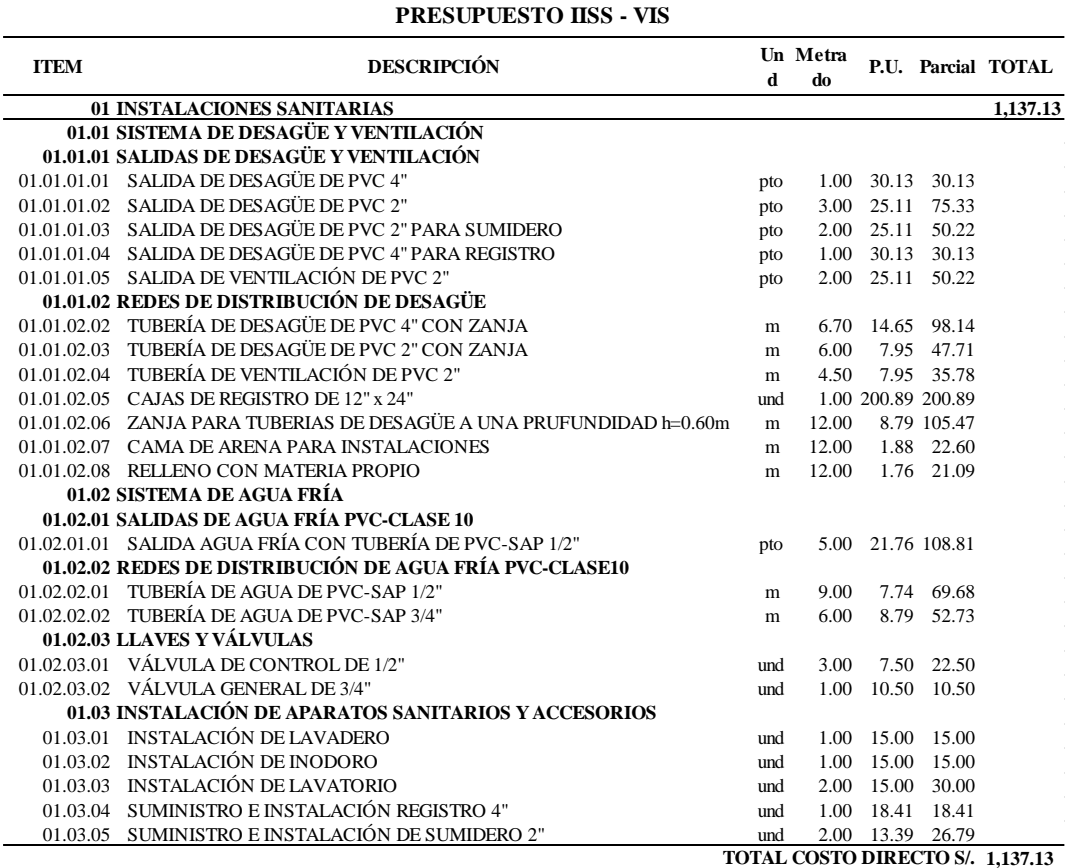

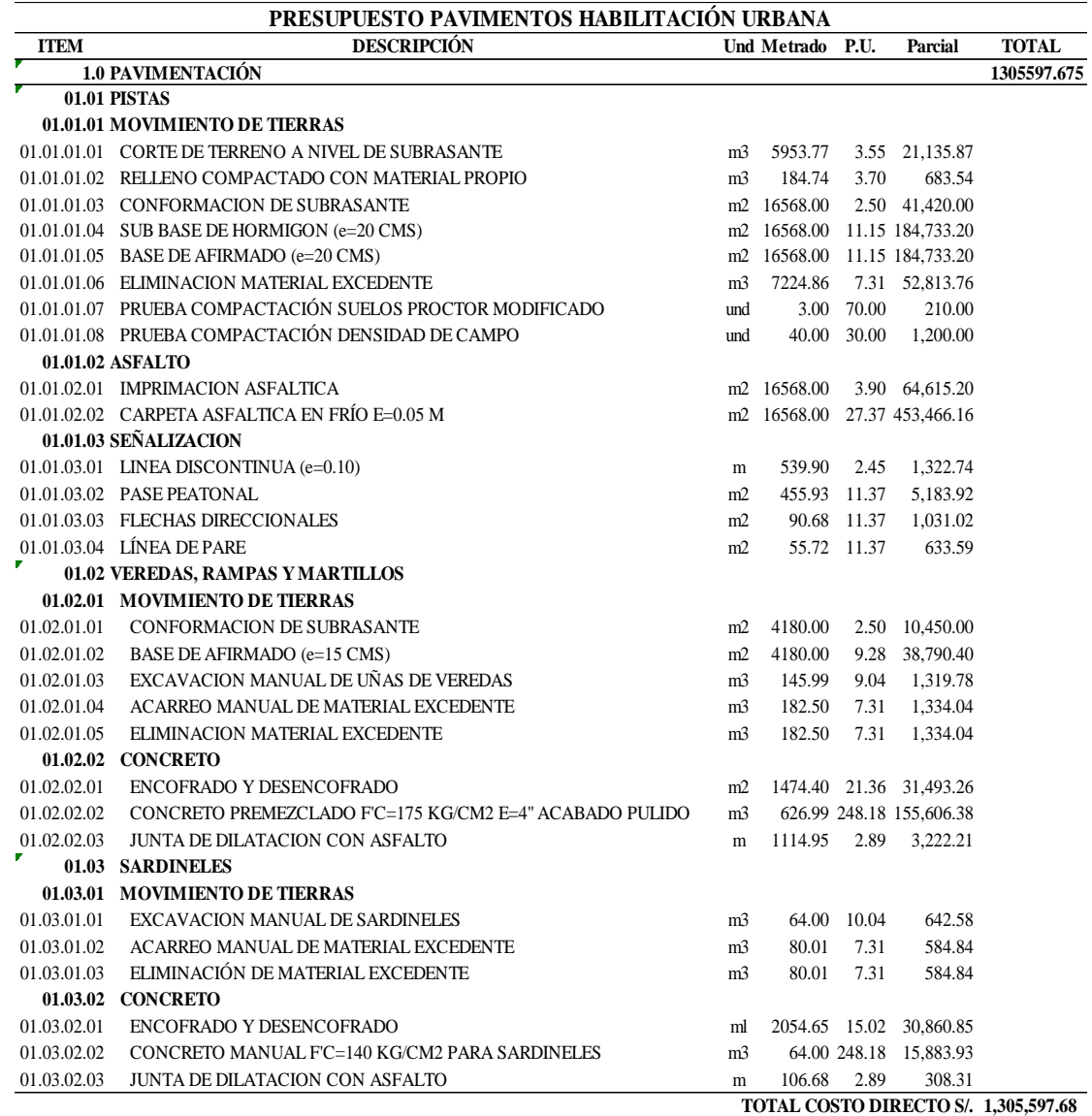

*Tabla 10 Presupuesto de pavimentos de la habilitación urbana tipo 5*

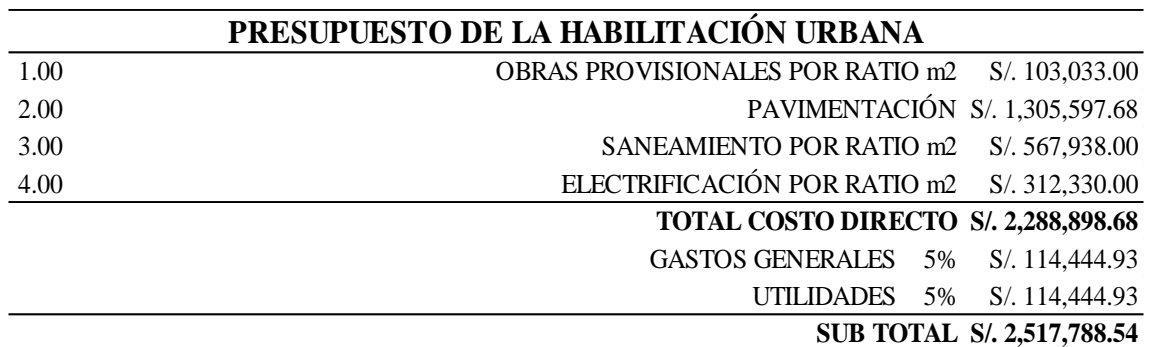

Fuente: Propia

Se tiene un total de S/. 2,517,788.54 al coste directo incluyendo los gastos generales y las utilidades para un área de 35988.66 m2, por lo tanto, el ratio de coste de construcción de la habilitación urbana tipo 5 será:

Ratio de coste de construcción de la habilitación urbana tipo 5 sin IGV = S**/. 69.96 /m2**

*Tabla 12 Resumen del presupuesto de la VIS*

| PRESUPUESTO DE LA VIS |                                 |               |  |  |
|-----------------------|---------------------------------|---------------|--|--|
| 1.00                  | <b>ESTRUCTURAS</b>              | S/.12,601.96  |  |  |
| 2.00                  | <b>ARQUITECTURA</b>             | S/.9,153.91   |  |  |
| 3.00                  | <b>INSTALACIONES ELÉCTRICAS</b> | S/. 1,619.03  |  |  |
| 4.00                  | <b>INSTALACIONES SANITARIAS</b> | S/.1,137.13   |  |  |
|                       | <b>TOTAL COSTO DIRECTO</b>      | S/. 24,512.03 |  |  |
|                       | <b>GASTOS GENERALES</b><br>5%   | S/. 1,225.60  |  |  |
|                       | <b>UTILIDADES</b><br>5%         | S/. 1,225.60  |  |  |
|                       | <b>SUB TOTAL</b>                | S/. 26,963.23 |  |  |

Fuente: Propia

Se tiene un total de S/. S/. 26,963.23 al coste directo incluyendo los gastos generales y las utilidades para un área techada de 30 m2, por lo tanto, el ratio de coste de construcción de la VIS será:

Ratio de coste de construcción de la VIS sin IGV = S**/. 898.77 /m2**

Totalizando para los 355 lotes se tiene un precio total de **S/.9,571,946.65** de coste de construcción por las 355 VIS sin IGV.

Por lo tanto, el coste total de construcción de la habilitación urbana tipo 5 con construcción simultanea es de **S/12,089,735.19** sin IGV.

*Tabla 13 Presupuesto total de construcción de la habilitación urbana tipo 5 con construcción simultánea*

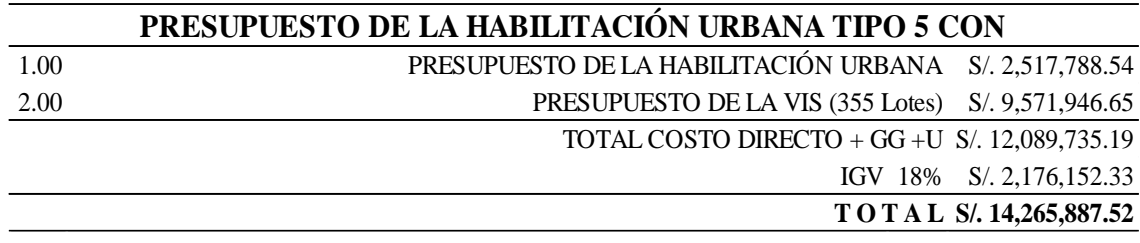

Fuente: propia

### **6.12. Factibilidad de una habilitación urbana tipo 5**

Es necesario definir un precio de venta al público de la VIS y calcular los ingresos por concepto del BFH (bono familiar habitacional) que, a la fecha, noviembre del 2022 es de S/40,250.00. Considerando estos 2 ingresos netos, obtenemos una proyección de ingresos total.

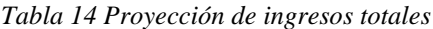

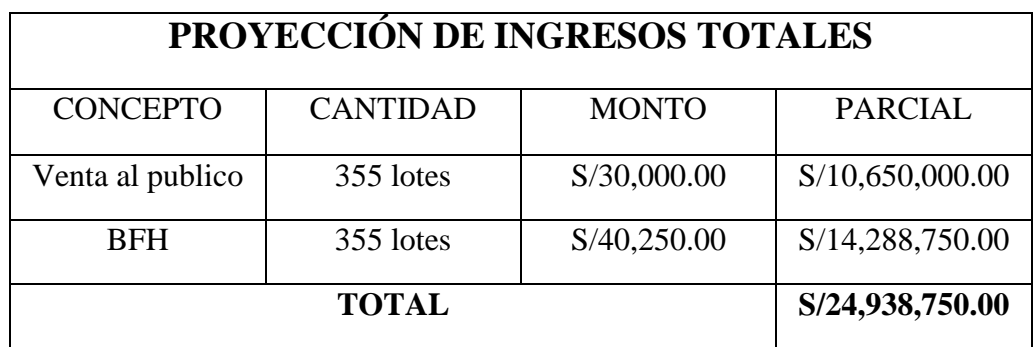

Fuente: Propia

#### **6.12.1. Costos de gastos operativos**

Se tiene los siguientes gastos operativos: costo del terreno, costo de la construcción, costo de los gastos generales, costo financiero. Donde, el costo de construcción es el que tiene mayor incidencia, este va desde el 70% al 75%, por esa razón se tiene que tener control de los costos de construcción tanto de la habilitación urbana como de la VIS.

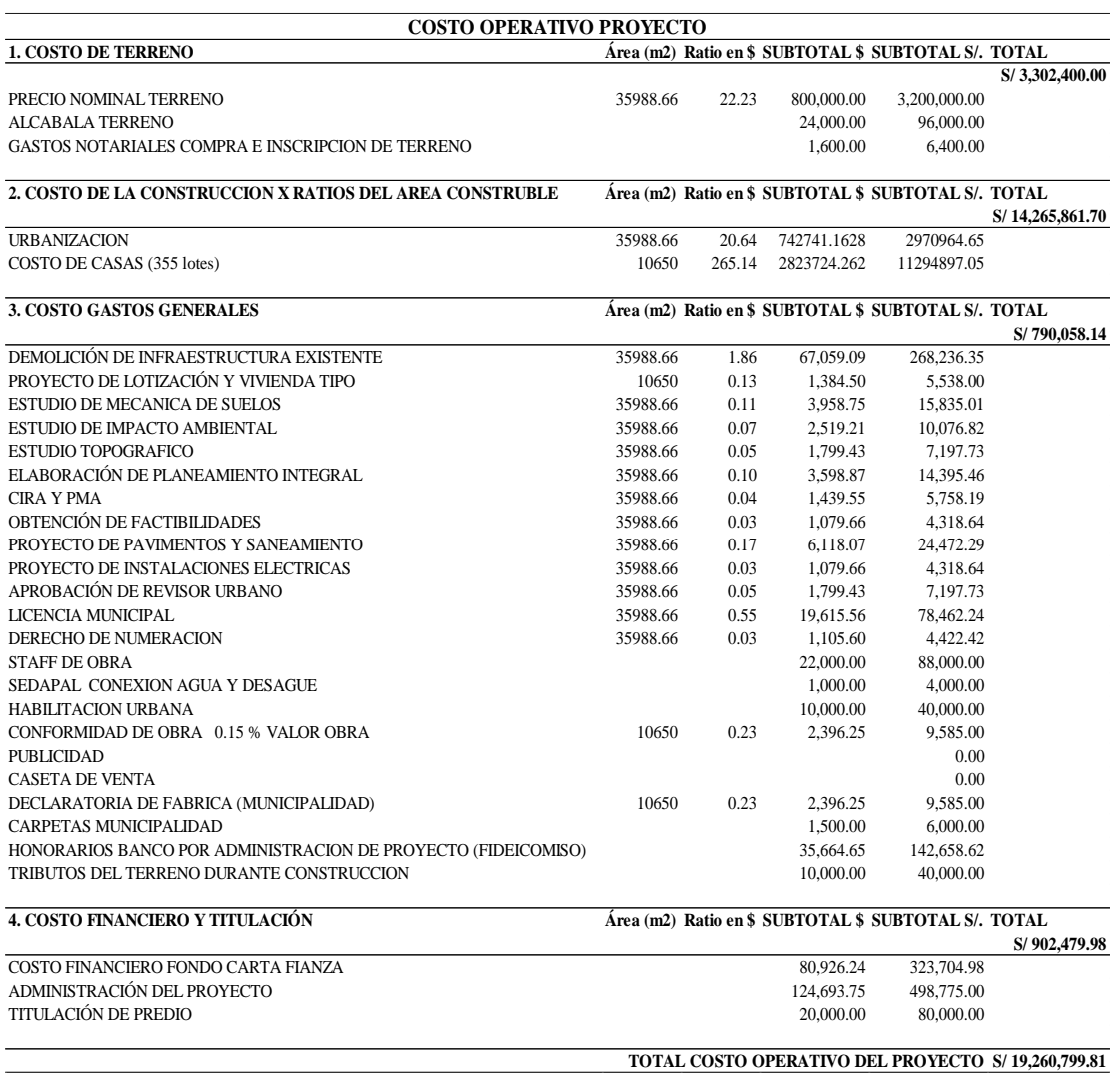

*Tabla 15 Análisis del costo operativo para la ejecución del proyecto*

### **6.12.2.Ingresos, utilidad y rentabilidad del proyecto**

Finalmente realizamos el análisis de la proyección de ingresos totales con el costo operativo del proyecto, y esto no resulta una utilidad prometedora de **15.94%.**

*Tabla 16 Ingresos y utilidades del proyecto*

| <b>INGRESOS Y UTILIDAD DEL PROYECTO</b> |             |                 |
|-----------------------------------------|-------------|-----------------|
| PROYECCIÓN DE INGRESOS TOTALES          |             | S/24,938,750.00 |
| COSTO OPERATIVO DEL PROYECTO            |             | S/19,260,799.81 |
| UTILIDAD BRUTA                          |             | 5,677,950.19    |
| UTILIDAD NETA (RENTABILIDAD)            | 3974565.131 | 15.94%          |

Fuente: Propia

Finalmente, se tienen a disponibilidad los modelos BIM para poder ajustar y replantear los costos directos de construcción de la VIS y de la habilitación urbana tipo 5 y tener actualizada constantemente la factibilidad a lo largo de la ejecución del proyecto.

### **7. CAPÍTULO VII: ASPECTOS ADMINISTRATIVOS**

### **7.1. Cronograma de actividades**

Tabla 17 Cronograma de trabajo para la realización de la tesis

*Cronograma de trabajo para la realización de la tesis*

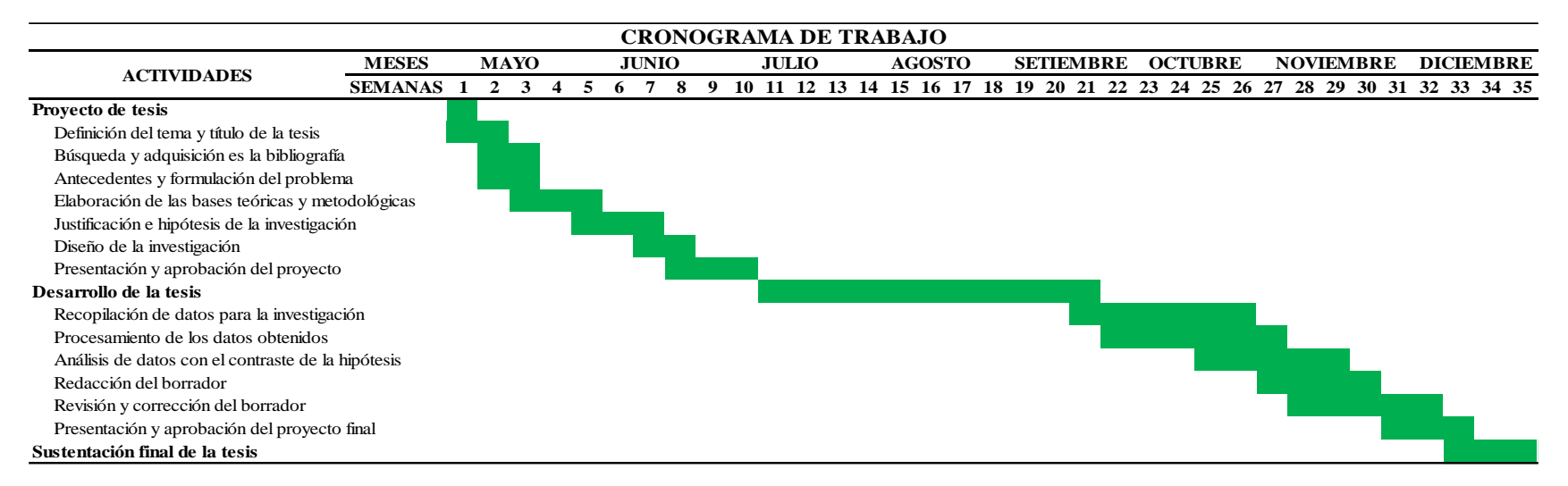

### **7.2. Presupuesto (asignación de recursos)**

Tabla 18 *Presupuesto de la realización de la tesis.*

*Presupuesto de la realización de la tesis.*

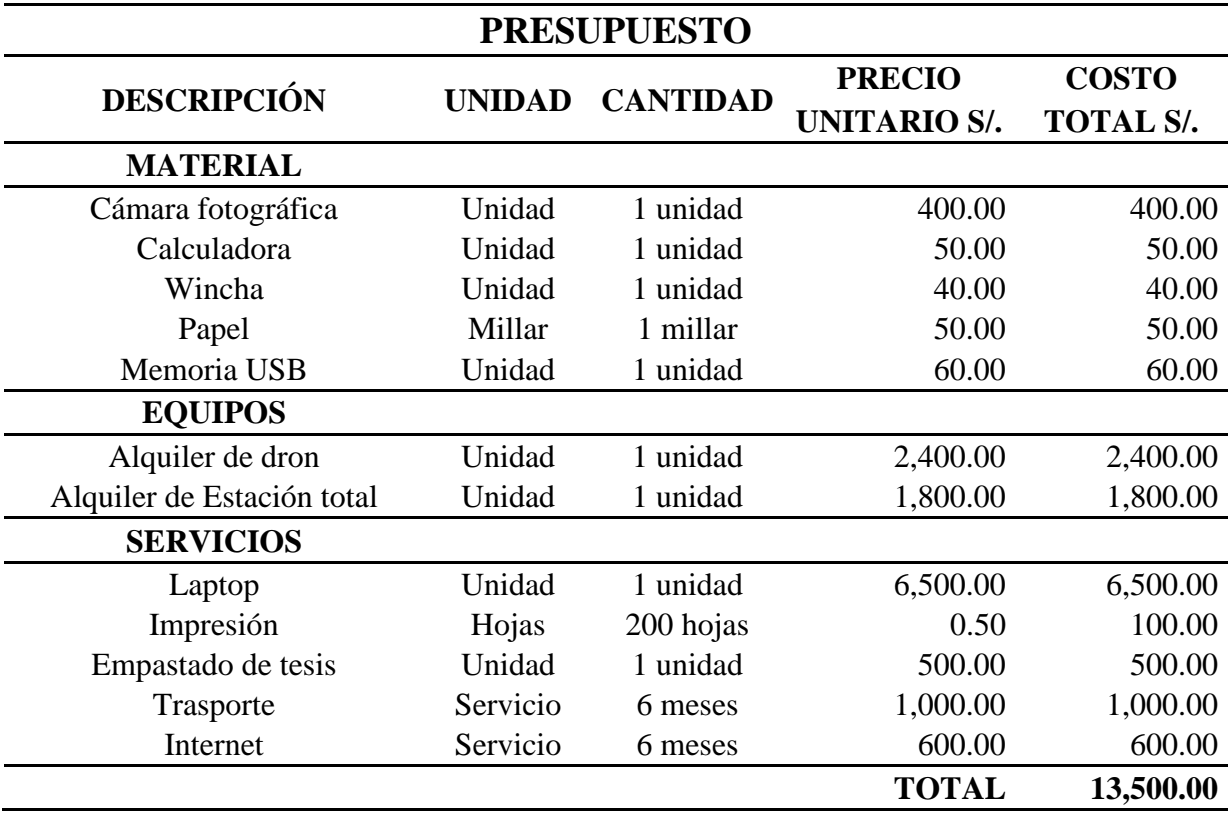

### **8. CONCLUSIONES**

- 1. Luego de haber recolectado y procesado toda la información de campo, obtenemos la topografía y ortofoto. Se concluye que en una primera instancia esto nos sirve para ubicarnos geoespacial mente; tener definido los limistes y colindancias, orografía del terreno, integración a la trama urbana, acceso a los servicios básicos y zonificación. Todo esto ayuda a definir la factibilidad del proyecto en una etapa temprana de su desarrollo y tiene un impacto en el costo directo de construcción de la habilitación urbana tipo 5 con construcción simultánea. Ya que si no esta bien definido se incurriría en mayores gastos. La ortofoto es fundamental para la identificación de redes de servicios existentes. Por ello, se identificó los buzones de alcantarillado en la Ruta PE-1NB – Carretera Ovalo Chancay – Huaral que evidencia la cercanía y funcionamiento de los servicios, esto sustenta nuestra factibilidad de servicios de agua y alcantarillado en la EPS correspondiente. Para las redes de electrificación de igual forma, nos encontramos cerca de una línea de media tensión, lo cual sustenta nuestra factibilidad de servicios eléctrico. Finalmente sirve para la medición de las secciones de vías existentes en el predio y tener claro los accesos y vías colindantes al predio.
- 2. Una vez procesada la información y modelado la VIS, tenemos la libertad de modificar, optimizar y compatibilizar los modelos de todas las especialidades de la VIS. Dándonos la posibilidad de variar la distribución de los ambientes, ya que, contamos con las familias paramétricas ya creadas. Esto facilita realizar los replanteos, presupuestos y ratios de construcción de la VIS, ya que contamos con los metrados siempre actualizados. Una vez procesada la información fotogramétrica y modelado el anteproyecto urbanístico, tenemos la libertad de editar las familias paramétricas de las veredas y los pavimentos flexibles, y variar sus espesores. Facilitándonos realizar los replanteos, presupuestos y ratios de construcción de la habilitación urbana tipo 5 con construcción simultánea.
- 3. Hacer un presupuesto de demoliciones en áreas extensas como en este caso 3.59ha, es complejo, sino se cuenta con las herramientas necesarias se puede cuantificar mal el

área de intervención. Con el uso de la nube de puntos para la medición de alturas y desniveles, y con la ortofoto para la medición de la planimetría, se hizo un levantamiento y cuantificación de infraestructuras existentes dentro del predio en estudio, al ser un metraje considerable, esto genera un costo de S/. 267,565.76 y es considerado como un costo operativo dentro de la factibilidad.

4. Al tener el modelo integro de la habilitación urbana tipo 5 con construcción simultánea, nos facilita la extracción de los metrados de las tablas de planificación de Revit, logrando armar un presupuesto de costo de construcción preliminar para la habilitación urbana tipo 5 y la VIS. Estos presupuestos son fundamentales para los costos de gastos operativos de la factibilidad, representan hasta el 75% de los costos de gastos operativos y definen muchas veces el precio de venta al público. Por ello, se concluye que es importante la rápida gestión de los metrados con Revit, esto nos permite hacer replanteos al modelo de la VIS y modelo urbanístico, y tener los metrados listos para ser extraídos y actualizar nuestros presupuestos. Así se actualizará constantemente la factibilidad y sopesar la variabilidad de los costos directos de construcción.

### **9. RECOMENDACIONES**

- 1. Se recomienda realizar un levantamiento fotogramétrico en todo proyecto de habilitación urbana en su etapa más temprana de su desarrollo, porque de esta manera identificaremos con antelación la trama urbana, colindancias, vías de acceso, posibles interferencias como redes eléctricas de media tensión o canales de irrigación, etc.
- 2. Se recomienda darle más uso a las ortofotos y las nubes de puntos como resultado de la fotogrametría, ya que, se puede cuantificar áreas, volúmenes y realizar levantamientos de infraestructuras existentes.
- 3. Se recomienda llevar un control continuo de los precios y metrados de los modelos BIM y mantener en constante actualización los ratios de construcción de la VIS y de la habilitación urbana tipo 5 con construcción simultánea, para tener una factibilidad constantemente actualizada.

### **10. REFERENCIAS BIBLIOGRAFÍAS**

- Blanco Diazgranados, M. (2018). *Cambiando el chip de la construcción, dejando la metodología tradicional de diseño CAD para aventurarse a los moderno de la metodología BIM.* Colombia: Universidad Católica de Colombia .
- Cabezas Escurra, L. F., Cortés Montúfar, G. E., Ramirez Mendoza, M. A., & Santa Cruz Alcántara, A. G. (2019). *Uso de la metodología BIM para la mejora del Proyecto de Habilitación Urbana, San Antonio de Pachacamac, Etapa 7 – Manchay.* Lima: Universidad de Ciencias Aplicadas.
- Charaja Mananí , J. L. (2017). *Las fases del proyecto y la metodología Virtual Design and Construction del proyecto "habilitación urbana Almonte".* Lima: Universidad Cesar Vallejo .
- Cisneros , S., García, É., Montoya, K., & Sinde, Í. (2019). Estudio de las configuraciones de puntos de control terrestre para fotogrametría con drone. *Revista GEOESPACIAL*.
- del Río Santana, O. (2019). Levantamientos Topográficos con Drones. *Revista Ciencia, Ingeniería y Desarrollo Tec Lerdo*.
- Eyzaguirre, C. (2010). *Costos y Presupuestos para Edificaciones con Excel 2010 - S10 - Project.* Lima.
- Fernández de Castro Martínez, G., Vázquez Selem, L., Palacio Prieto, J. L., Peralta Higuera, A., & García Romero, A. (2018). Geomorfometría y cálculo de erosión hídrica en diferentes litologías a través de fotogrametría digital con drones. *Investigaciones Geográficas • Instituto de Geografía • UNAM*, 96.
- Gonzalo Fernández de Castro Martínez, L. V. (18 de 06 de 2018). *Geomorfometría y cálculo de erosión hídrica en diferentes.* Obtenido de Investigaciones Geográficas, Instituto de Geografía, UNAM: http://www.scielo.org.mx/pdf/igeo/n96/2448-7279-igeo-96- 00003.pdf?fbclid=IwAR1uxevDaZYN4pMvpxnCQ1MME4sLuGV5eCp6Q8Od4sm- \_x8bSxVJ4MxpBA0
- Huancas Tineo, E. W., & Torres Pedraza, H. S. (2020). *Metodología BIM para ciclos de desarrollo de proyectos inmobiliarios, Lambayeque. 2018.* Pimentel: Universidad Señor de Sipan.
- Meza Zapata, D. A. (2022). *Análisis comparativo de un levantamiento fotogramétrico con diferentes alturas de vuelo y cantidades de puntos de apoyo usando drones.* Piura: Universidad Nacional de Piura.
- Quirós, R. (2014). *Introducción a la Fotogrametría en Cartografía aplicadas a la Ingeniería Civil.* España: Universidad de Extremadura.
- Ramos, J. (2004). *Costos y Presupuestos en Edificaciones-CAPECO.* Lima: Editorial CAPECO 8va Edición.
- Salazar Montalba, F. M. (2018). *Análisis de la metodología BIM en el desarrollo de obras de construcción en el marco de la ingeniería.* Chile: Universidad de Concepción.

Salinas, M. (2022). *Costos y presupuestos de Obra.* Lima: Editorial ICG 8va Edición.

Samaniego Melo, E. (2021). *Aplicación de drones para el mejoramiento y rehabilitación del camino vecinal Mayobamba - santa rosa - chonta - santa cruz - km 214 a la carretera interoceánica del distrito de chipao. lucanas.* Lima: Universidad Privada del Norte.

## **VIII ANEXOS**

### **10.1. Anexo 1: Matriz de consistencia**

#### **Tabla 19 Matriz de consistencia**

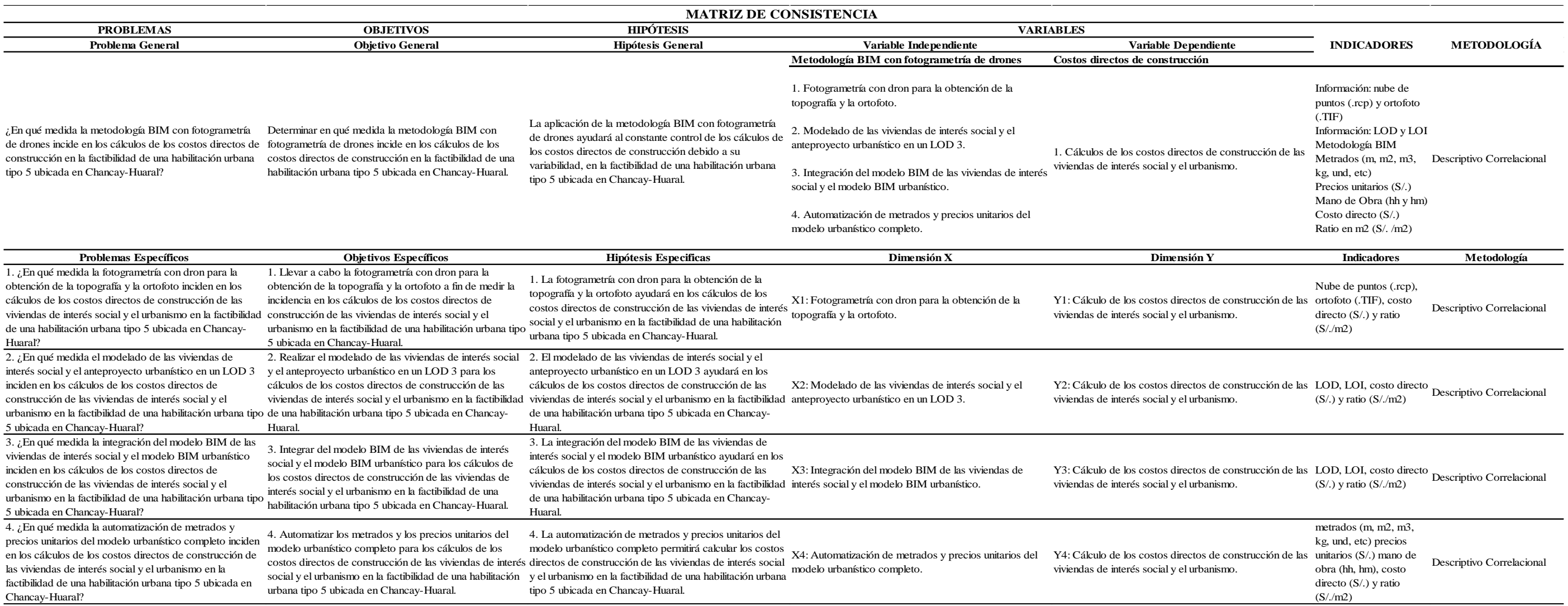

### **10.2. Anexo 2: Matriz de operacionalización**

**Tabla 20 Matriz de operacionalización**

Metodología BIM

Metrados (m, m2, m3, kg, und, etc) Precios unitarios (S/.) Mano de Obra (hh y hm)

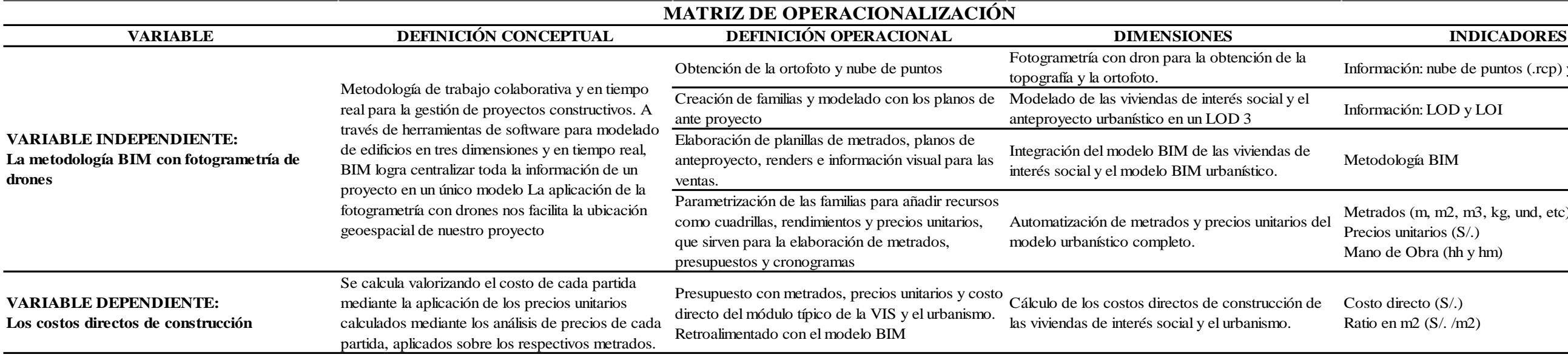

Costo directo (S/.) Ratio en m2 (S/. /m2)

Fuente: Propia

Información: nube de puntos (.rcp) y ortofoto (.TIF)

Información: LOD y LOI

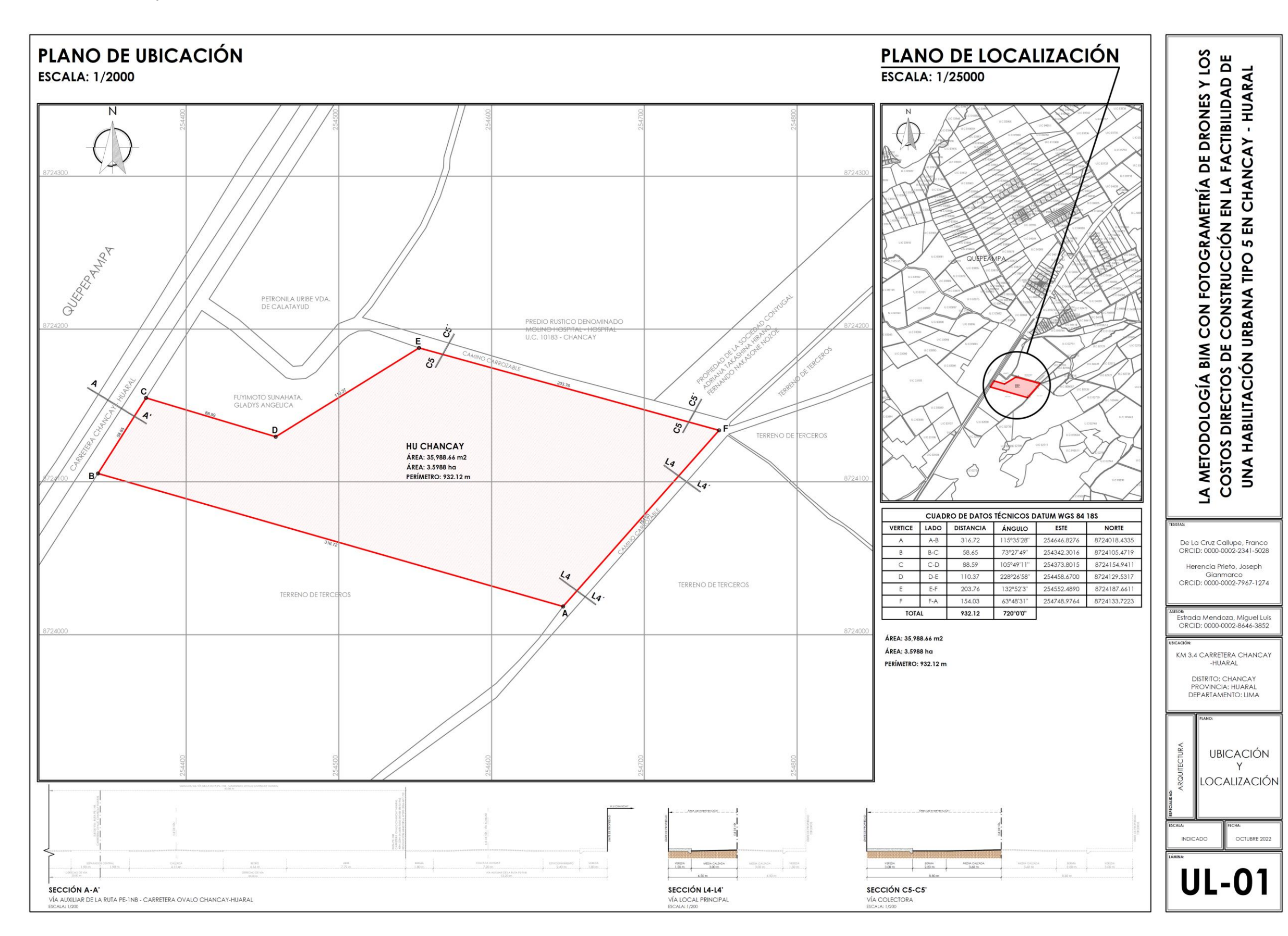

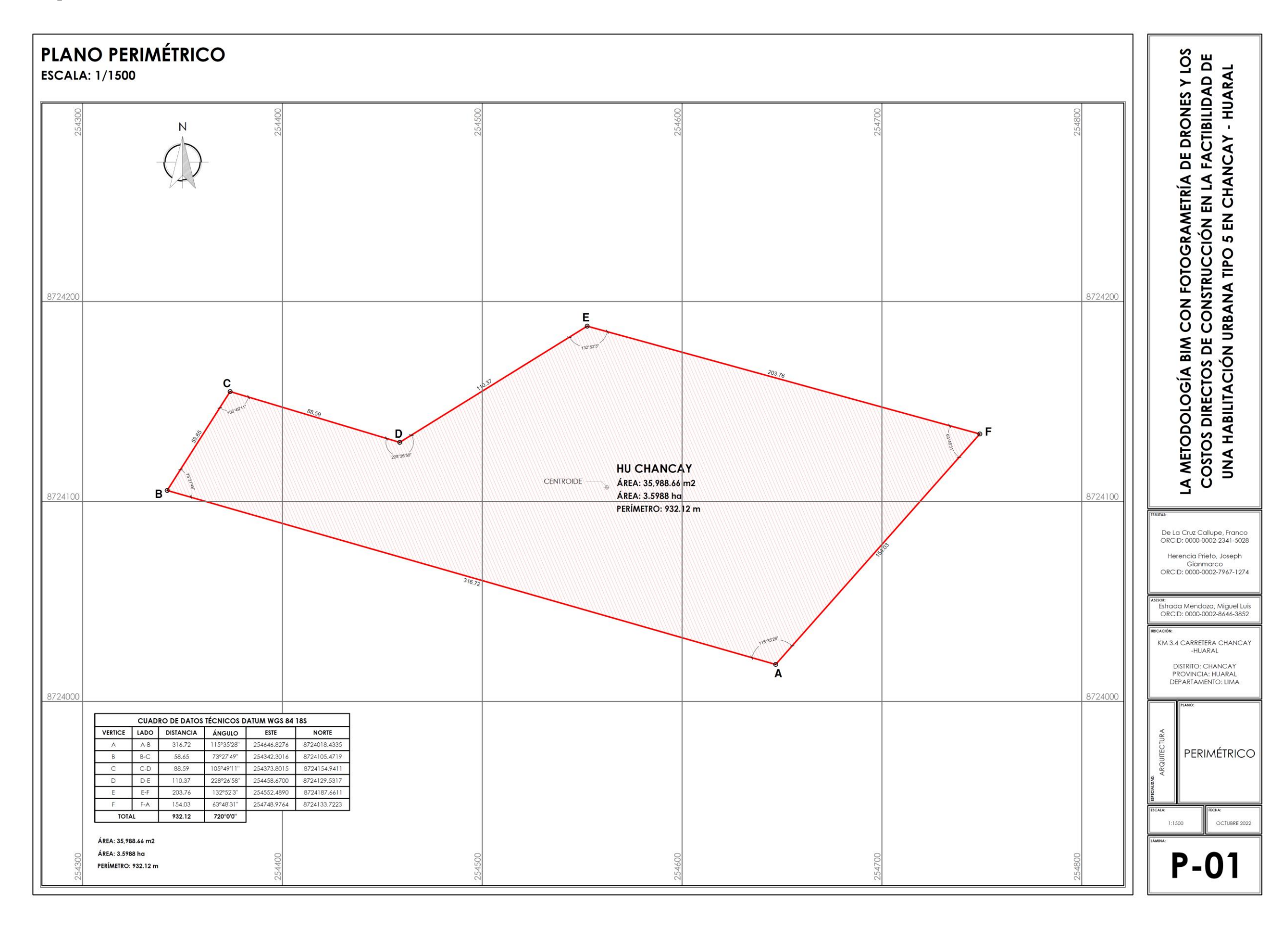

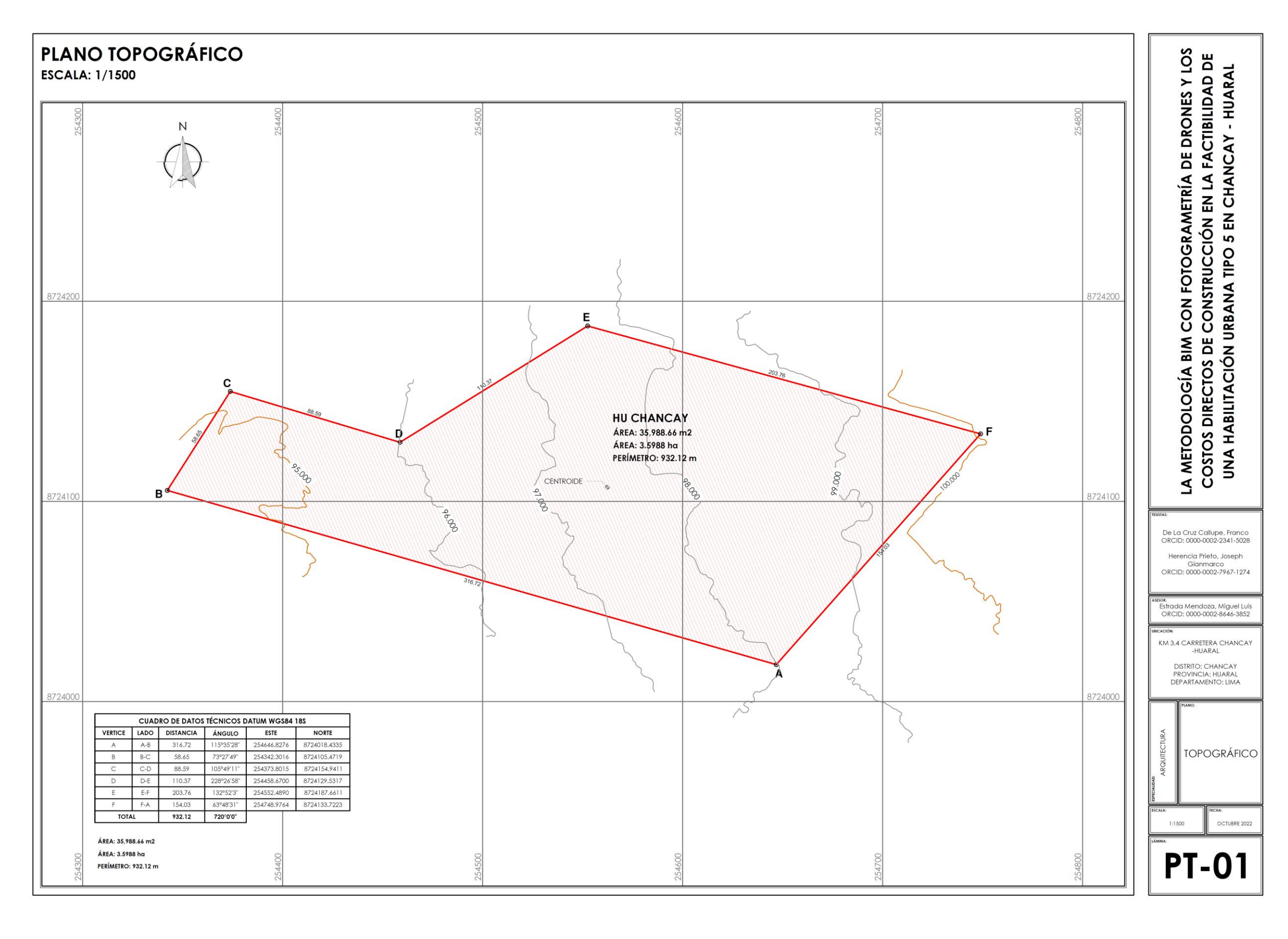

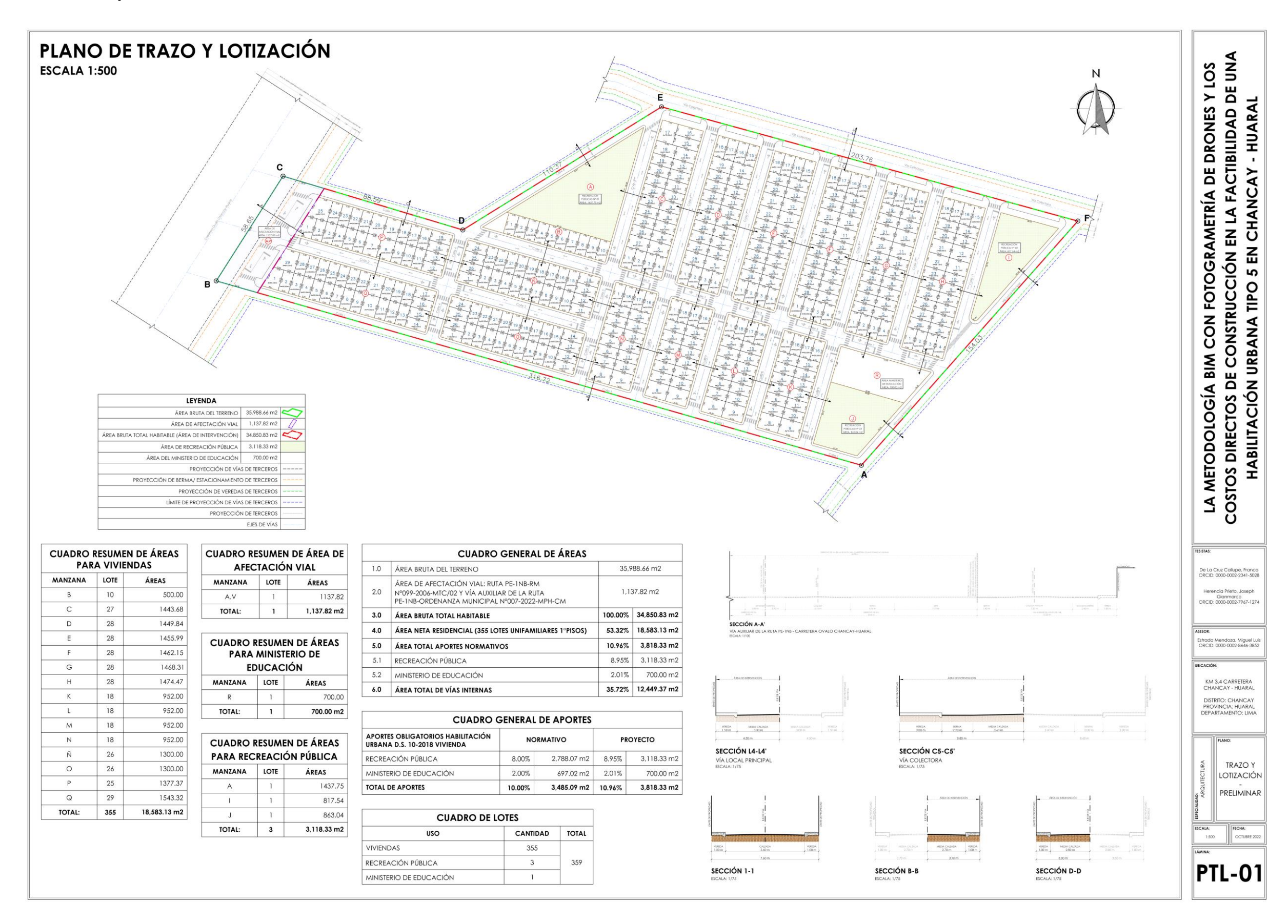

### 10.7. Anexo 7: Reporte de calidad fotogramétrico PIX4D

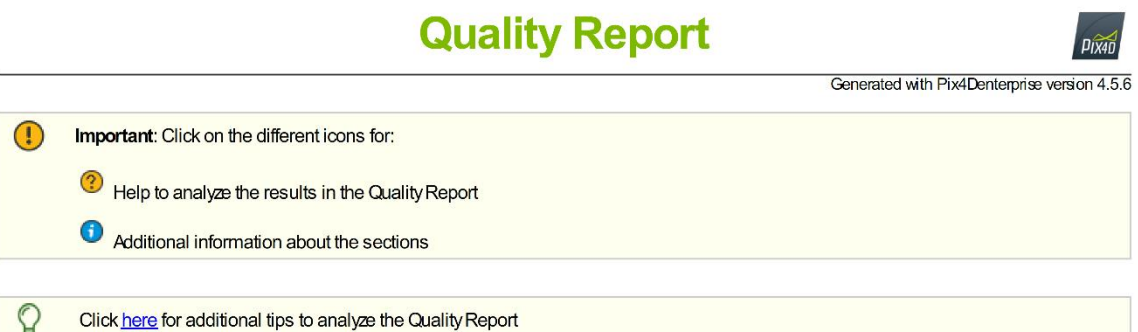

#### Summary

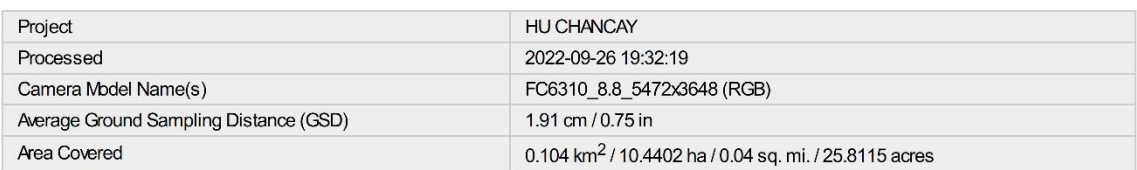

### **Quality Check**

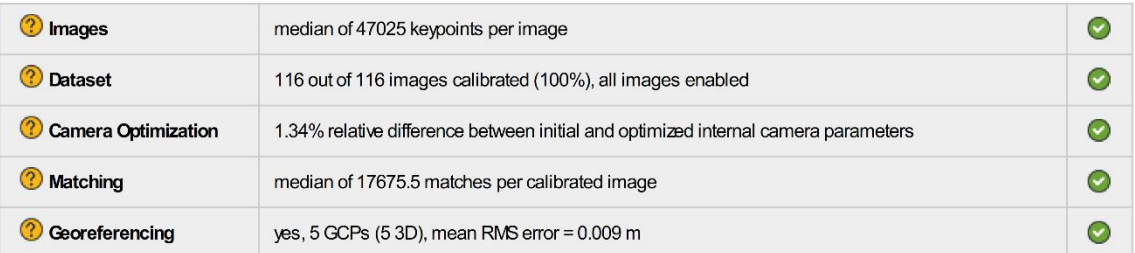

#### <sup>?</sup> Preview

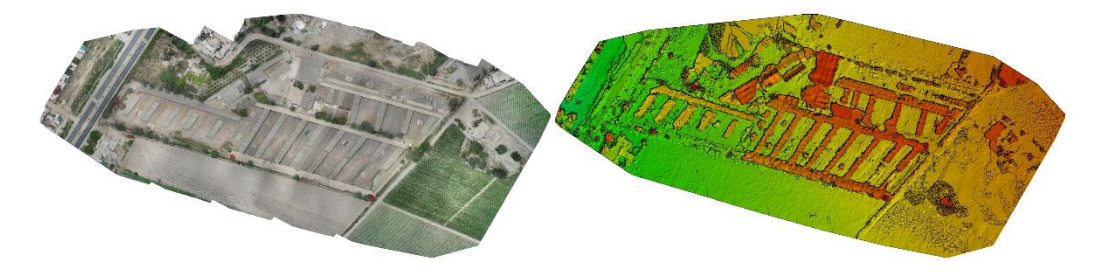

Figure 1: Orthomosaic and the corresponding sparse Digital Surface Model (DSM) before densification.

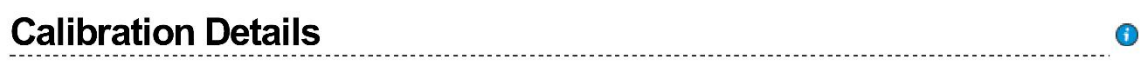

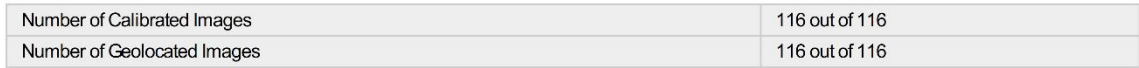

**2** Initial Image Positions

 $\bigodot$ 

 $\bullet$ 

 $\bullet$ 

 $\bullet$ 

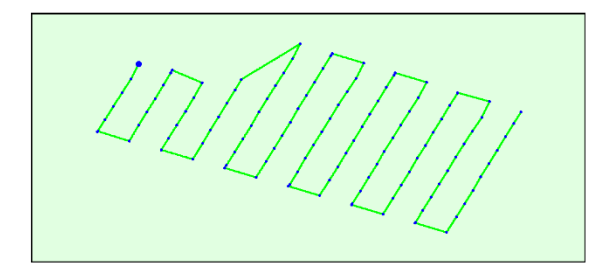

Figure 2: Top view of the initial image position. The green line follows the position of the images in time starting from the large blue dot.

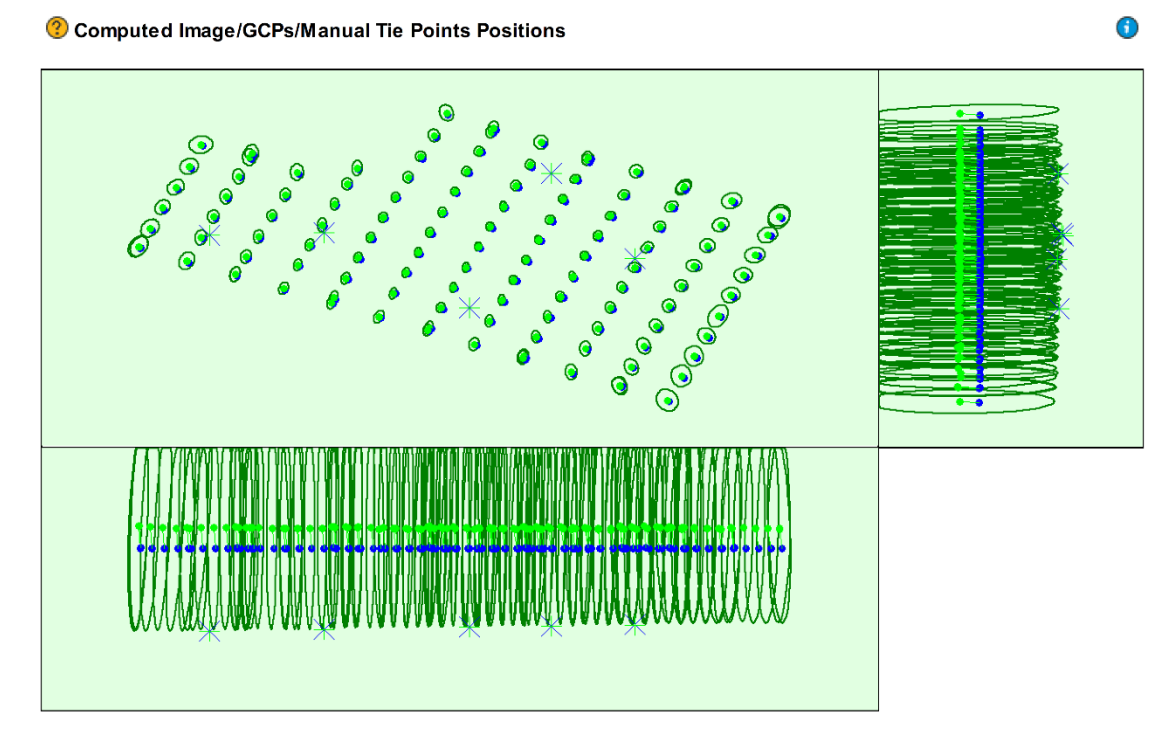

Uncertainty ellipses 1000x magnified

Figure 3: Offset between initial (blue dots) and computed (green dots) image positions as well as the offset between the GCPs initial positions (blue crosses) and<br>their computed positions (green crosses) in the top-view (

#### 2 Absolute camera position and orientation uncertainties

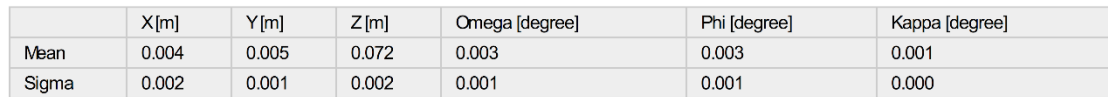

#### **Overlap**

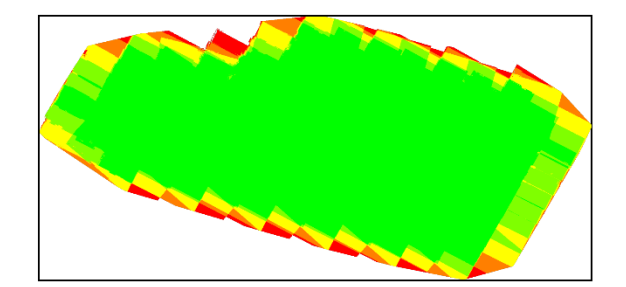

 $_{\bigodot}$ 

 $\bigcirc$ 

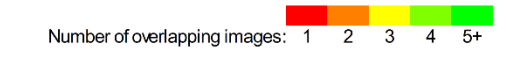

Figure 4: Number of overlapping images computed for each pixel of the orthomosaic.<br>Red and yellow areas indicate low overlap for which poor results may be generated. Green areas indicate an overlap of over 5 images for eve

### **Bundle Block Adjustment Details**

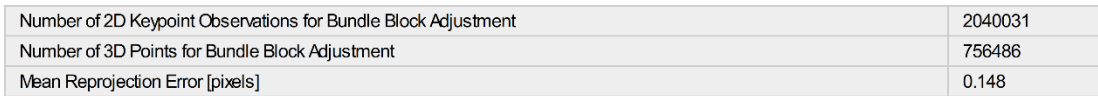

#### <sup>2</sup> Internal Camera Parameters

EXIF ID: FC6310S\_8.8\_5472x3648

#### <sup>2</sup> FC6310\_8.8\_5472x3648 (RGB). Sensor Dimensions: 12.833 [mm] x 8.556 [mm]

 $\overline{\mathbb{O}}$ 

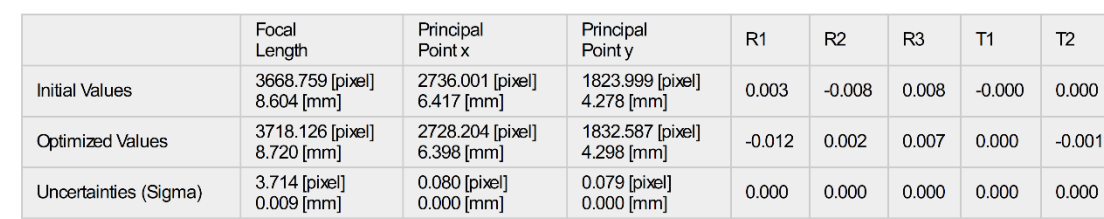

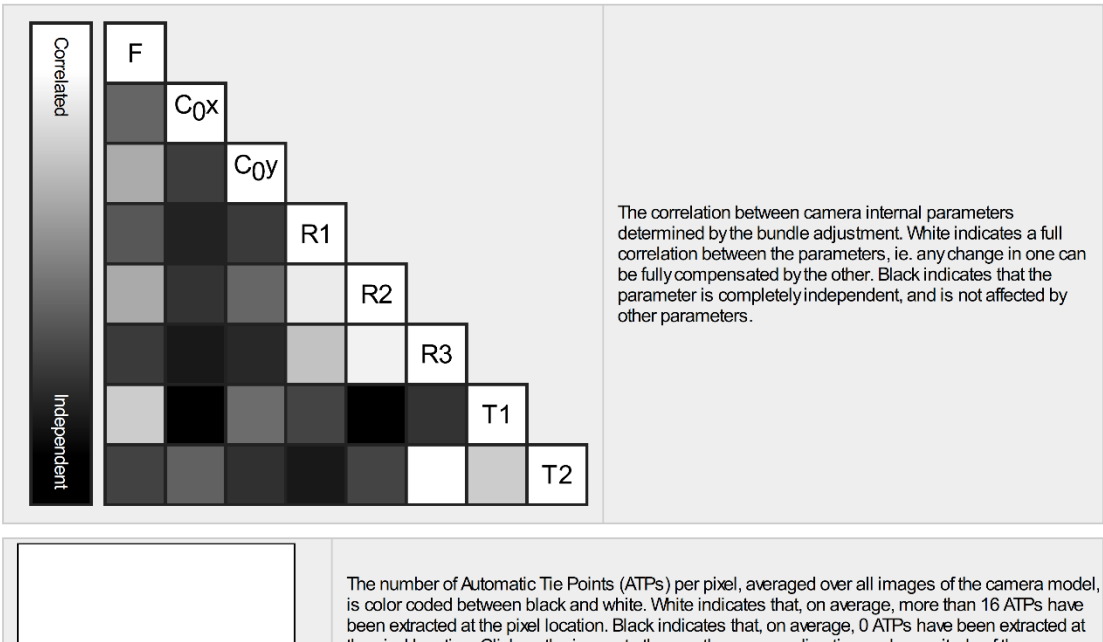

the pixel location. Click on the image to the see the average direction and magnitude of the reprojection error for each pixel. Note that the vectors are scaled for better visualization. The scale bar<br>indicates the magnitude of 1 pixel error.

#### 2 2D Keypoints Table

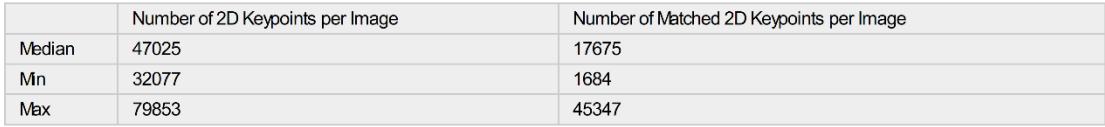

∩

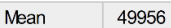

#### 17586

#### <sup>2</sup> 3D Points from 2D Keypoint Matches

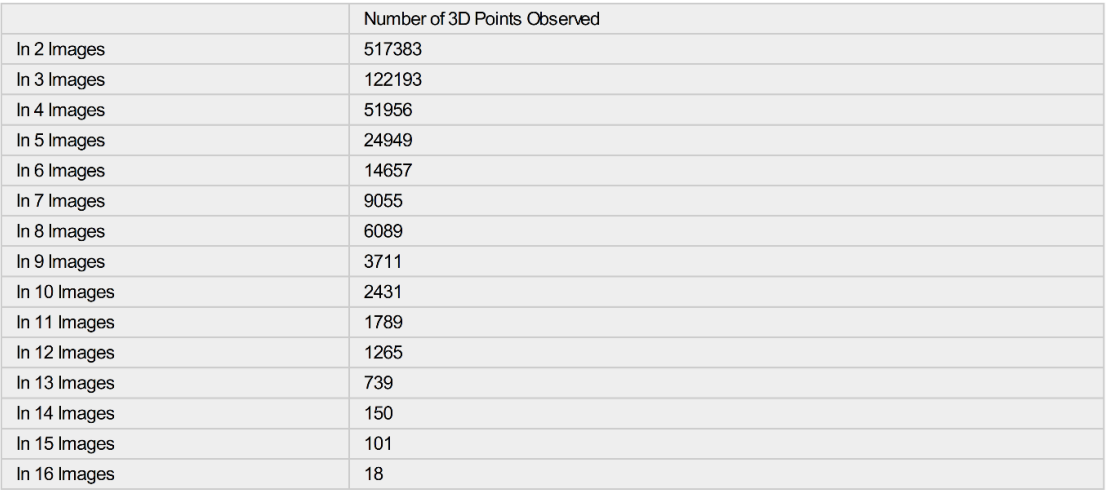

#### 2 2D Keypoint Matches

Uncertainty ellipses 1000x magnified **Contract** - - $\overline{a}$ 

Number of matches 25 222 444 666 888 1111 1333 1555 1777 2000

Figure 5: Computed image positions with links between matched images. The darkness of the links indicates the number of matched 2D keypoints between the<br>images. Bright links indicate weak links and require manual tie point

#### Relative camera position and orientation uncertainties

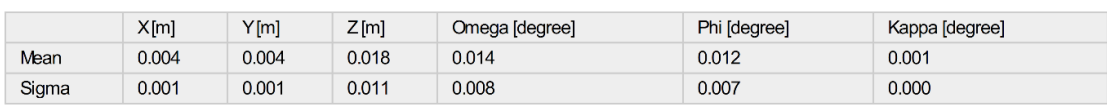

 $\bigcirc$ 

 $\bigcirc$ 

∩

#### <sup>2</sup> Ground Control Points

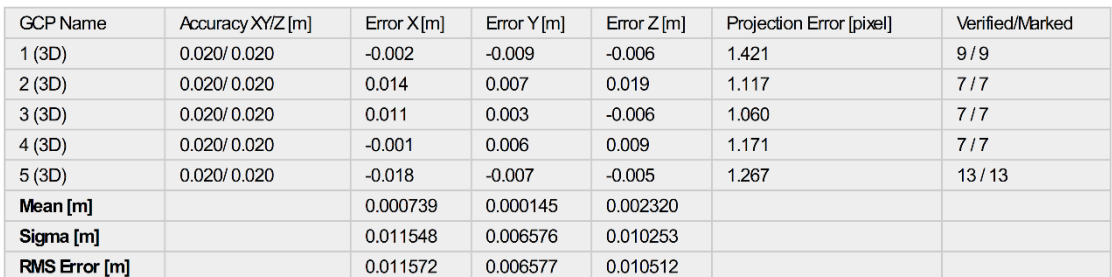

Localisation accuracy per GCP and mean errors in the three coordinate directions. The last column counts the number of calibrated images where the GCP has<br>been automatically verified vs. manually marked.

#### 2 Absolute Geolocation Variance

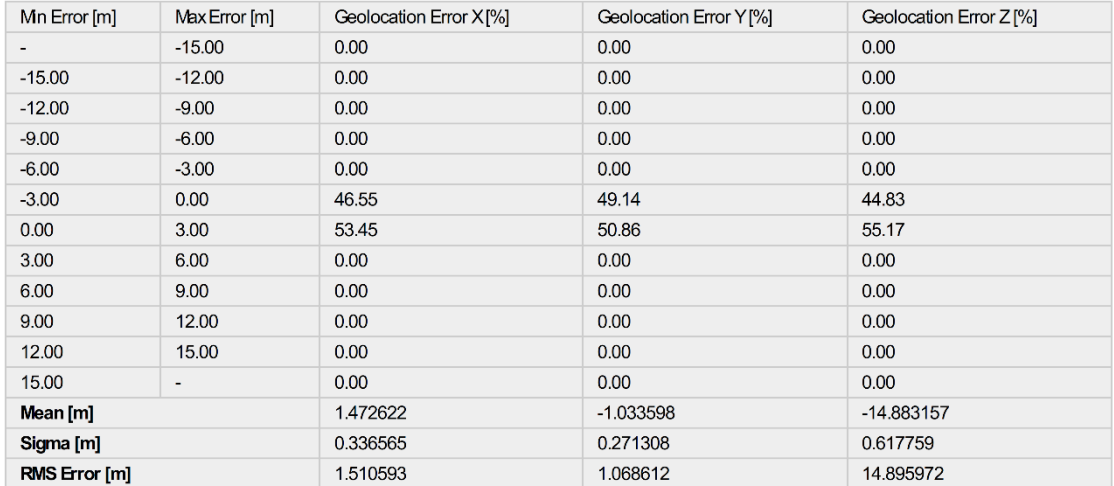

Min Error and Max Error represent geolocation error intervals between -1.5 and 1.5 times the maximum accuracy of all the images. Columns X, Y, Z show the<br>percentage of images with geolocation errors within the predefined e

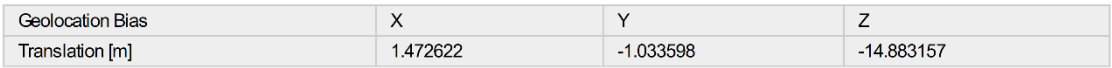

Bias between image initial and computed geolocation given in output coordinate system.

#### <sup>2</sup> Relative Geolocation Variance

#### Relative Geolocation Error Images X[%] Images Y[%] Images  $Z[\%]$ 100.00 100.00  $[-1.00, 1.00]$ 100.00  $[-2.00, 2.00]$ 100.00 100.00 100.00  $[-3.00, 3.00]$ 100.00 100.00 100.00 Mean of Geolocation Accuracy [m] 10.000000 5.000000 5.000000 Sigma of Geolocation Accuracy [m] 0.000000 0.000000 0.000000

Images X, Y, Z represent the percentage of images with a relative geolocation error in X, Y, Z.

0

### ⊕

⋒

 $\bigodot$ 

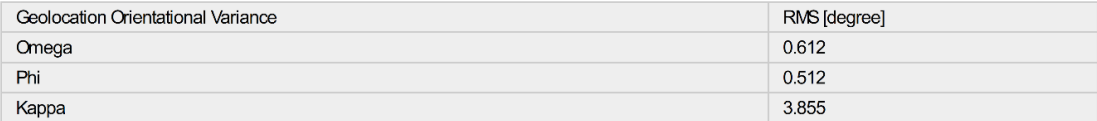

Geolocation RMS error of the orientation angles given by the difference between the initial and computed image orientation angles.

## **Initial Processing Details**

#### **System Information**

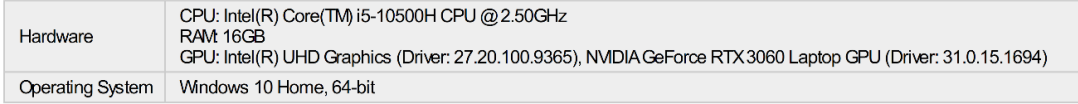

#### **Coordinate Systems**

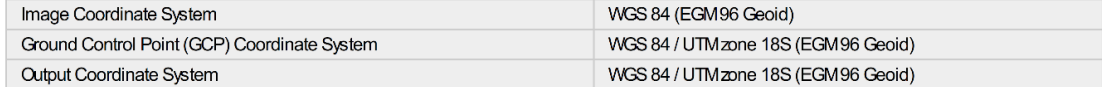

#### **Processing Options**

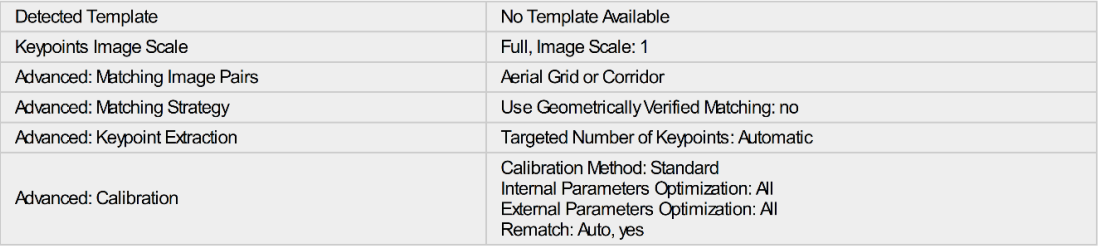

### **Point Cloud Densification details**

#### **Processing Options**

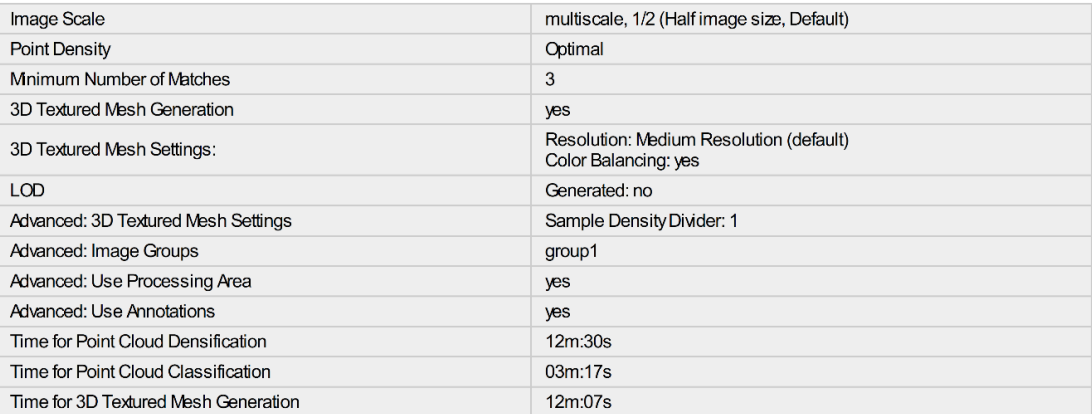

#### Results

 $\bigcirc$ 

∩

 $\bigcirc$ 

⊕

 $\bigcirc$ 

 $\bigodot$ 

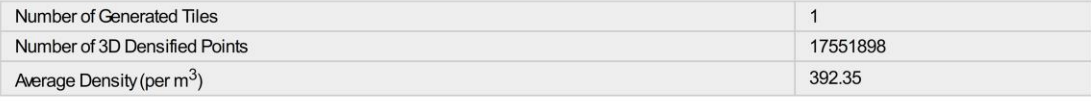

# DSM, Orthomosaic and Index Details

#### **Processing Options**

 $\bullet$ 

 $\bullet$ 

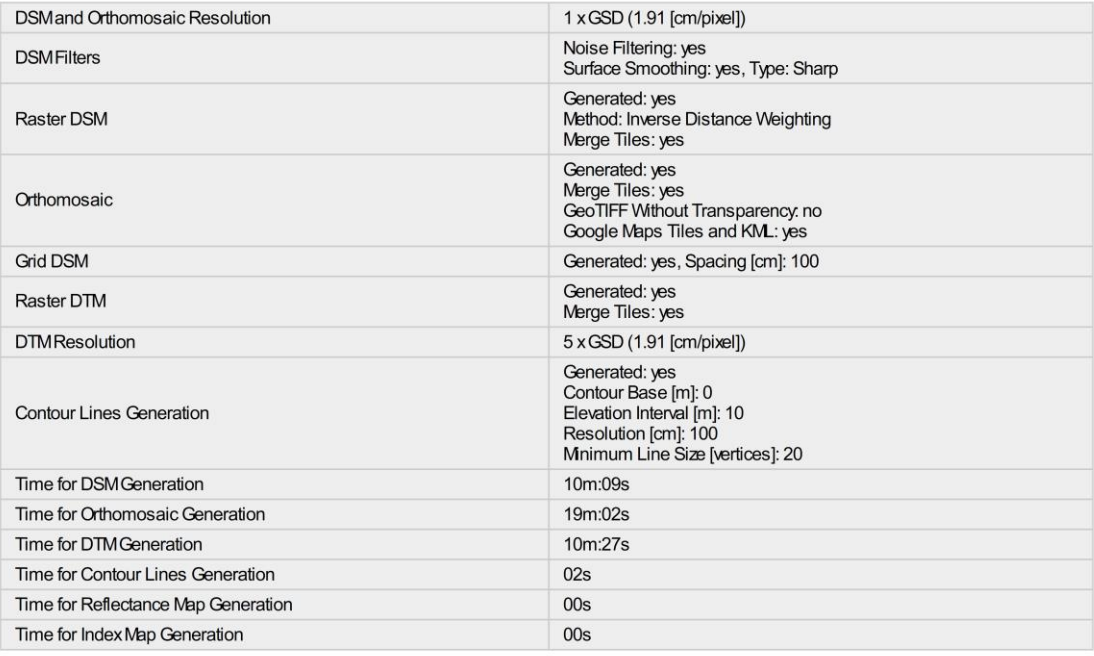